#### **BAB 2**

#### **TINJAUAN PUSTAKA**

#### **2.1. Tinjauan Pustaka**

Dalam penelitian yang dibuat oleh Liliana (Fakultas Ekonomi Akuntansi, 2000), memfokuskan pada sistem *First in First Out* (FIFO) untuk pengaturan persediaan. Metode FIFO mengasumsikan barang yang lebih dahulu dibeli adalah barang yang akan dijual pertama kali dijual. Metode FIFO seringkali tidak nampak secara langsung pada aliran fisik dari barang tersebut karena pengambilan barang dari gudang lebih didasarkan pada pengaturan barangnya.

Kemudian dalam penelitian yang dibuat oleh Carter Usri dari akuntansi (2004), membahas tentang nilai persediaan dengan menggunakan metode FIFO,LIFO dan *Average*. Definisi Metode *First In First Out* (FIFO*)* adalah metode yang membebankan biaya bahan baku persediaan sesuai dengan harga persediaan tertua di gudang. Perhitungan secara heuristik digunakan dalam penulisan karya ilmiah ini, metode FIFO berpengaruh terhadap harga jual dalam persediaan barang. 0), memfokuskan pada sistem *First in First Out* (FIFO) u<br>ediaan. Metode FIFO mengasumsikan barang yang lebi<br>ah barang yang akan dijual pertama kali dijual. Metode<br>k nampak secara langsung pada aliran fisik dari barang<br>gam

Dilihat dari sudut pandang ekonomi Drs.Ajang Mulyadi tentang Akuntansi Biaya (1999 :312) mengemukakan *First In First Out* (FIFO) adalah metode yang menentukan biaya bahan baku dengan anggapan bahwa harga pokok per satuan bahan baku yang pertama masuk dalam gudang, digunakan untuk menentukan harga bahan baku setelahnya. Dengan metode FIFO penentuan harga barang baku sangatlah membantu sistem dalam perusahaan, dengan inflasi nilai harga yang relatif meningkat terus akan memberikan profitabilitas pada perusahaan.

Dalam skripsi ini metode FIFO akan lebih terlihat dalam sistem pengendalian penjualannya. Dengan beberapa teori pendukung FIFO sistem yang dibuat akan mempengaruhi alur fisik dari sistem yang sebelumnya serta membantu dalam distribusi dan penjualan barang pada toko kosmetik MODERN.

#### **2.2. Landasan Teori**

#### **2.2.1 Teori Metode Antrian**

Di dalam suatu perusahaan terdapat berbagai contoh proses bisnis yang menimbulkan masalah baris tunggu, atau yang biasa disebut dengan masalah antrian. Antrian ini terjadi apabila beberapa karyawan, konsumen, komponen atau barang memiliki keperluan yang menumpuk pada waktu yang sama, akan menghambat proses bisnis tersebut. Pelopor dari teori antrian ini adalah A, K, Erlang, seorang insinyur berkebangsaan Denmark yang bekerja pada industri telepon. Erlang melakukan percobaan yang menyangkut masalah fluktuasi permintaan terhadap fasilitas telepon dan pengarunya terhadap peralatan telepon yang otomatis dan akhirnya diperluas untuk mencoba memecahkan persoalanpersoalan umum yang menyangkut masalah antrian. Di dalam proses bisnis terdapat berbagai macam penerapan teori antrian, penerapan dari teori antrian ini biasanya terjadi karena adanya masalah antara lain, biaya karena waktu yang hilang karena menunggu proses dikerjakan dari sumber daya yang kurang memenuhi. innbulkan masalah baris tunggu, atau yang biasa disebut<br>ian. Antrian ini terjadi apabila beberapa karyawan, konsul<br>barang memiliki keperluan yang menumpuk pada waktu<br>ghambat proses bisnis tersebut. Pelopor dari teori antri

#### **2.2.2 Pengertian Metode Antrian FIFO**

Metode FIFO (First In First Out) pertama kali dikenal dalam akuntansi keuangan sebagai salah satu metode dalam penilaian persediaan barang. Metode FIFO mengasumsikan barang yang lebih dahulu dibeli adalah barang yang akan dijual pertama kali dijual. Metode FIFO seringkali tidak nampak secara langsung pada aliran fisik dari barang tersebut karena pengambilan barang dari gudang lebih didasarkan pada pengaturan barangnya.

Pengaruh penggunaan metode FIFO adalah persediaan akhir dinilai menurut perkembangan harga terakhir dan menggunakan harga terdahulu dalam menentukan harga pokok penjualan. Pada periode dimana harga-harga meningkat terus, metode FIFO menghasilkan laba bersih yang tinggi. Satusatunya alasan terhadap hasil ini disebabkan dalam usaha dagang selalu meningkatkan harga jual barang apabila harga beli barang naik, walaupun persediaan tersebut dibeli sebelum kenaikan harga.

FIFO merupakan metode yang paling luas digunakan dalam penilaian persediaan. Metode FIFO seringkali tidak nampak secara langsung pada aliran fisik dari barang tersebut karena pengambilan barang dari gudang lebih didasarkan pada pengaturan barangnya. Di dalam skripsi ini akan membahas tentang implementasi sistem untuk penjualan barang pada toko kosmetik modern dengan menggunakan metode antrian prioritas FIFO. ediaan tersebut dibeli sebelum kenaikan harga.<br>
FIFO merupakan metode yang paling lalas digunakan<br>
ediaan. Metode FIFO seringkali tidak nampak secara lang<br>
tari barang tersebut karena pengambilan barang da<br>
sarkan pada pen

# **2.2.3 Sistem Pada Toko Kosmetik Modern**

Toko Kosmetik Modern adalah sebuah toko kosmetik yang mensuplai berbagai macam jenis obat kosmetik dan perlengkapan rias. Toko kosmetik ini berdiri pada tahun 1988 dan didirikan oleh bapak Raymond. Pada mulanya, gudang ini hanya menyimpan beberapa barang, tetapi seiring dengan perkembangan waktu maka saat ini berbagai jenis barang yang tersedia di gudang sudah sulit untuk dihitung secara manual. Dengan sistem pencatatan secara manual, masih sering terjadi kesalahan dalam pencatatan dan pengaturan barang.

Pada saat ini pencatatan data di gudang ini masih dilakukan secara manual. Setiap hari, pemilik menghitung semua transaksi stok order penjualan dan pembelian yang terjadi. Di dalam proses bisnis toko kosmetik sistem penjualan

yang digunakan disini adalah penjualan secara grosir. Dalam penjualan barang di toko kosmetik ini tidak melayani hutang piutang terhadap pelanggan, sehingga seluruh pembayaran dilakukan secara kontan. Adapun sistem penjualan juga tidak melayani retur penjualan dan setiap barang yang sudah dibeli tidak dapat dikembalikan.

# **Struktur Organisasi Gudang Modern**

Struktur organisasi gudang ini adalah sebagai berikut:

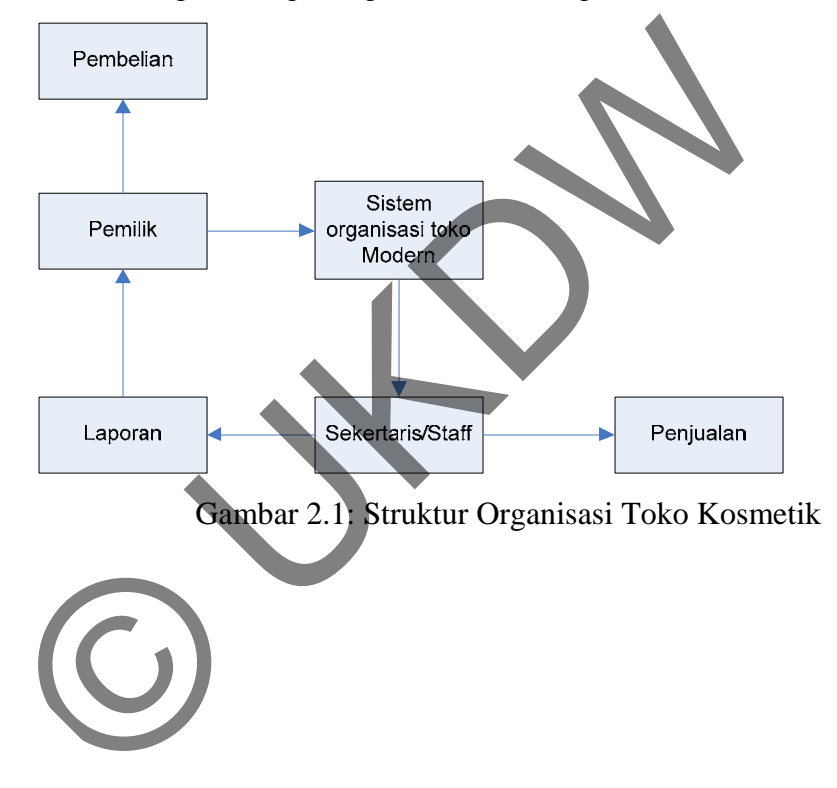

#### **BAB 3**

#### **PERANCANGAN SISTEM**

#### **3.1 Pemilihan Sistem Operasi dan Bahasa Pemrograman**

Pada perancangan sebuah program, spesifikasi dari sistem operasi dan bahasa pemrograman yang akan digunakan harus tepat dan efisien, karena keduanya harus saling mendukung agar program dapat berjalan dengan baik.

Sistem operasi yang digunakan dalam perancangan sistem yang akan dibuat pada tugas akhir ini adalah *Microsoft Windows* 7 karena memiliki tampilan grafis dan kestabilan yang baik, serta memiliki berbagai fasilitas untuk memudahkan pengembangan aplikasi. Sedangkan, bahasa pemrograman yang digunakan adalah *Visual Foxpro 9. Visual Foxpro* merupakan bahasa pemrograman yang beroperasi di bawah sistem operasi Windows, yang memiliki banyak kelebihan ke berbagai akses, seperti grafis, database, object oriented dan memiliki fasilitas untuk pembuatan aplikasi dengan antar-muka visual secara mudah dan dapat memberikan hasil yang memuaskan. Estem operasi yang digunakan dalam perancangan sistem<br>
sistem operasi yang digunakan dalam perancangan sistem<br>
si dan kestabilan yang baik, serta memiliki berbagai fa<br>
udahkan pengembangan aplikasi. Sedangkan, bahasa pemro

#### **3.2 Tahap-Tahap Perancangan Sistem**

Perancangan dasar ini akan menggambarkan tentang gambaran sistem yang dibuat secara umum. Langkah dasar yang dilakukan dalam membuat suatu program aplikasi adalah memahami alur logika yang terstruktur dari program yang akan dibuat. Dari pemahaman logika, dirancang sistem yang kelak akan digunakan oleh pemakai program. Kemudian perancangan database yang dirancang untuk menampilkan dan mengatur tabel apa saja yang diperlukan untuk menampilkan data sesuai dengan alur logika.

Proses dari sistem informasi yang akan dibangun dapat dilihat dari *flowchart*. *Flowchart* adalah bentuk gambar/diagram yang mempunyai aliran satu atau dua arah secara sekuensial. Selain itu *flowchart* juga dapat digunakan untuk mempresentasikan ataupun men-*design* program. Pengertian dari simbol-simbol yang digunakan dalam *flowchart* dapat dilihat pada table dibawah ini.

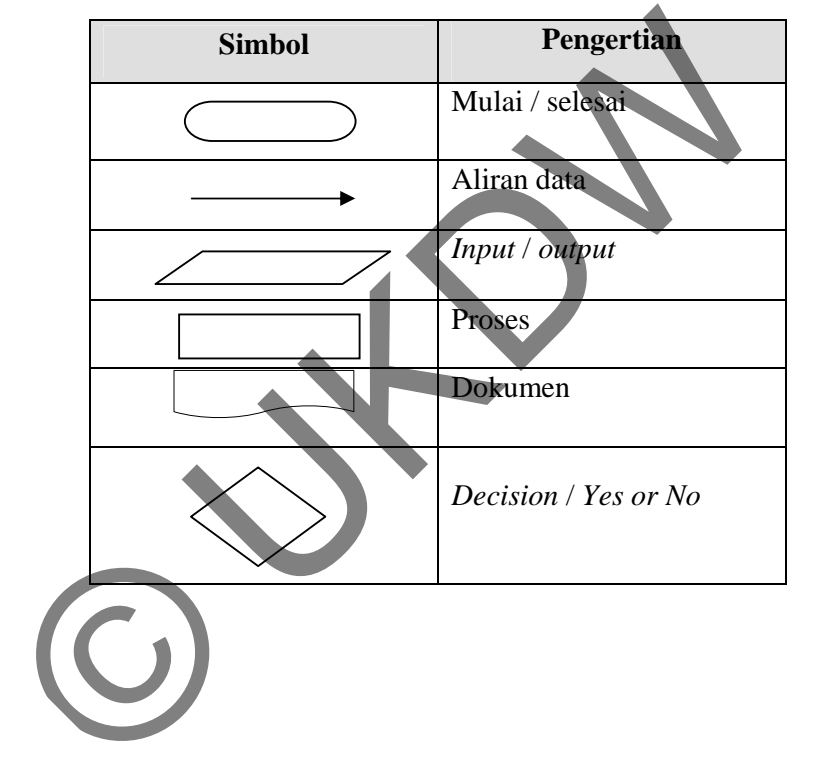

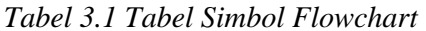

# **3.2.1 Perancangan Alur Sistem**

Di bawah ini adalah gambar perancangan awal yang terjadi pada sistem dengan alur data yang digunakan oleh dua hak akses yaitu user dengan identitas admin dan staff.

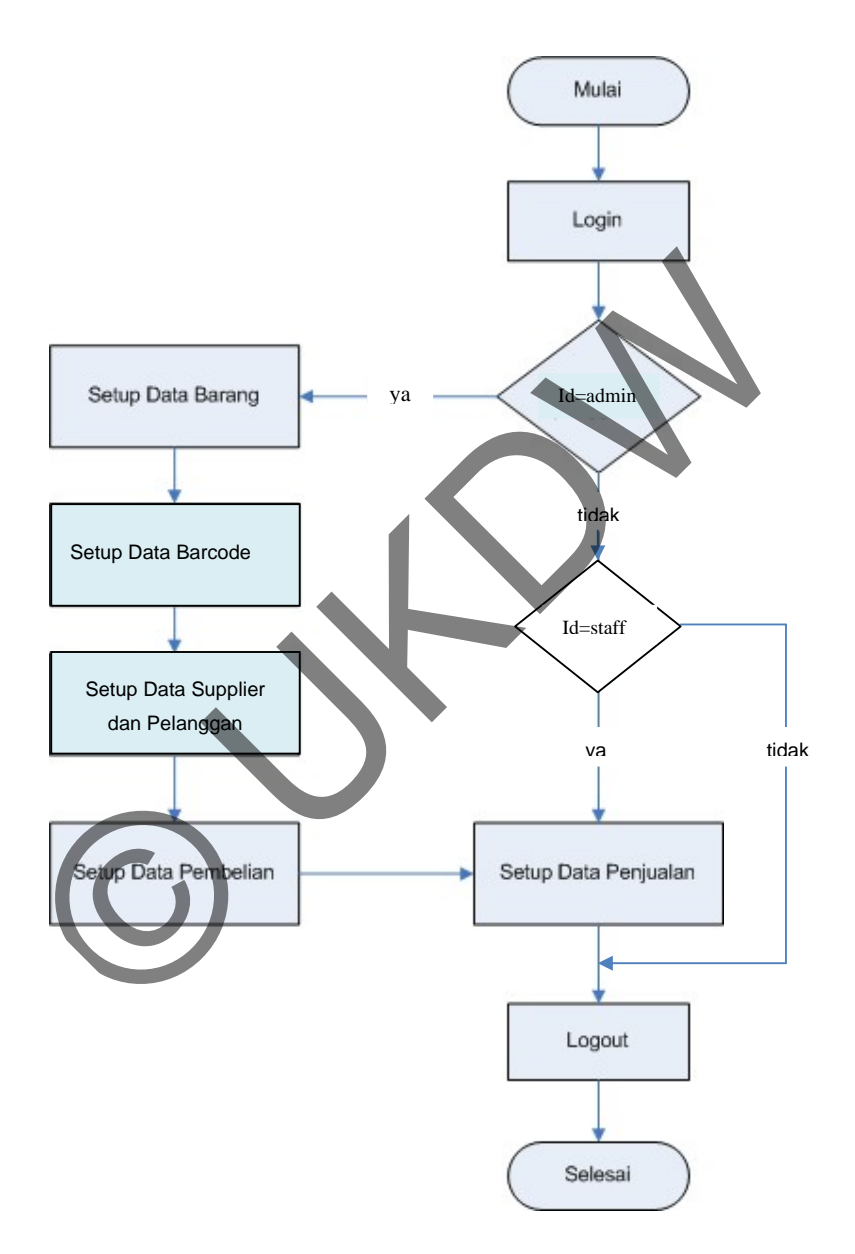

Gambar 3.1. *Flowchart* Sistem

#### **3.2.2 Perancangan** *Database*

Langkah pertama pada suatu kerangka pandangan pemakai adalah mendefinisikan obyek utama yang dipentingkan oleh pemakai. Obyek utama inilah yang disebut sebagai *entity*. Setelah *entity*/tabel dibangun maka dibuatlah *database*. Adapun *database* yang dibangun sebagai berikut.

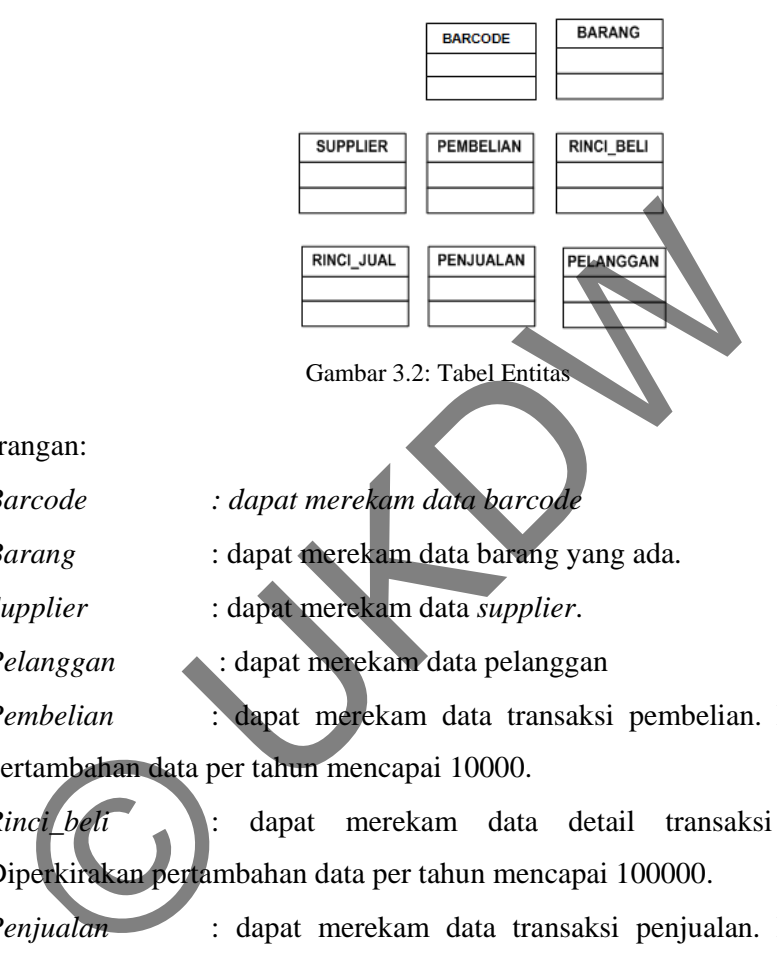

Keterangan:

- *Barcode : dapat merekam data barcode*
- *Barang* : dapat merekam data barang yang ada.
- *Supplier* : dapat merekam data *supplier*.
- *Pelanggan* : dapat merekam data pelanggan
- *Pembelian* : dapat merekam data transaksi pembelian. Diperkirakan pertambahan data per tahun mencapai 10000.
- *Rinci\_beli* : dapat merekam data detail transaksi pembelian. Diperkirakan pertambahan data per tahun mencapai 100000.
- *Penjualan* : dapat merekam data transaksi penjualan. Diperkirakan pertambahan data per tahun mencapai 10000.
- *Rinci\_jual* : dapat merekam data detail transaksi penjualan. Diperkirakan pertambahan data per tahun mencapai 100000.

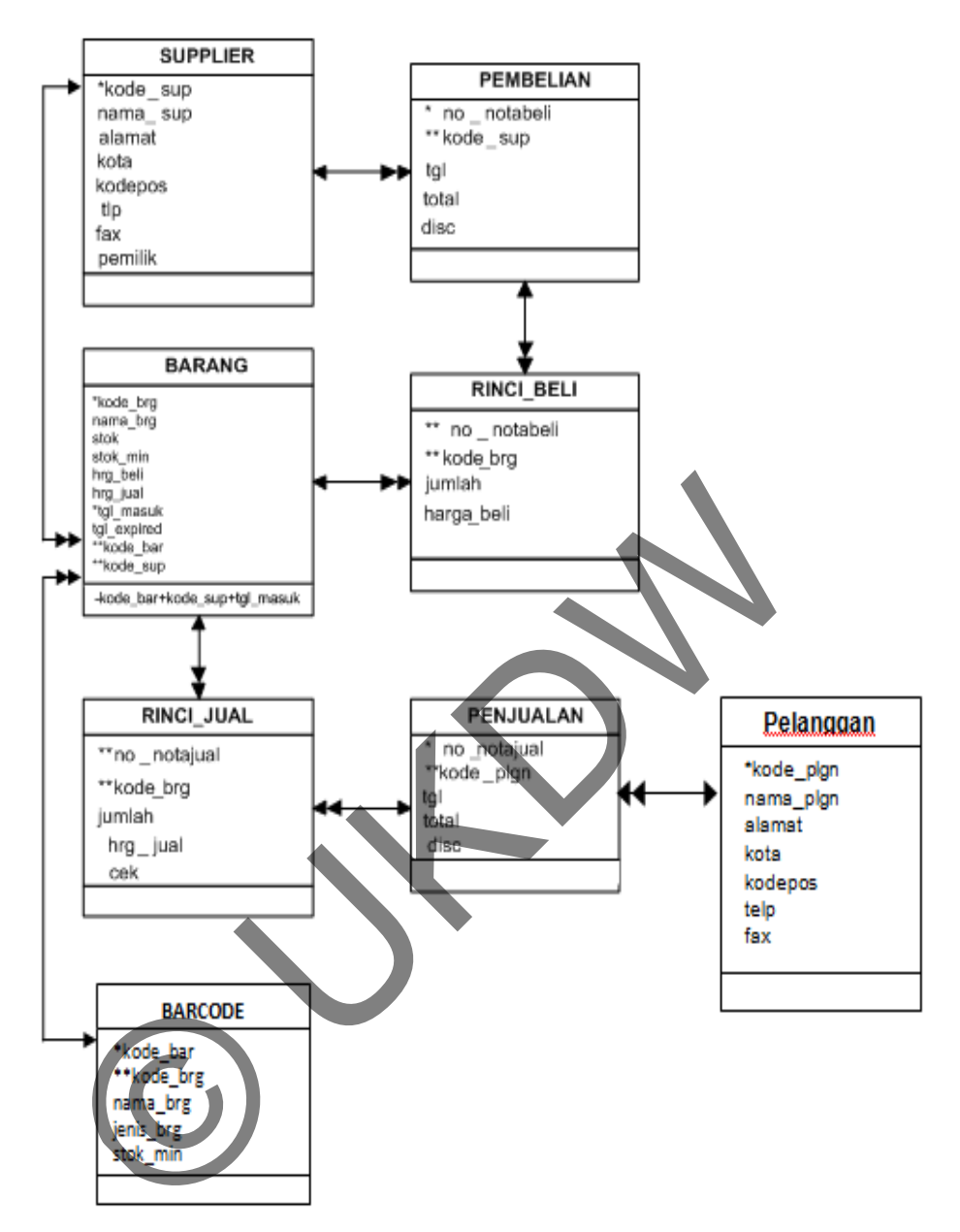

Gambar 3.2 Rancangan Database

# **3.2.3 Penentuan Tipe Data**

# *Entitas* Barang

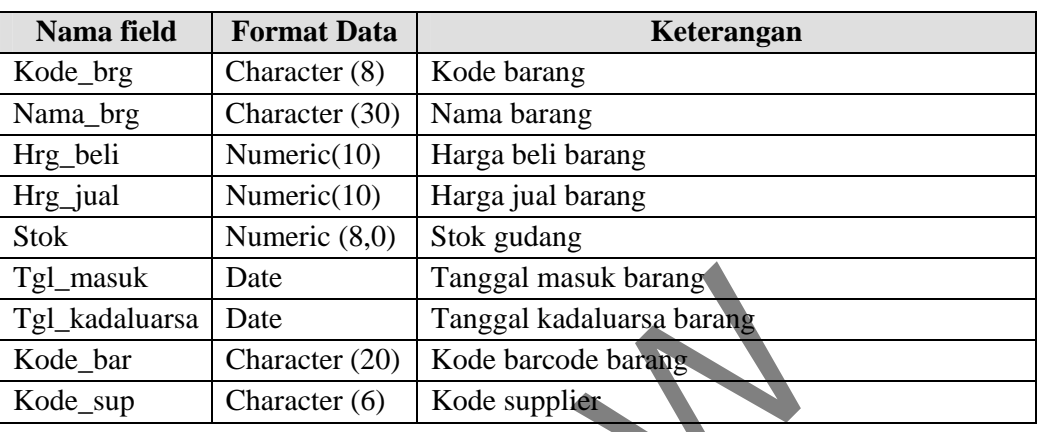

Tabel 3.2: Entitas Barang

#### *Entitas* Barcode

# Tabel 3.3: Entitas *barcode*

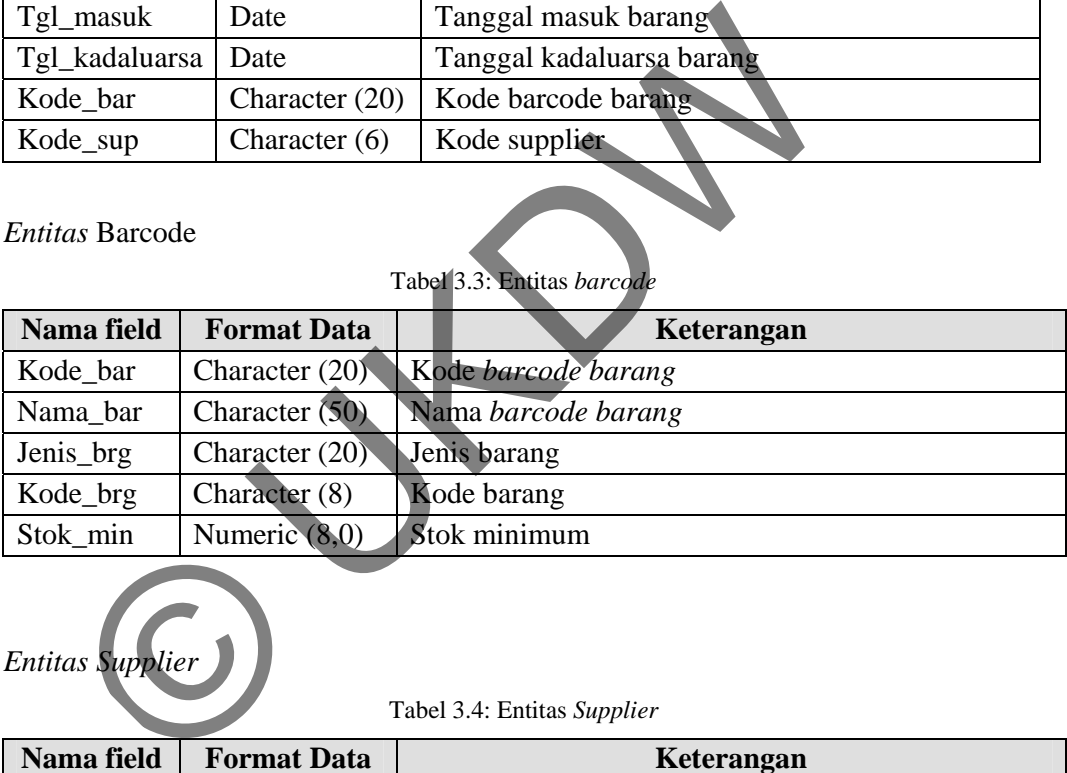

# *Entitas Supplier*

Tabel 3.4: Entitas *Supplier*

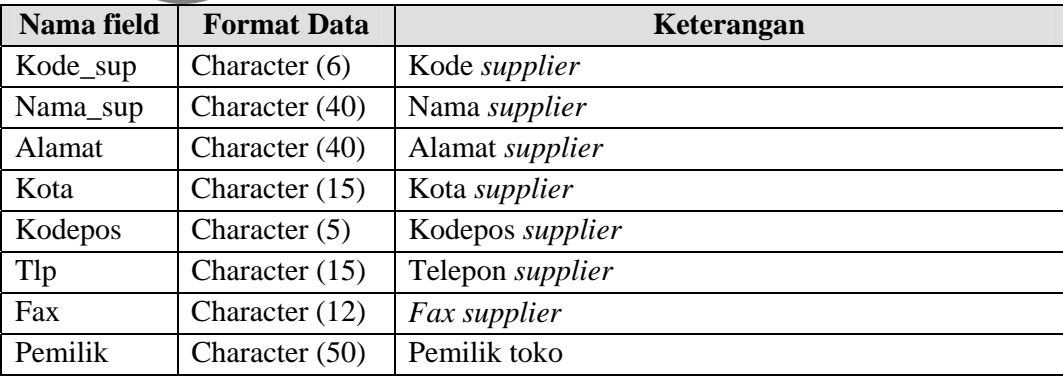

# *Entitas* Pelanggan

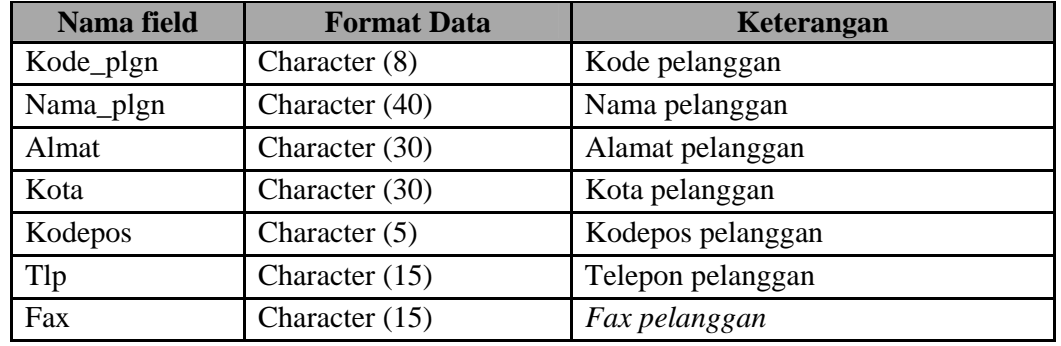

#### Tabel 3.5: Entitas Pelanggan

*Entitas* Pembelian

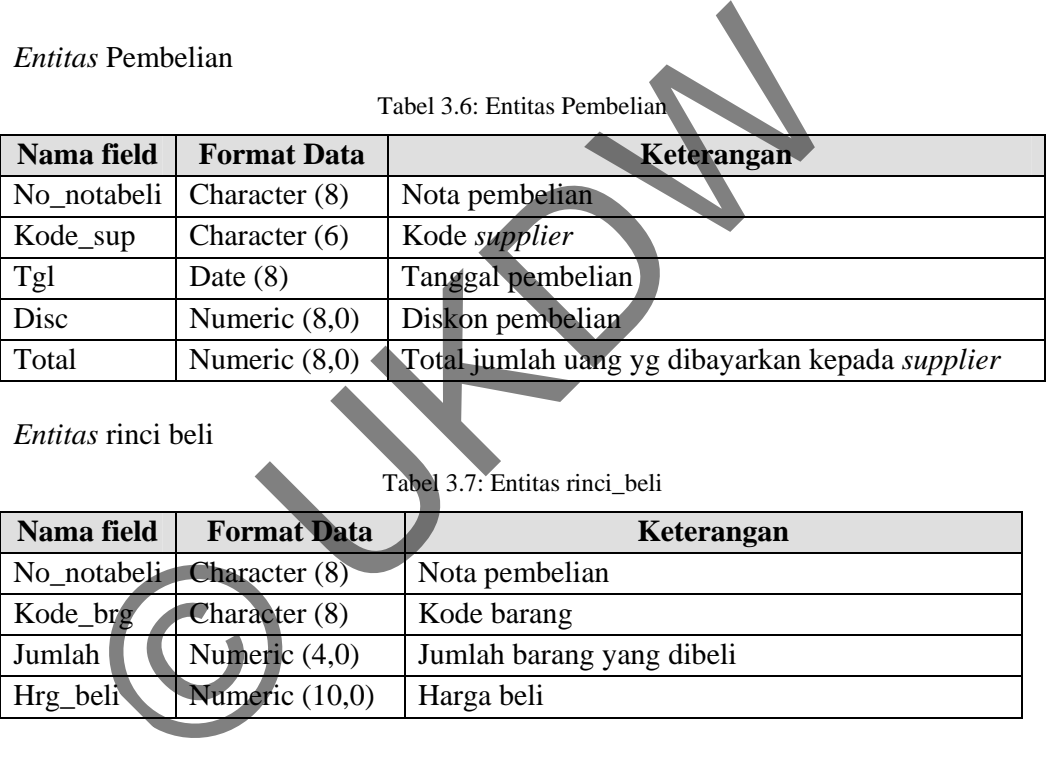

*Entitas* rinci beli

Tabel 3.7: Entitas rinci\_beli

| Nama field | <b>Format Data</b>             | Keterangan                |
|------------|--------------------------------|---------------------------|
|            | $No$ _notabeli $Character (8)$ | Nota pembelian            |
| Kode_brg   | Character (8)                  | Kode barang               |
| Jumlah     | Numeric $(4,0)$                | Jumlah barang yang dibeli |
| Hrg_beli   | Numeric (10,0)                 | Harga beli                |

# *Entitas* Penjualan

Tabel 3.8: Entitas Penjualan

| Nama field | <b>Format Data</b>           | Keterangan            |
|------------|------------------------------|-----------------------|
|            | $No\_notajual$ Character (8) | Nota penjualan        |
| Tgl        | Date $(8)$                   | Tanggal penjualan     |
| Kode_plgn  | Character $(8)$              | Kode pelanggan        |
| Total      | Numeric $(8,0)$              | Total harga penjualan |
| Disc       | Numeric $(8,0)$              | Diskon penjualan      |

*Entitas* rinci jual

| Nama field | <b>Format Data</b>                | Keterangan                  |
|------------|-----------------------------------|-----------------------------|
|            | No_notajual $\vert$ Character (8) | Nota penjualan              |
| Kode_brg   | Character $(8)$                   | Kode barang                 |
| Jumlah     | Numeric $(4,0)$                   | Jumlah barang yang dijual   |
| Hrg_jual   | Numeric (10,0)                    | Harga jual                  |
| Cek        | Character $(40)$                  | Cek barang yang akan dijual |

Tabel 3.9: Entitas rinci\_jual

# **3.3 Rancangan Proses Input Pembelian**

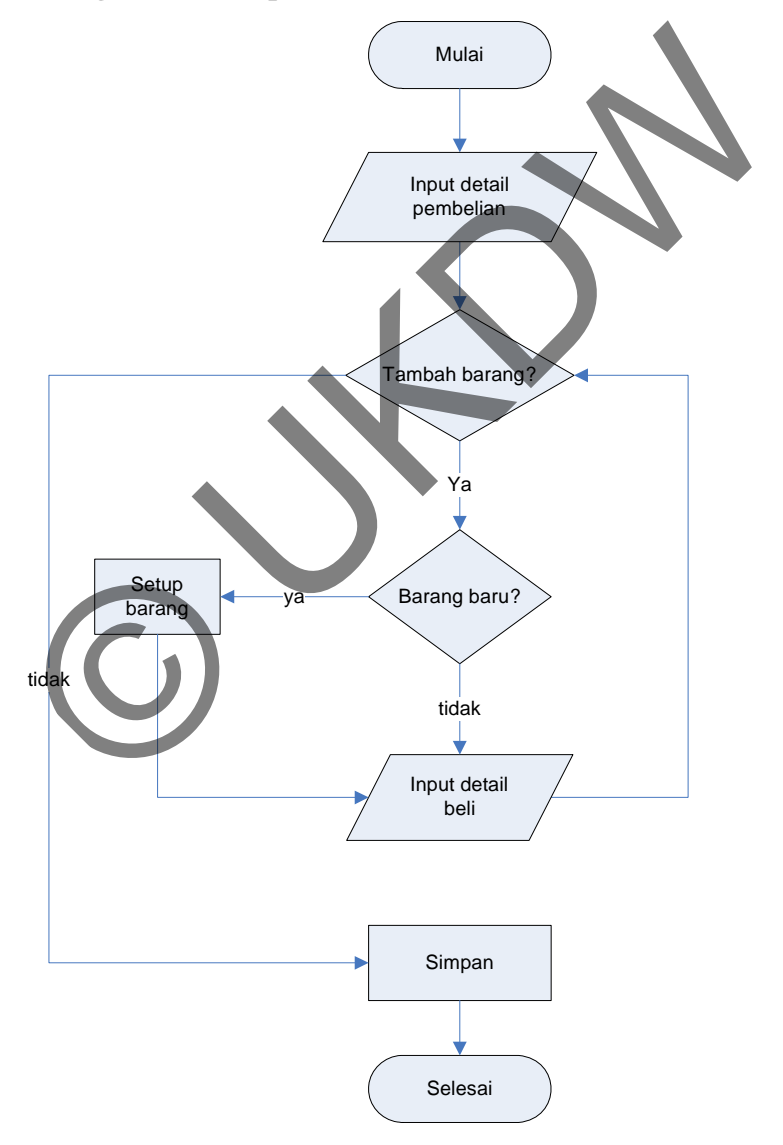

Gambar 3.4. *Flowchart* Data Pembelian

Form pembelian hanya dapat diakses oleh admin, begitu pula setup barang yang diperlukan dalam pembelian. Pada saat admin masuk pada form pembelian barang maka admin harus menginputkan detail pembelian terlebih dahulu seperti kode supplier dan nomor faktur, nomer nota barang secara otomatis *auto-increment*.

Untuk penambahan barang, jika barang yang dituju tidak ada dalam database maka admin harus menambahkan terlebih dahulu kode barang dan detail barang tersebut. Stok barang akan bertambah ketika pembelian barang tersebut sudah disimpan ke dalam databse. Setelah nota pembelian disimpan maka data yang ditambah akan dimasukkan ke dalam database.

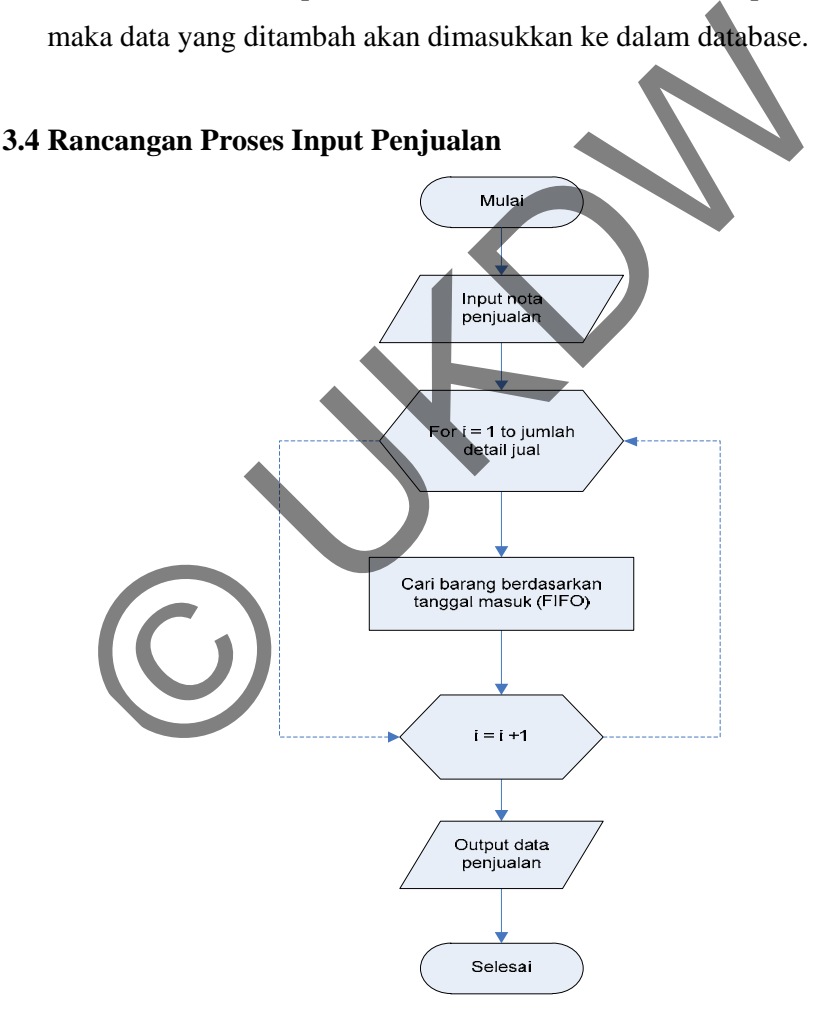

Gambar 3.5. *Flowchart* Data Penjualan

Form penjualan dilakukan ketika terjadi penjualan terhadap pelanggan, di dalam form ini terjadi perulangan untuk menyaring data sesuai tanggal masuk.

Sehingga barang yang memiliki tanggal masuk lebih awal akan dikeluarkan dahulu. Di bawah ini rancangan flowchart proses pencarian barang berdasarkan tanggal masuk (FIFO).

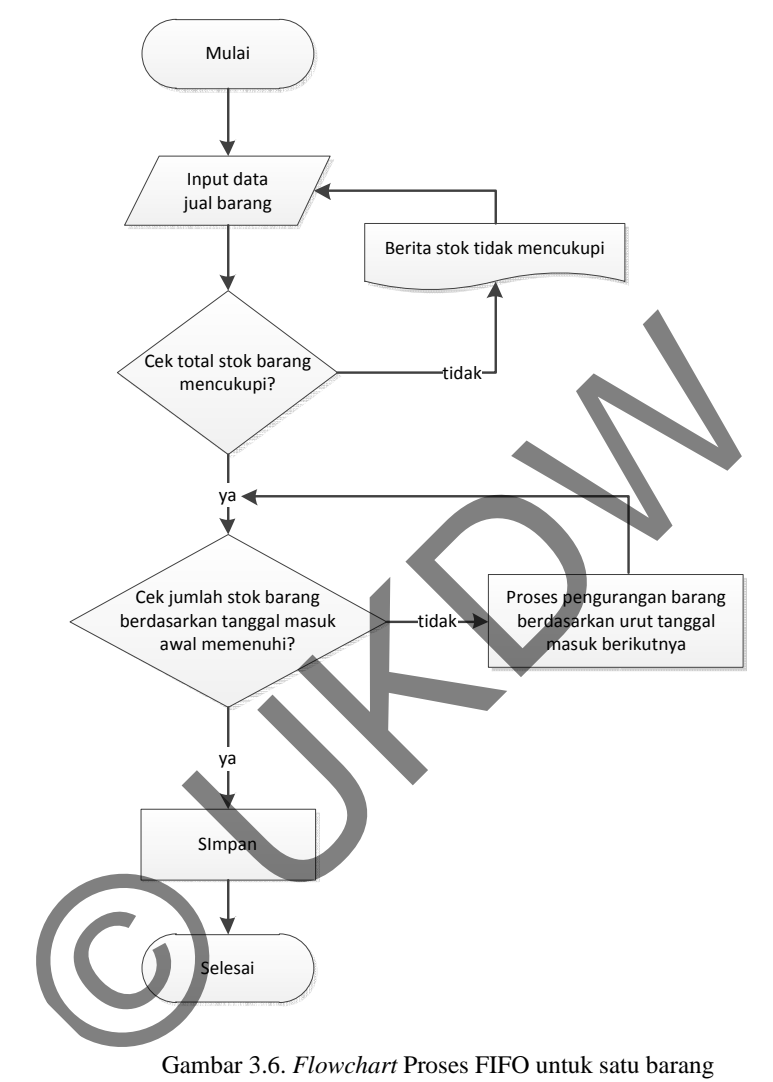

Gambar 3.6. *Flowchart* Proses FIFO untuk satu barang

Perancangan Proses FIFO diatas dilakukan pada saat menambahkan data barang pada penjualan, dalam proses FIFO untuk satu kode barang dengan berbagai tanggal masuk. Pengecekan barang yang dijual berdasarkan jumlah permintaan terhadap stok barang, ketika jumlah tercukupi, maka sistem akan mengecek barang yang akan dijual berdasarkan tanggal masuk. Ketika jumlah stok pada tanggal masuk awal tidak mencukupi maka sistem akan melakukan proses pengurangan barang berdasarkan tanggal masuk berikutnya.

#### **3.5 Rancangan Antarmuka**

#### **3.5.1 Perancangan Form Login**

Rancangan form ini merupakan *form login* untuk memasuki sistem yang mana *form* ini digunakan agar *user* dapat mengakses sistem yang ada sesuai dengan hak akses yang dimiliki.

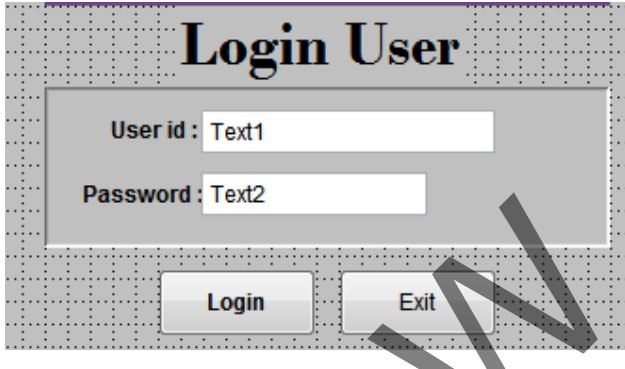

Gambar 3.7 : Perancangan form Login

Pada *form* ini terdapat autentifikasi *user* sehingga *user* harus memasukkan password yang sesuai untuk mengakses sistem dengan hak akses yang dimiliki. Setelah *user* berhasil masuk maka akan dapat mengakses menu utama yang akan digunakan untuk memilih.

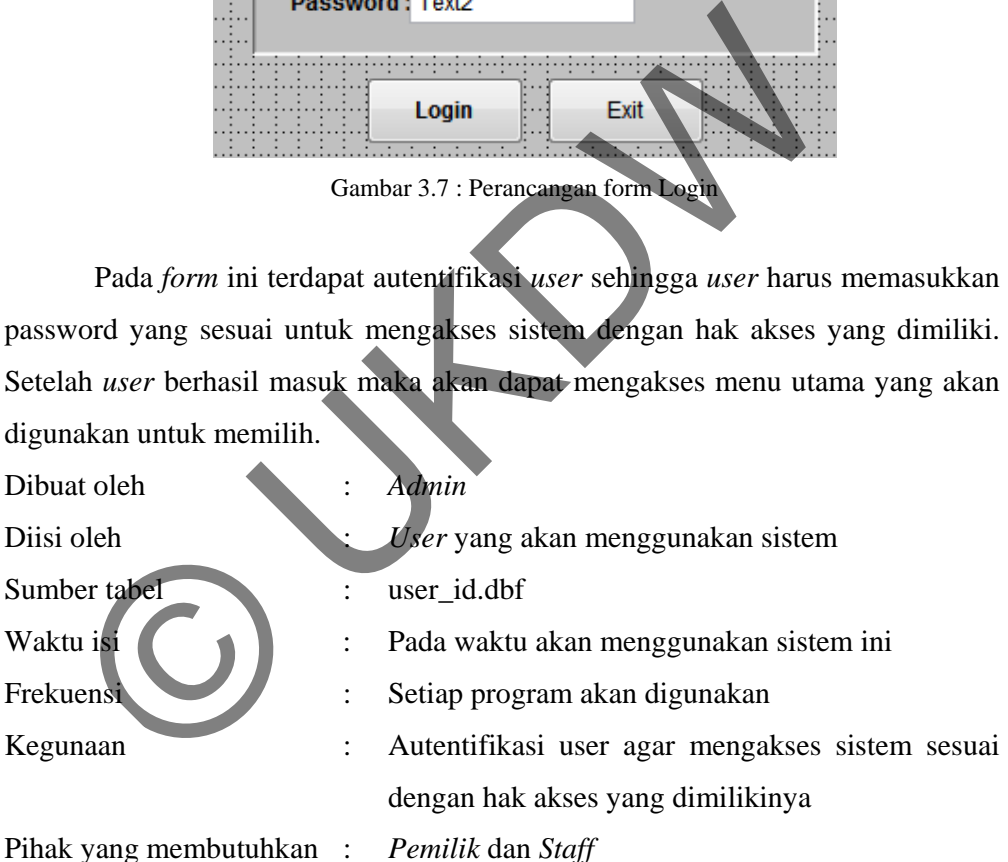

20

#### **3.5.2 Perancangan Form Barang**

|                            | Kode Barcode : . bdKode bar |  |                       | Tanggal Masuk: |                 | <b>Jan 2011</b> Jan     |          |          |          |                        | $2011$ $\degree$       |
|----------------------------|-----------------------------|--|-----------------------|----------------|-----------------|-------------------------|----------|----------|----------|------------------------|------------------------|
| Nama Barang: txtnama_brg   |                             |  |                       |                | <b>Ainggu</b>   | Sen                     | Sel      |          |          |                        | Rabu Kamis Jumat Sabtu |
| Kode Barang: : txtkode_brg |                             |  |                       |                |                 |                         |          | c,       | G        |                        |                        |
|                            |                             |  |                       |                |                 | 10                      | 11       | 12       | 13       | 14                     | 15                     |
| Jenis Barang: Combo1       |                             |  |                       |                | 16              | 17                      | 18       | 19       | 20       | 21                     | 22                     |
|                            |                             |  |                       |                | $\overline{23}$ | 24<br>24                | 25       | 26       | 27       | 28                     | 29                     |
|                            | Harga : txthrg beli         |  |                       |                | 30              |                         |          |          |          |                        |                        |
| 'Harga jual: txthrq jual   |                             |  | Tanggal Expired Date: |                |                 | <b>Jan 2011</b> Jan     |          |          |          |                        | $2011$ $*$             |
|                            | Stok: txtstok               |  |                       |                | <b>Ainggu</b>   | Sen                     | Sel      |          |          | Rabu Kamis Jumat Sabtu |                        |
|                            |                             |  |                       |                |                 |                         |          |          |          |                        |                        |
| Stok minimum: txtstok min  |                             |  |                       |                |                 |                         |          | c.       | R        |                        |                        |
|                            |                             |  |                       |                |                 | 10 <sub>1</sub><br>17.1 | 11       | 12       | 13<br>20 | 14<br>21               | 15<br>22               |
| Kode Supplier: Combo2      |                             |  |                       |                | 16<br>23        |                         | 18<br>25 | 19<br>26 | 27       | 28                     | 20                     |

Gambar 3.8 : Perancangan form Barang

Rancangan form ini merupakan rancangan form untuk meng-*input-*kan, mengubah dan menghapus data barang. Dan hanya admin yang dapat mengakses form barang.

Kode barang diisi secara otomatis, jenis barang akan menampilkan beberapa pilihan, yaitu parfum,sabun,lulur,pernik. Kolom tanggal masuk diisi dengan tanggal masuk barang, sedangkan kolom tanggal kadaluarsa diisi dengan kadaluarsa barang yang ada dalam barang tersebut.

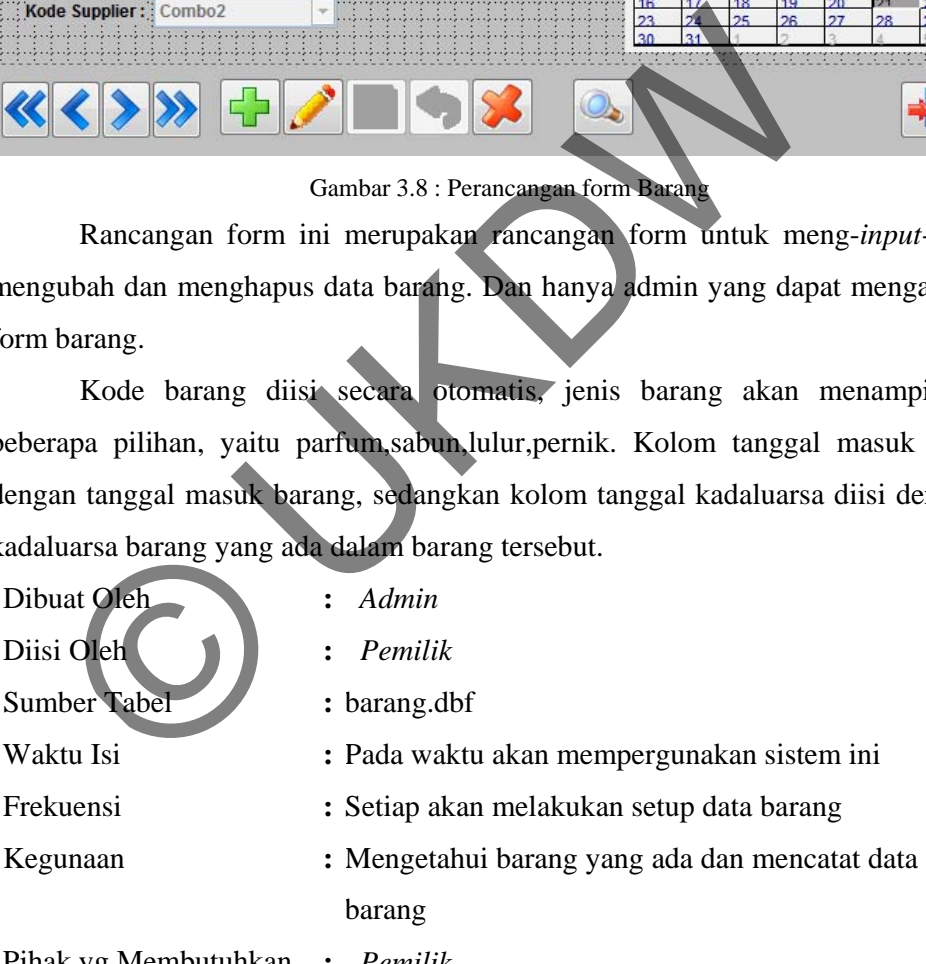

Pihak yg Membutuhkan **:** *Pemilik* 

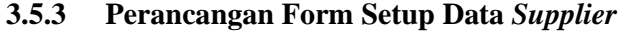

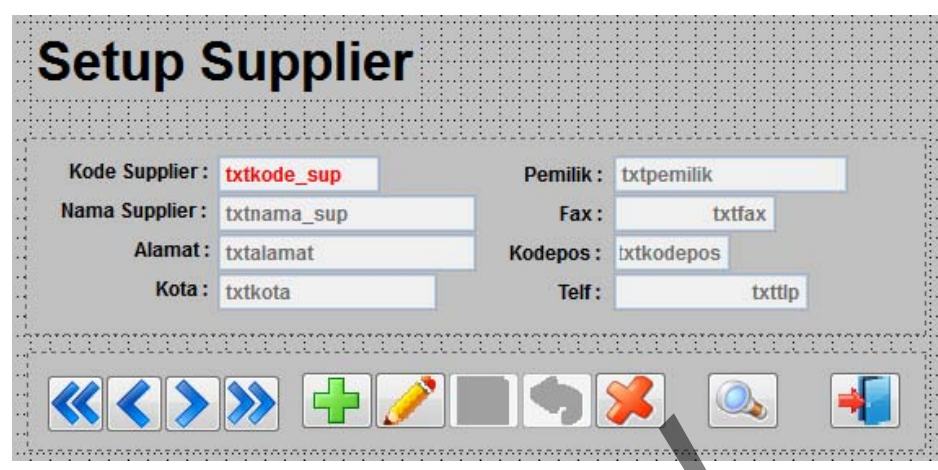

Gambar 3.9 : Perancangan form *Supplier* 

Rancangan *Form* untuk menambah, mengubah dan menghapus data *supplier*. Kode *supplier* terisi secara otomatis oleh sistem, nama *supplier* dapat berupa nama perorangan atau perusahaan customer itu. Kolom lainnya digunakan untuk mengisi data-data *supplier*, nama *supplier* dapat berupa nama dari pemilik perusahaan atau perusahaan itu sendiri, pemilik diisi dengan nama pemilik perusahaan, kolom lainnya untuk mengisi keterangan *supplier* itu sendiri, Gambar 3.9 : Perancangan form Supplier<br>
Form untuk menambah, mengubah dan mer<br>
plier terisi secara otomatis oleh sistem, nama s<br>
ngan atau perusahaan customer itu. Kolom lainn<br>
data supplier, nama supplier dapat berupa nam

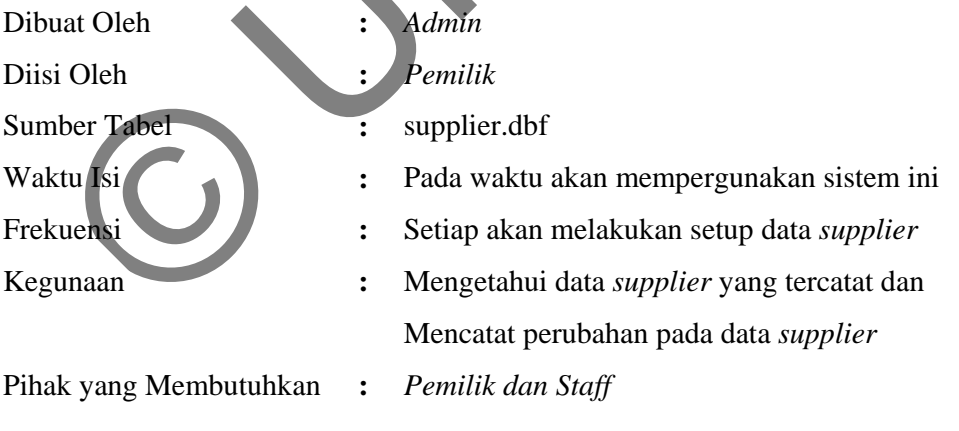

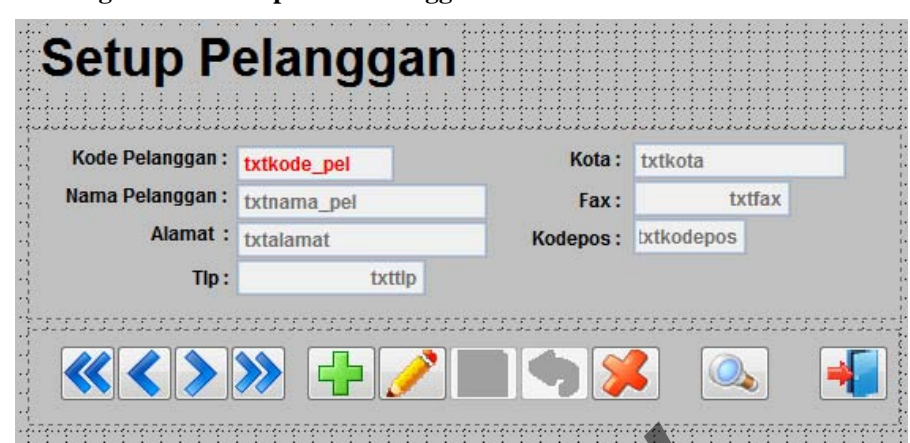

#### **3.5.4 Perancangan Form Setup Data Pelanggan**

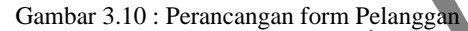

Rancangan *Form* untuk menambah, mengubah dan menghapus data pelanggan. Kode pelanggan terisi secara otomatis oleh sistem sesuai dengan *autoincrement* data agar tidak ada kode yang sama dalam *database*. Nama pelanggan dapat berupa nama perorangan atau perusahaan. Kolom keterangan lainnya digunakan untuk memberikan informasi yang bersangkutan terhadap pelanggan. Gambar 3.10 : Perancangan form Pelanggan<br>
Form untuk menambah, mengubah dan mer<br>
langgan terisi secara otomatis oleh sistem sesuai<br>
tidak ada kode yang sama dalam *database*. Nan<br>
a perorangan atau perusahaan. Kolom ketera

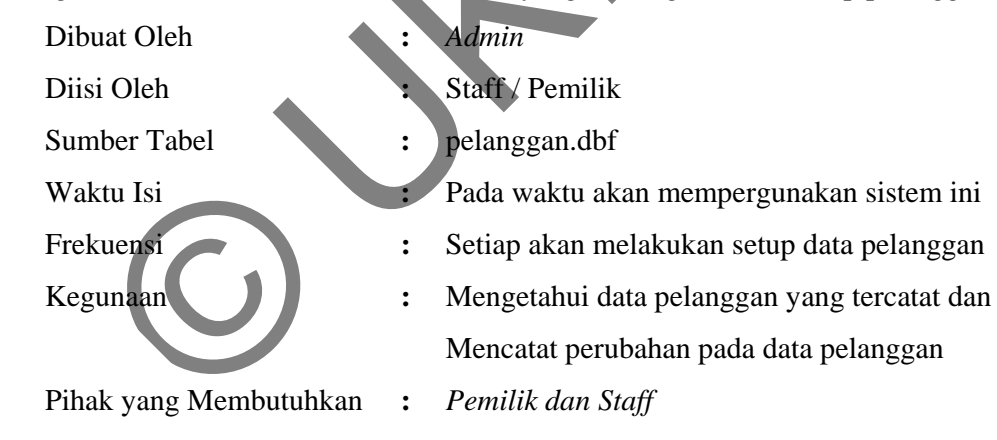

#### Pembeliar No Nota: txtno\_notabeli Kode Supplier: Combo1 ÷ No Faktur: Ltxtno\_faktur Nama Supplier: txtnama\_sup idddddannanna ta te Kode Barcode Nama Barang Jumlah Total Harga Beli ۸  $abl$ abl abl abl abl txtsubtotal txtdiskon txttotal

#### **3.5.5 Perancangan Form Transaksi Pembelian**

manual oleh *user*.

Gambar 3.11: Perancangan Form Pembelian

Rancangan *form* ini merupakan rancangan form untuk menginputkan data transaksi pembelian. Nota beli akan terisi secara otomatis. *User* akan mengisi kode *supplier* dengan memilih dengan cara menekan tombol yang tersedia kemudian nama *supplier* akan terisi secara otomatis.*User* akan mengisi kode barang kemudian *label* nama barang akan berganti menjadi nama barang akan terisi secara otomatis untuk mempermudah pengisian. Diskon perbarangnya diisi Subplementary Celebrate Label Tangal Masuk<br>
Jan 2011 [Jan<br>
Finggel Sen [Sel Rabu Kamis]uma(Sabtu<br>
Finggel Sen [Sel Rabu Kamis]uma(Sabtu<br>
2011 [Jan<br>
2011 12 13 14 15 16<br>
2011 12 14 15 16<br>
2011 12 14 15 16<br>
2011 12 14 15<br>
20

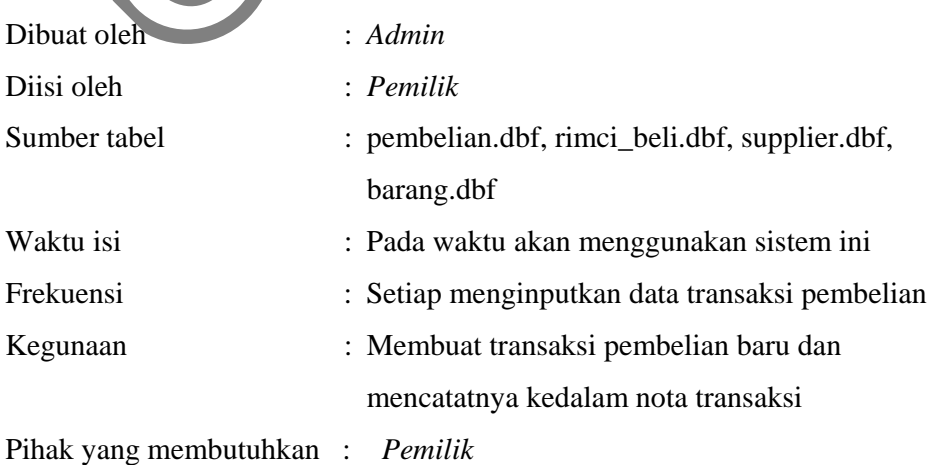

#### **3.5.6 Perancangan Form Transaksi Penjualan**

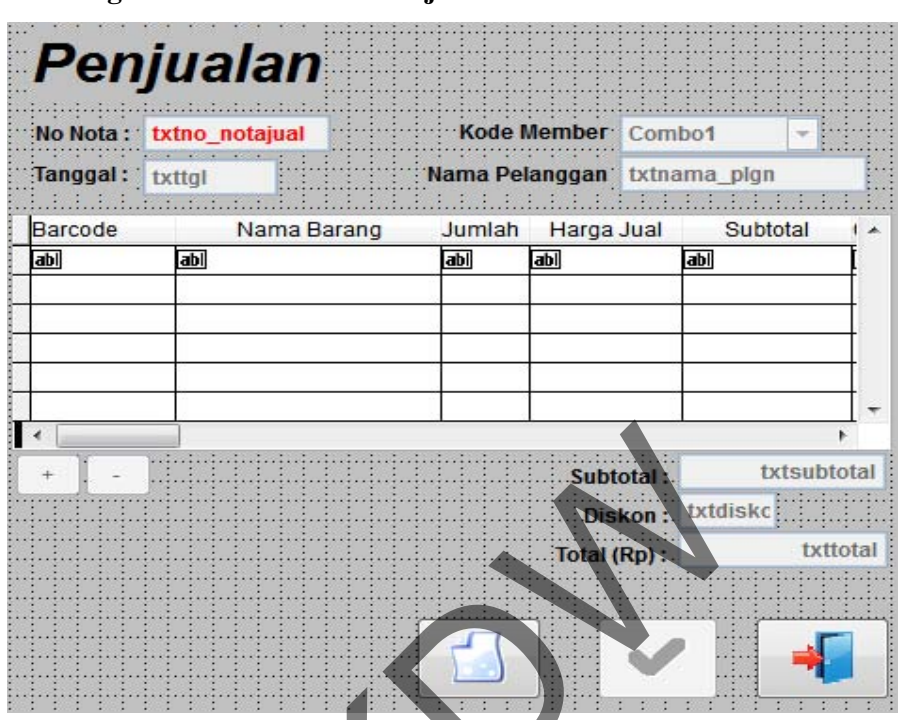

Gambar 3.12: Perancangan Form Penjualan

Rancangan *Form* ini merupakan rancangan *form* untuk meng-*input*-kan data transaksi penjualan. Nota jual akan terisi secara otomatis. *User* akan mengisi kode barang kemudian *label* nama barang akan berganti menjadi nama barang akan terisi secara otomatis untuk mempermudah pengisian. Harga jual akan berubah sesuai dengan jumlah barang yang dijual. Jika jumlah penjualan di bawah jumlah stok gudang maka akan muncul peringatan. Ketika tombol tambah barang ditekan, maka akan terisi ke dalam *list* jual dan *user* dapat mengisikan kembali untuk barang selanjutnya. Gambar 3.12 Perancangan Form inti merupakan rancangan *form* untuk metanaksi penjualan. Nota jual akan terisi secara otomatis. *User*<br>barang kemudian. Nota jual akan terisi secara otomatis. *User*<br>barang kemudian *label* n

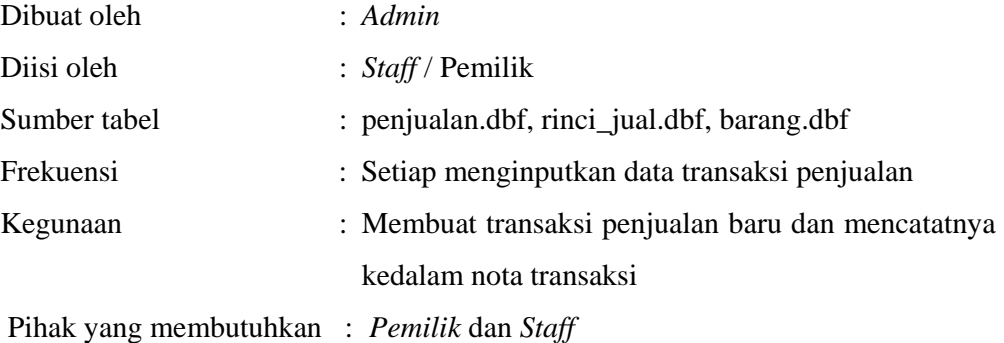

25

#### **BAB 4**

#### **IMPLEMENTASI DAN ANALISIS SISTEM**

#### **4.1 Implementasi Sistem**

Sistem diimplementasikan menggunakan paket pemrograman *Microsoft Visual Foxpro* versi 9. Program aplikasi ini merupakan kelanjutan dari versi sebelumnya yang menjadi satu paket dengan *Microsoft Visual Studio* versi 6, yang pada perkembangan selanjutnya terpisah dan berdiri sendiri menjadi *Microsoft Visual Foxpro* 9.

#### **4.1.1 Implementasi Form** *Login*

*Form* ini merupakan form *login* sebagai syarat untuk memasuki sistem yang mana *form* ini digunakan agar *user* dapat mengakses sistem yang ada. Di dalam form ini terdapat masukkan data berupa *username* dan *password* sebagai syarat untuk masuk ke dalam sistem berdasarkan jabatan penggunanya. Pengguna dibagi menjadi 2, yaitu sebagai admin atau sebagai pemilik dan *staff* atau kasir. Pemilik disini sebagai user yang memiliki akses penuh terhadap semua form, sedangkan staff hanya dapat mengakses form penjualan. perkembangan selanjutnya terpisah dan berdiri sendiri menja<br> *ul Foxpro* 9.<br> **Implementasi Form Login**<br>
Form ini merupakan form login sebagai syarat untuk memasuk<br>
form ini digunakan agar user dapat mengakses sistem yang a

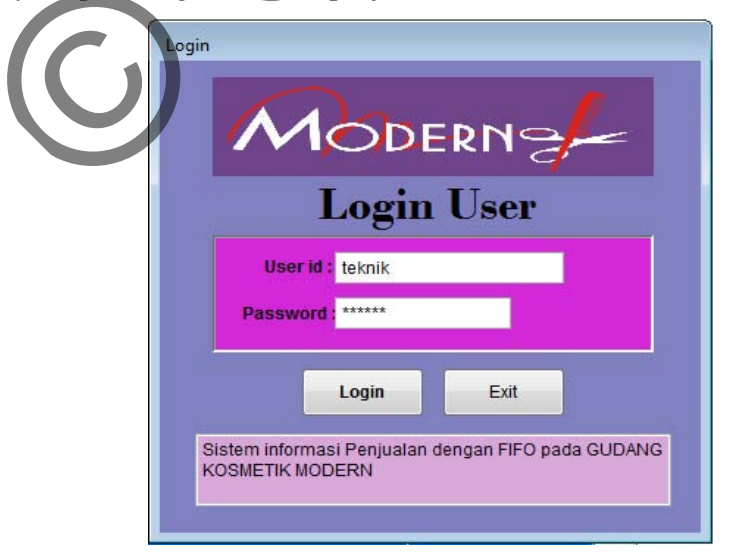

Gambar 4.1 Form *Login*

Sistem akan mengecek apakah *username* dan *password* sesuai dengan data dalam *database*. Jika tidak sesuai maka akan muncul peringatan bahwa *username* dan/atau *password* salah. Jika *username* dan *password* telah sesuai maka pengguna akan dibawa pada form sesuai dengan jabatannya.

#### **4.1.2 Implementasi Form Ubah** *Password*

*User* yang dapat melakukan perubahan *password* hanyalah admin, sehingga tidak mudah terjadi kesalahan pada sistem operasional. Berikut ini adalah tampilan form pengubahan data *password* :

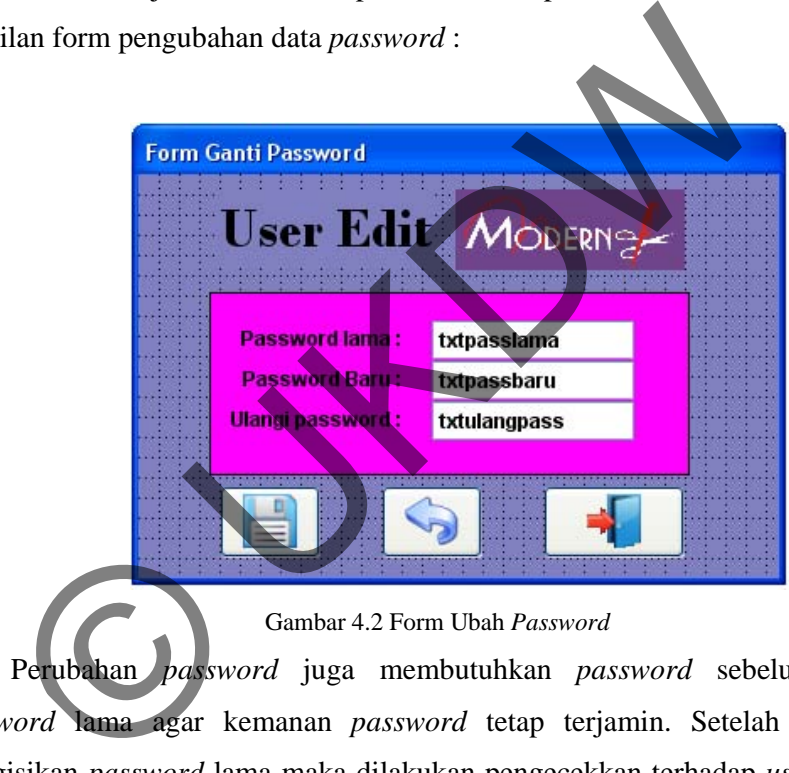

Gambar 4.2 Form Ubah *Password* 

Perubahan *password* juga membutuhkan *password* sebelumnya atau *password* lama agar kemanan *password* tetap terjamin. Setelah pengguna mengisikan *password* lama maka dilakukan pengecekkan terhadap *username* dan *password* baru tersebut dan diberikan peringatan jika ada kesalahan dalam pemasukkan *username* dan *password* tersebut. Jika *username* dan *password* sudah cocok maka dilakukan pengecekkan terhadap *password* baru dan konfirmasi *password*. Jika *password* baru dan konfirmasi *password* sudah sama maka data perubahan *password* akan disimpan dalam *database* dan muncul pemberitahuan bahwa proses ubah *password* berhasil.

#### **4.1.3 Implementasi Menu Utama**

Setelah login akan muncul menu utama dimana terdapat berbagai form yang dapat digunakan sesuai dengan hak akses *user* tersebut. Menu utama untuk pengguna terutama sebagai pemilik terdiri dari:

- a. Pengaturan data barang.
- b. Data Supplier
- c. Data Pelanggan
- d. Transaksi pembelian.
- e. Pengaturan data barcode
- f. Transaksi penjualan.
- g. Laporan data barang

berikut :

- h. Laporan transaksi pembelian
- i. Laporan transaksi penjualan

Menu di sebelah kiri dari tiap form di sistem ini merupakan menu pengendali proses. Di dalam menu ini terdapat beberapa menu seperti data barang, data supplier, data pelanggan, transaksi penjualan dan pembelian, hak akses, serta *backup* dan *restore* data. Dari menu tersebut pemilik dapat mengakses semua fitur yang ada dalam sistem. Adapula keterangan untuk form yang akan dipilih dan akan tertulis di bawah menu form. Gambar dari form ini seperti pada gambar 4.5 f. Transaksi penjualan.<br>
g. Laporan data barang<br>
h. Laporan transaksi penjualan<br>
i. Laporan transaksi penjualan<br>
Menu di sebelah kiri dari tiap form di sistem ini meru<br>
endali proses. Di dalam menu ini terdapa beberapa men

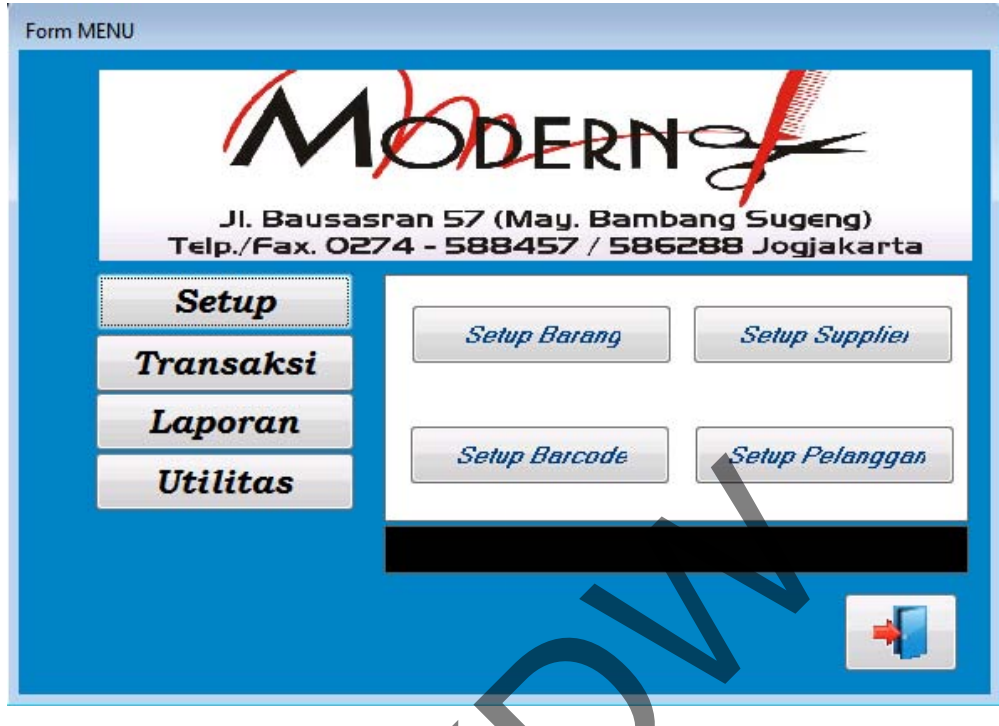

Gambar 4.3 Menu utama

# **4.1.4 Implementasi Input Barang**

Dalam form ini pemilik dapat melakukan pengaturan persediaan barang. Penginputan yang dapat dilakukan pada data barang seperti penambahan barang baru, mengubah data barang lama atau menghapus barang yang ada. Penambahan data pada form ini dilakukan ketika ada pencatatan barang, jadi setiap barang yang ditambah harus memiliki kode *barcode* dan kode barang yang sudah ditambahkan pada setup *barcode*, penambahan *barcode* dapat dilakukan di setup *barcode* atau pada saat melakukan transaksi pembelian. Entre de la Sempre de la Sempre de la Sempre de la Sempre de la Sempre de la Sempre de la Sempre de la Sempre de la Sempre de la Sempre de la Sempre de la Sempre de la Sempre de la Sempre de la Sempre de la Sempre de la Se

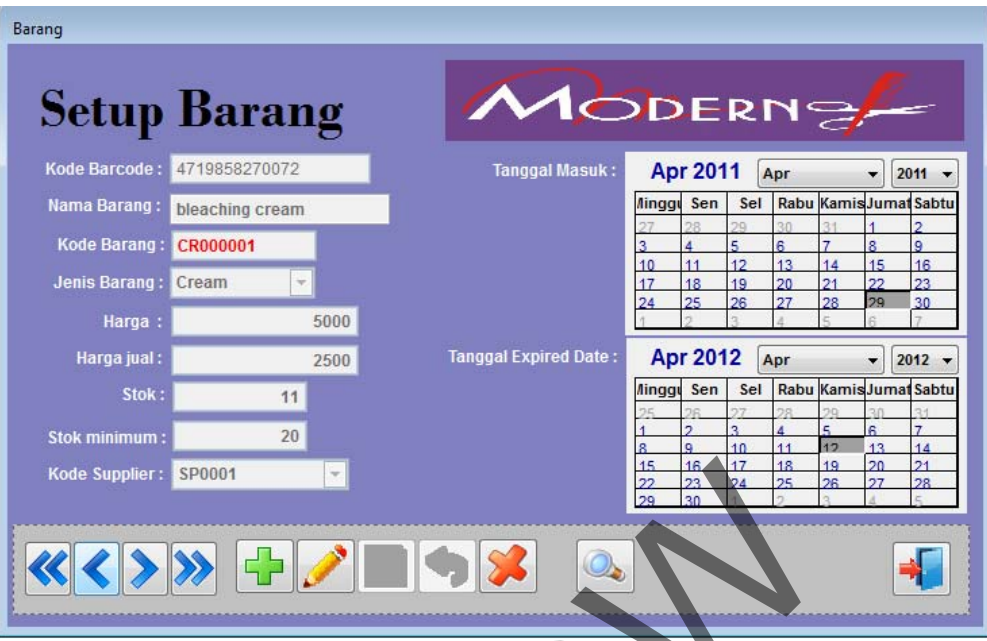

### Gambar 4.4 Form Data Barang

Tampilan tersebut berupa data barang dengan beberapa tampilan keterangan termasuk tanggal masuk barang. Kode *barcode* disini mempunyai fungsi sebagai penanda universal di setiap barang yang ada, dengan memanfaatkan kode *barcode* pengguna akan lebih mudah dalam melakukan penginputan barang. Nama barang terkait dengan kode *barcode* barang. Kode barang tersebut menunjukkan identitas barang tersebut, dengan 2 digit di depan berupa huruf sebagai penanda jenis barang dan 6 digit angka yang digunakan nomor urut barang. Code Supplier: **SPOOO1**<br>
Code Supplier: **SPOOO1**<br>
Combar 4.4 Form Data Bahang<br>
Tampilan tersebut berupa data bahang dengan beberapa tampila<br>
susuk tanggal masuk barang. Kode *barcode* disini mempunyai fi<br>
nda universal di

Terdapat beberapa perlakuan untuk form ini, yaitu untuk menambah data yang dilakukan dengan memilih tombol tambah, yang kedua adalah tombol ubah, yang berfungsi untuk mengubah data, tombol hapus yang digunakan untuk menghapus record data, ada pula tombol undo yang digunakan untuk membatalkan penginputan atau penambahan data terakhir, setelah data selesai diisi tombol simpan digunakan untuk menyimpan data.

Tanggal masuk disini digunakan untuk menampilkan informasi kapan barang dibeli, sedangkan tanggal kadaluarsa untuk menentukan kapan barang itu kadaluarsa. Ada beberapa barang yang tidak memiliki tanggal kadaluarsa oleh karena itu pemilik dapat menginputkan tanggal kadaluarsa sesuai masa aktif barang tersebut.

Tombol pencarian barang digunakan untuk mempermudah dalam pencarian barang. Dengan nama barang tersebut kita dapat mengetahui kode barang, jumlah stok, tanggal masuk, dan keterangan lainya yang tercantum dalam grid. Ketika pengguna memilih record data barang yang dicari maka sistem akan menunjuk ke data barang tersebut dan menampilkan nya di form barang. Di bawah ini adalah gambar form pencarian barang.

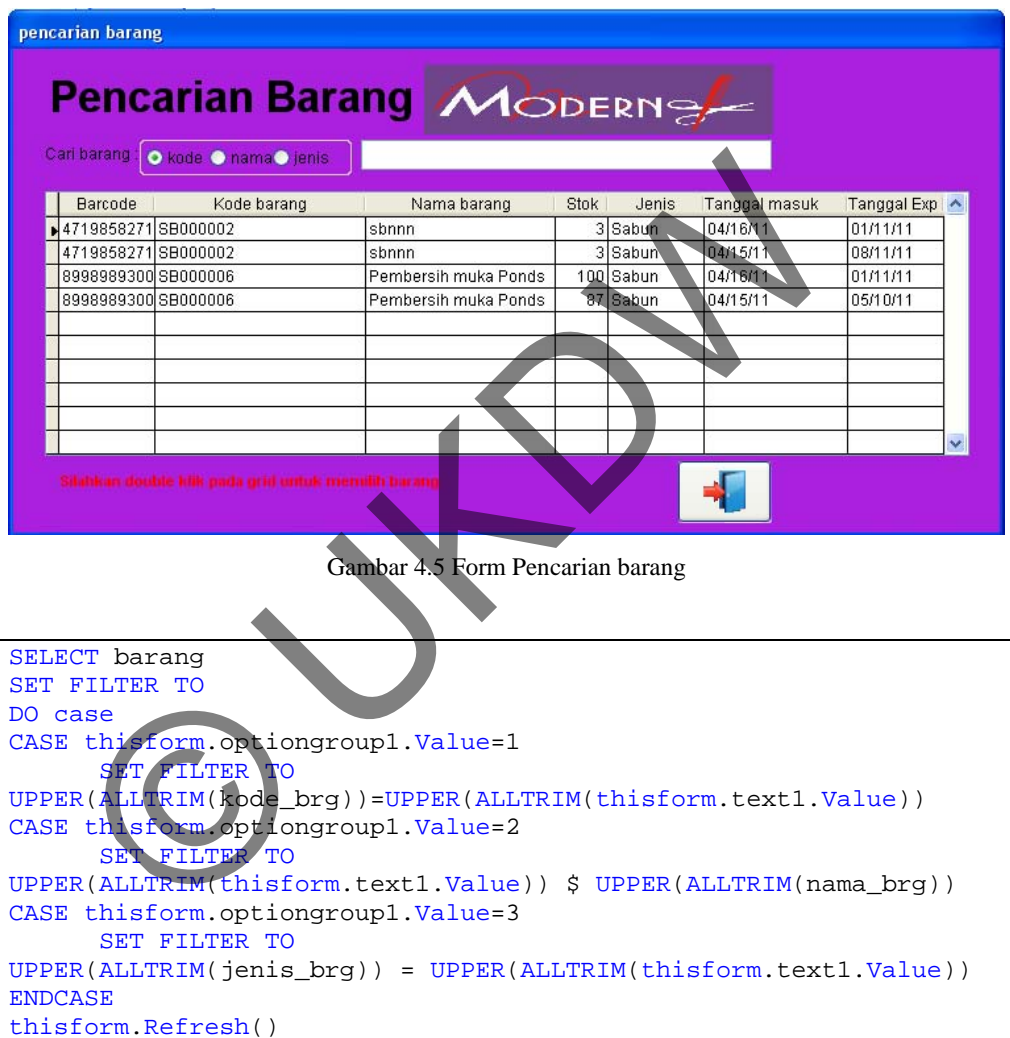

Gambar 4.5 Program Pencarian barang

#### **4.1.5 Implementasi Input Supplier**

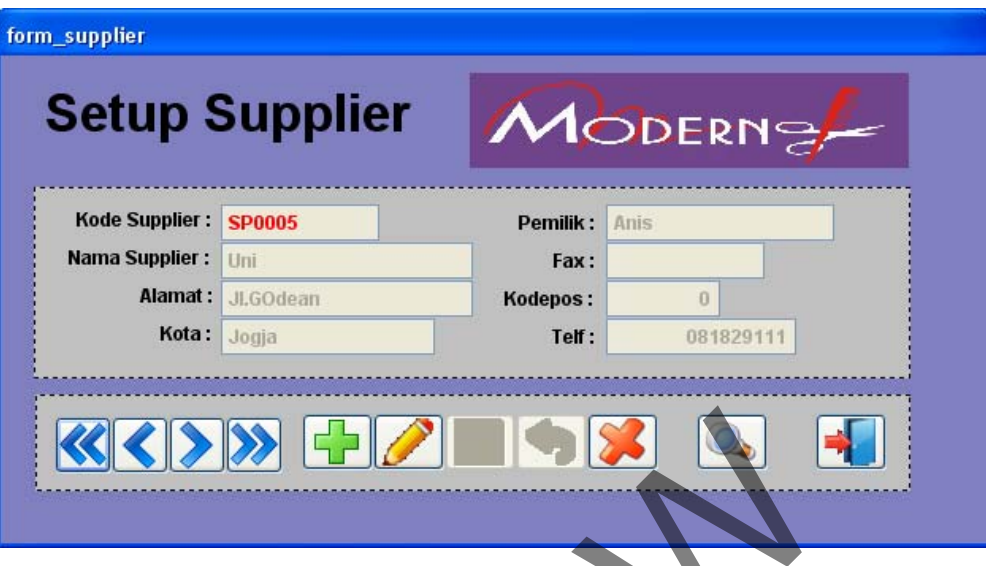

Gambar 4.6 Form Input Data *Supplier*

Form ini hanya dapat diakses oleh pemilik karena hanya pemilik yang dapat melakukan transaksi pembelian dari *supplier*. Dalam form ini pemilik dapat melakukan pengaturan data *supplier*. Perubahan yang dapat dilakukan pada data supplier seperti penambahan data baru, mengubah data lama atau menghapus data *supplier* yang ada. Pada form ini kode supplier diberi fasilitas *auto-increment* sehingga menjaga agar kode tidak ada yang sama dalam *database*. Setiap kode suppplier diberi kode SP dan 4 digit di belakangnya untuk mengurutkan Gambar 4.6 Form Input Data *Supplier*<br>
Form ini hanya dapat diakses oleh pemilik karena hanya pemil<br>
kukan transaksi pembelian dari *supplier*. Dalam form ini p<br>
kukan pengaturan data *supplier* Perubahan yang dapat dilaku

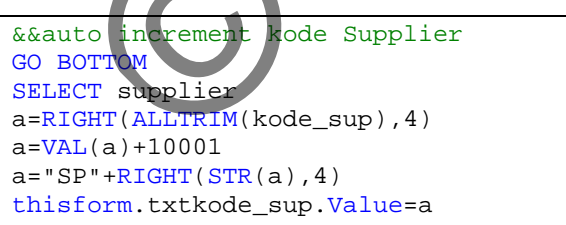

Gambar 4.6 Program Input Data *Supplier*

Untuk mengubah atau menghapus data maka *user* harus memilih data mana yang akan diubah atau dihapus. Saat akan menghapus data maka akan muncul peringatan untuk memastikan apakah *user* benar – benar akan menghapus data

tersebut. Tombol pencarian supplier digunakan untuk mempermudah dalam mencari supplier dalam bentuk browse seperti gambar di bawah ini.

| pencarian supplier |                                                       |                           |              |         |                          |     |               |  |
|--------------------|-------------------------------------------------------|---------------------------|--------------|---------|--------------------------|-----|---------------|--|
|                    | Carl supplier berdasarkan nama supplier:              | <b>Pencarian Supplier</b> |              |         |                          |     | MODERNS       |  |
| Kode               | Nama                                                  | Alamat                    | Kota         | Kodepos | Tlp                      | Fax | Pemilik       |  |
| SPI0001            | PT.Modern                                             | JI.bausasran41            | <b>JOGJA</b> |         | 44211 0274588457 517331  |     | Rita          |  |
| SP0002             | PT IndoJaya                                           | Jl.sudirman               | Jakarta      |         | 84821 0218274781 8288842 |     | Bu umi        |  |
| SP0003             | PT Tjefuk                                             | JI.Hayamwuruk             | Jakarta      |         | 31211 0819283443 288491  |     | romi          |  |
| SP0004             | PT Noni                                               | Jl.Pakualaman             | Jogja        |         | 33211 0274938121 828231  |     | <b>Bu Sri</b> |  |
| SP0005             | Uni                                                   | JI.GOdean                 | Jogja        |         | 0081829111               |     | Anis          |  |
|                    |                                                       |                           |              |         |                          |     |               |  |
|                    |                                                       |                           |              |         |                          |     |               |  |
|                    | Silahkan double kilk pada grid untuk memilih supplier |                           |              |         |                          |     |               |  |

Gambar 4.7 Form Pencarian Supplier

Pencarian supplier disini disaring berdasarkan nama supplier. Dengan nama supplier tersebut kita dapat mengetahui kode, alamat, kota, dan keterangan lainya yang tercantum dalam grid pencarian tersebut. Ketika pengguna mendobel klik baris supplier yang dicari maka data akan menunjuk ke supplier tersebut dan kembali ke form data supplier. Gambar 4.7 Form Pencarian Suppler<br>
Dencarian supplier disini disaring berdasarkan nama supplier.<br>
Ilier tersebut kita dapat mengetahui kode alamat, kota, dan kete<br>
tercantum dalam grid pencarian tersebut. Ketika pengguna n

**4.1.6 Implementasi Input Pelanggan** 

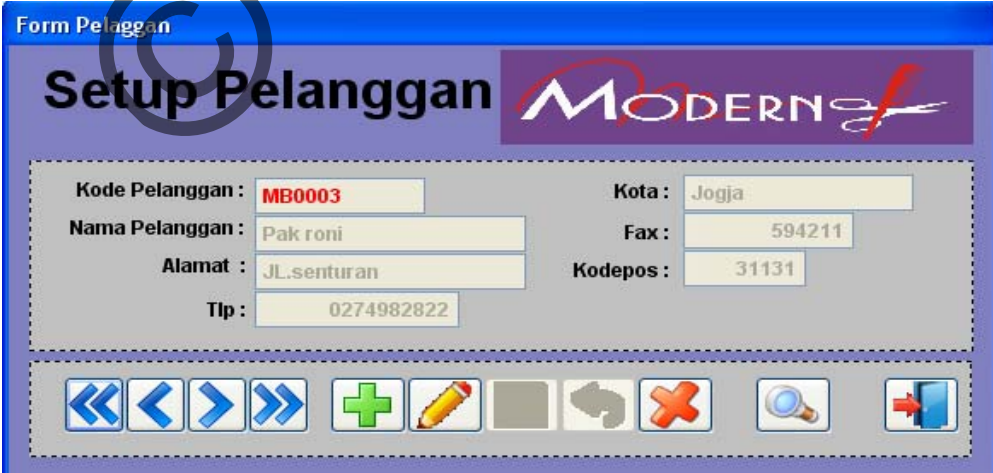

Gambar 4.8 Form Input Data Pelanggan

Pada form ini kode pelanggan diberi fasilitas *auto-increment* sehingga menjaga agar kode tidak ada yang sama dalam *database*. Untuk pengisian data terdapat banyak proteksi untuk mengurangi kesalahan dalam memasukkan data. Proteksi ini juga berguna untuk menjaga data agar tetap konsisten. Fungsi di dalam form ini juga memiliki tombol *undo* yang digunakan untuk membatalkan perlakuan terakhir pada form sehingga. Untuk pengisian data telpon atau fax diberi tipe variable numeric dengan maksimal character tertentu sehingga meminimalkan kesalahan input dari user. Tombol pencarian digunakan untuk mempermudah dalam mencari pelanggan dalam bentuk browse seperti gambar dibawah ini.

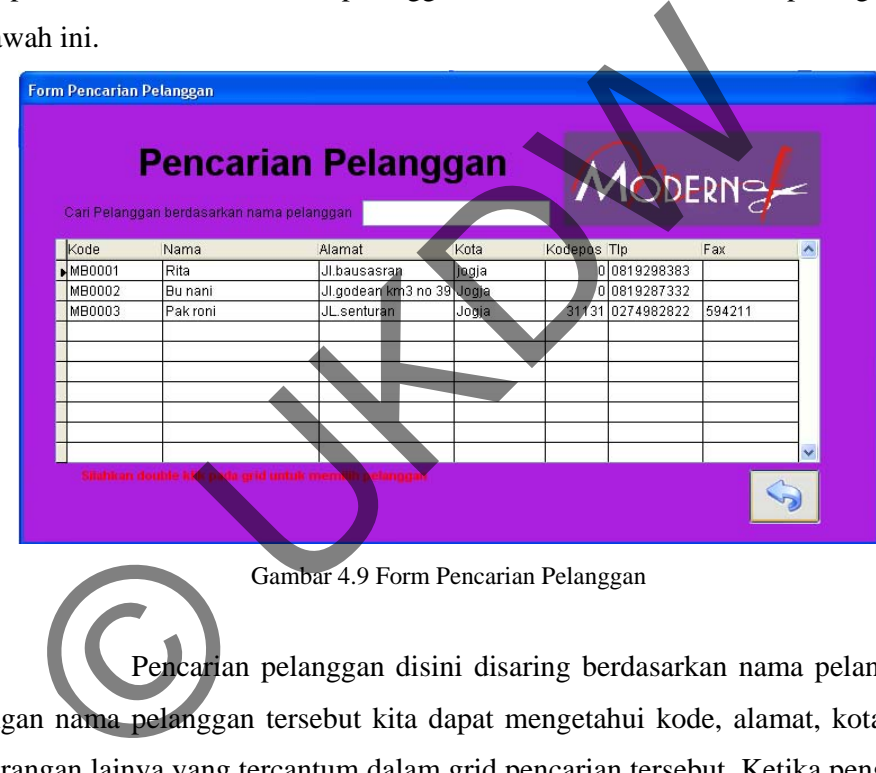

Gambar 4.9 Form Pencarian Pelanggan

 Pencarian pelanggan disini disaring berdasarkan nama pelanggan. Dengan nama pelanggan tersebut kita dapat mengetahui kode, alamat, kota, dan keterangan lainya yang tercantum dalam grid pencarian tersebut. Ketika pengguna mengklik data baris pelanggan yang dicari maka data akan menunjuk ke data pelanggan tersebut dan kembali ke form pelanggan.

# Form Pembelian **Pembelian** MODERN<sub>e</sub> No Nota: NB000005  $\overline{\phantom{0}}$ Kode Supplier: SP0001 No Faktur: NJ2974 Nama Supplier: Tulliye Kode Barcode Nama Barang Harga Beli Jumlah Total ▲ Engel Masuk Cetak Label Tanggal Masuk<br>
Magne Sel Rabu Kamislum (Sabut)<br>
Magne Sel Rabu Kamislum (Sabu<br>
24 25 28 27 28 29 30<br>
11 12 18 19<br>
12 29 30 34 25 28 28 28 28 28 28 29<br>
28 29 30 34 25 28 28 28 28 28 28 29<br>
29 30 34 2  $\boldsymbol{0}$  $\bf{0}$  $\theta$

#### **4.1.7 Implementasi Form Transaksi Pembelian**

Gambar 4.10 *Form* Transaksi Pembelian

 Transaksi pembelian dilakukan oleh pemilik, ketika form pembelian dijalankan nomer nota akan terisi secara *auto increment* lalu pemilik harus menginputkan kode *supplier*, nomor faktur, tanggal akan terisi pada tanggal hari itu tetapi pengguna dapat merubah tanggal sesuai yang diinginkan. Untuk menginputkan barang yang ingin dibeli pengguna dapat mengklik tombol tambah di bawah *grid* tersebut, tombol minus digunakan untuk menghapus record pada grid.

 Ketika ingin menambahkan barang pengguna dapat menggunakan alat *barcode* untuk mempermudah dalam penginputan data, barang yang memiliki *barcode* di scan lalu akan muncul keterangan nama dan kode barang pada grid kemudia pemilik menginputkan jumlah dan harga barang. Dan ketika *barcode* yang dituju belum ada dalam *database* maka pemilik harus menambahkan data *barcode* baru tersebut. Di bawah ini adalah contoh penambahan *barcode* barang dengan menggunakan form setup *barcode*. Kondisi penambahan *barcode* barang ketika barang yg diinputkan belum ada dalam *database*.

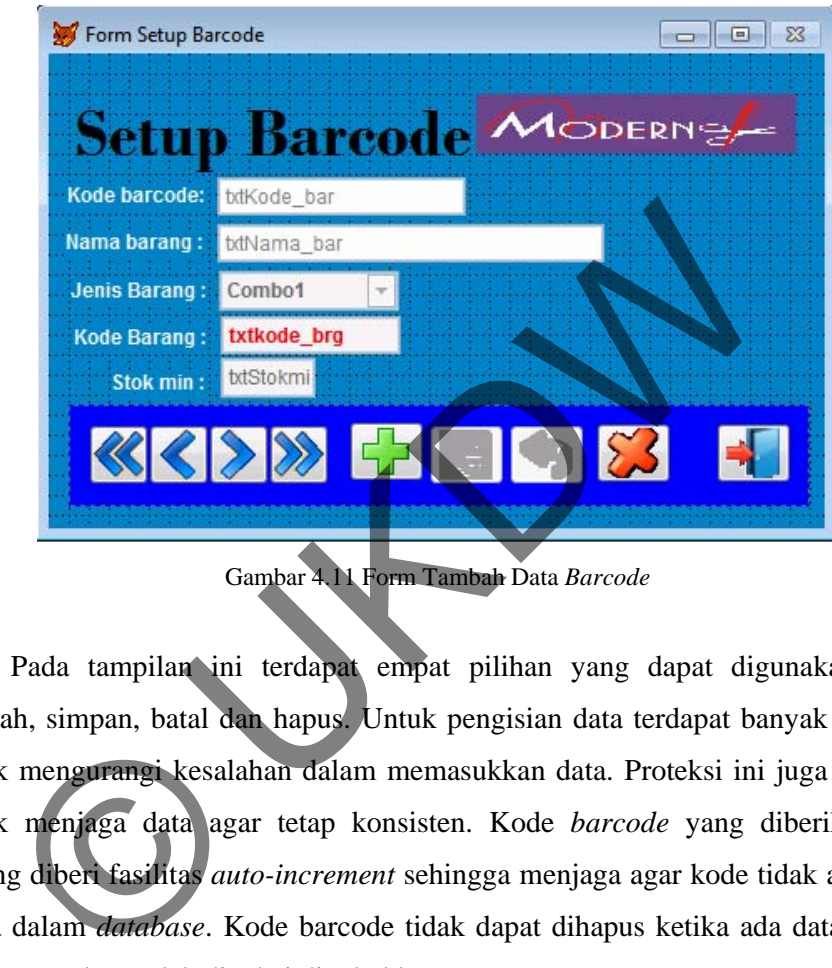

Gambar 4.11 Form Tambah Data *Barcode*

Pada tampilan ini terdapat empat pilihan yang dapat digunakan yaitu tambah, simpan, batal dan hapus. Untuk pengisian data terdapat banyak proteksi untuk mengurangi kesalahan dalam memasukkan data. Proteksi ini juga berguna untuk menjaga data agar tetap konsisten. Kode *barcode* yang diberikan tiap barang diberi fasilitas *auto-increment* sehingga menjaga agar kode tidak ada yang sama dalam *database*. Kode barcode tidak dapat dihapus ketika ada data barang yang sama dan sudah dipakai di tabel barang.

 Pada nota beli untuk menambahkan record barang baru di grid pengguna dapat menggunakan tombol tambah, lalu setelah menginputkan barang yang dibeli pengguna dapat memberikan nominal diskon dalam format rupiah. Setelah selesai menginputkan data pembelian pengguna dapat mencetak label tanggal masuk di tombol cetak tanggal (digunakan untuk mempermudah dalam pengecekan fisik).

#### **4.1.8 Implementasi Input Transaksi Penjualan**

| <b>Barcode</b><br>Harga Jual<br>Subtotal<br>Nama Barang<br>Jumlah<br>47198582700 Bleaching cream<br>125000<br>500000<br>4<br>ш<br><b>Subtotal</b><br>$\bf{0}$<br>iskon:<br>Total (Rp): | <b>Kode Member</b><br>Nama Pelanggan | <b>MB0001</b><br>Lisa | No Nota:<br>Tanggal: | NJ000007<br>05/24/2011 |
|----------------------------------------------------------------------------------------------------|--------------------------------------|-----------------------|----------------------|------------------------|
| 500000<br>500000                                                                                                    |                                      |                       |                      |                        |
|                                                                                                    |                                      |                       |                      |                        |
|                                                                                                    |                                      |                       |                      |                        |
|                                                                                                    |                                      |                       |                      |                        |

Gambar 4.12 Form Transaksi penjualan

Form penjualan dapat digunakan oleh pemilik dan staff untuk membuat nota penjualan. Tombol tambah digunakan untuk membuat nota baru, sedangkan tombol simpan digunakan untuk menyimpan data penjualan sekaligus menyimpan data yang akan dijual. Disini pengguna akan menginputkan barang berdasarkan kode *barcode*, dan pengguna juga dapat menentukan harga barang yang dijual. Setelah itu sistem akan melakukan proses pengeluaran barang berdasarkan tanggal masuk dan persediaan barang akan berkurang sesuai tanggal masuk barang.

```
SELECT barang
USE barang EXCLUSIVE
        INDEX on DTOS (barang.tgl masuk) TAG tgl4
SET EXCLUSIVE OFF
SELECT temp item jual
GO top
SCAN
SELECT barang
        SET FILTER TO barang.kode bar == temp item jual.kode bar
        tmpjumlahjual = temp_item_jual.jumlah
stm = "GO top
SCAN FOR barang.kode bar == temp item jual.kode bar
IF tmpjumlahjual> stok AND stok<>0 then tmpjumlahjual =
    stmp = stmp +ALLITRIM(STR(DAY(barang.tgl_masuk)) + "/"<br>
+ALLITRIM(STR(MONTI(barang.tgl_masuk))) + "/"<br>
+LITRIM(STR(MONTI(barang.tgl_masuk))) + "/"<br>
harang.kode_sup + "(" + ALLITRIM(STR(stok)<br>
replace stok WITH 0<br>
F IF tmpj
                             Gambar 4.13 Program Simpan Penjualan
```
 Program diatas menunjukan penyaringan barang berdasarkan kode barang dengan mengurangi stok berdasarkan tanggal masuk. Setelah memenuhi permintaan data barang yang akan dijual, sistem dapat menampilkan pengendalian barang yang akan diambil sesuai urutan tanggal masuk ke dalam field cek (FIFO). Barang yang dijual akan ditampilkan sebagai laporan pembelian dan dapat dicetak untuk mempermudah penjualan.

#### **4.1.9 Hak Akses**

Form ini digunakan untuk mengatur akses pengguna terhadap form lainnya yang sudah disediakan. Hak akses setiap pengguna dibatasi sesuai jabatannya dan hanya admin yang mampu mengakses form hak akses.

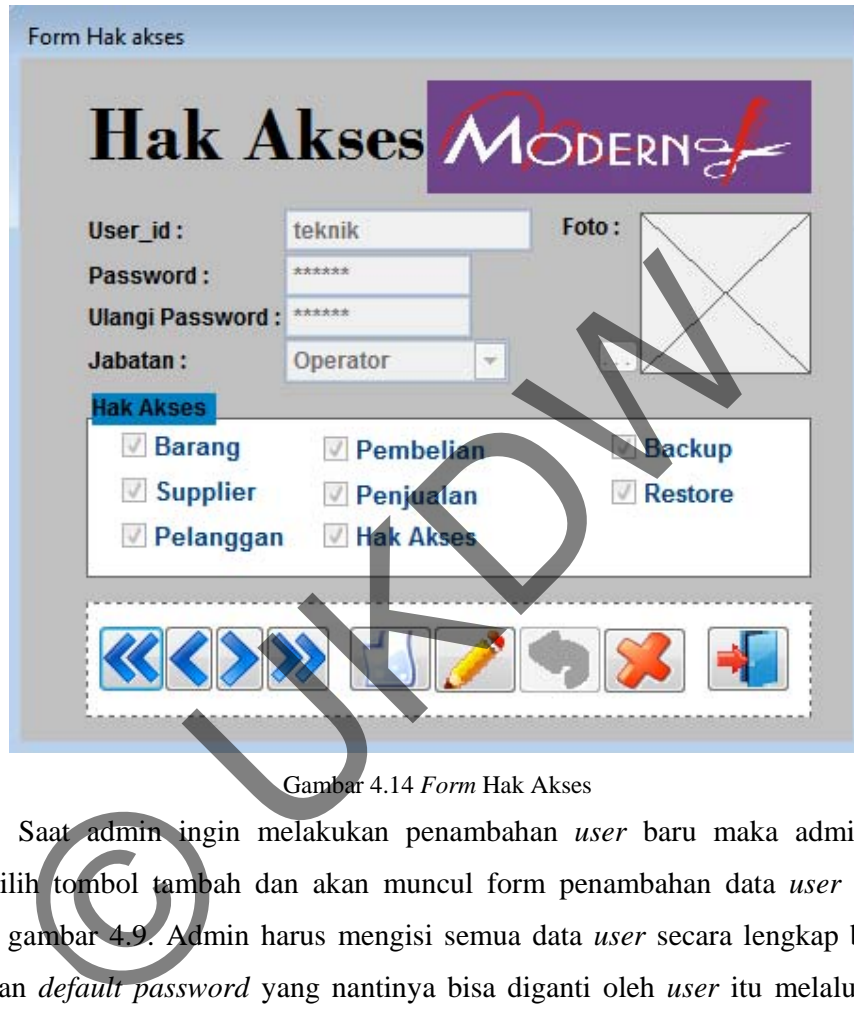

Gambar 4.14 *Form* Hak Akses

 Saat admin ingin melakukan penambahan *user* baru maka admin bisa memilih tombol tambah dan akan muncul form penambahan data *user* seperti pada gambar 4.9. Admin harus mengisi semua data *user* secara lengkap beserta dengan *default password* yang nantinya bisa diganti oleh *user* itu melalui form ubah *password*. Pada saat memasukkan jabatan diberi *combo box* yang berisi jabatan *user* atau jabatan admin dan *combo box* tersebut diberi nilai default adalah jabatan *user.* Pada form ini juga disediakan fasilitas unduh gambar untuk foto user.

#### **4.1.10 Laporan Barang**

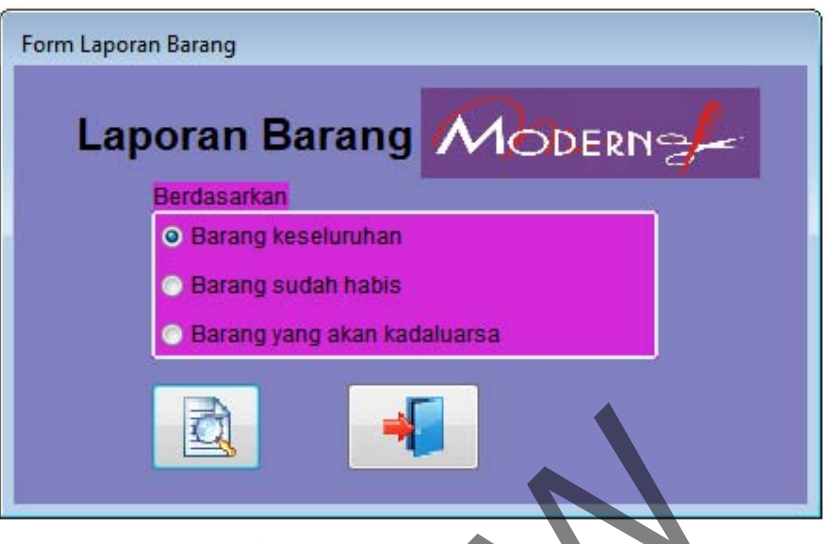

Gambar 4.15 *Form* Laporan Barang

|                 |                        |                                                                              |            |                | Gambar 4.15 Form Laporan Barang |                      |                    |                 |
|-----------------|------------------------|------------------------------------------------------------------------------|------------|----------------|---------------------------------|----------------------|--------------------|-----------------|
|                 |                        | Form ini digunakan untuk memberikan laporan persediaan barang kepada         |            |                |                                 |                      |                    |                 |
|                 |                        | pemilik. Pemilik dapat melihat laporan barang secara keseluruhan dari nama   |            |                |                                 |                      |                    |                 |
| <b>BARANG</b>   | gambar di bawah ini.   | barang, tanggal masuk dan stok barang tersebut. Contoh laporan barang sepert |            |                |                                 |                      |                    |                 |
| 06/08/11        |                        |                                                                              |            |                |                                 |                      |                    |                 |
| <b>Kode Brg</b> | Nama Brg               | <b>Harga Beli</b>                                                            | Harga Jual | <b>Stok</b>    | <b>Jenis Bra</b>                | <b>Tanggal Masuk</b> | <b>Tanggal Exp</b> | <b>Supplier</b> |
| BL000001        | Placenta lotion        | 140,000                                                                      | 130,000    |                | <b>BodyLotion</b>               | 06/01/11             | 06/01/12           | SP0001          |
| BL000001        | Placenta lotion        | 130,000                                                                      | 130,000    |                | <b>BodyLotion</b>               | 06/07/11             | 06/07/12           | SP0001          |
| BL000001        | Placenta lotion        | 130,000                                                                      | 130,000    |                | <b>BodyLotion</b>               | 06/08/11             | 06/07/12           | SP0001          |
| CR000001        | <b>Bleaching cream</b> | 130,000                                                                      | 130,000    | 6              | Cream                           | 06/01/11             | 10/01/12           | SP0001          |
| CR000003        | <b>Night Cream</b>     | 130,000                                                                      | 150,000    |                | Cream                           | 05/24/11             | 05/26/12           | SP0001          |
| CR000003        | <b>Night Cream</b>     | 145.000                                                                      | 150,000    | 5              | Cream                           | 05/26/11             | 05/24/12           | SP0001          |
| CR000003        | Night Cream            | 130,000                                                                      | 140,000    | 3              | Cream                           | 06/07/11             | 11/01/11           | SP0001          |
|                 |                        |                                                                              |            |                |                                 |                      |                    |                 |
| LU 000001       | <b>Lulor Pemutih</b>   | 60,000                                                                       | 130,000    | $\overline{2}$ | Lulur                           | 05/12/11             | 11/12/11           | SP0002          |

Gambar 4.16 Data *Report* Barang

 Ada pula laporan barang lainnya untuk memudahkan pemilik dalam pembelian barang, disini laporan barang yang harus di order dapat menampilkan barang yang jumlah stok kurang dari stok minimum, seperti kode barang CR00001 dengan stok 1 lusin sedangkan stok minimum untuk barang tersebut 5 lusin, maka laporan barang yang harus di re-order akan menampilkan kode barang tersebut. Di bawah ini adalah contoh laporan barang yang harus di re-order.

#### **BARANG HABIS** 05/19/11 Kode Brg Nama Brg **Stok**  $\overline{1}$ CR000001 **Bleaching cream** LU000001 **Lulur Pemutih** 5

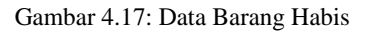

 Laporan barang yang akan kadaluarsa membantuk pemilik dalam menyeleksi barang yang akan kadaluarsa dalam waktu tertentu, sehingga sebelum barang itu kadaluarsa pemilik dapat mengetahui barang yang akan kadaluarsa. Di bawah ini contoh barang yang sudah akan kadaluarsa dengan minimal tanggal kadaluarsa 6 bulan.

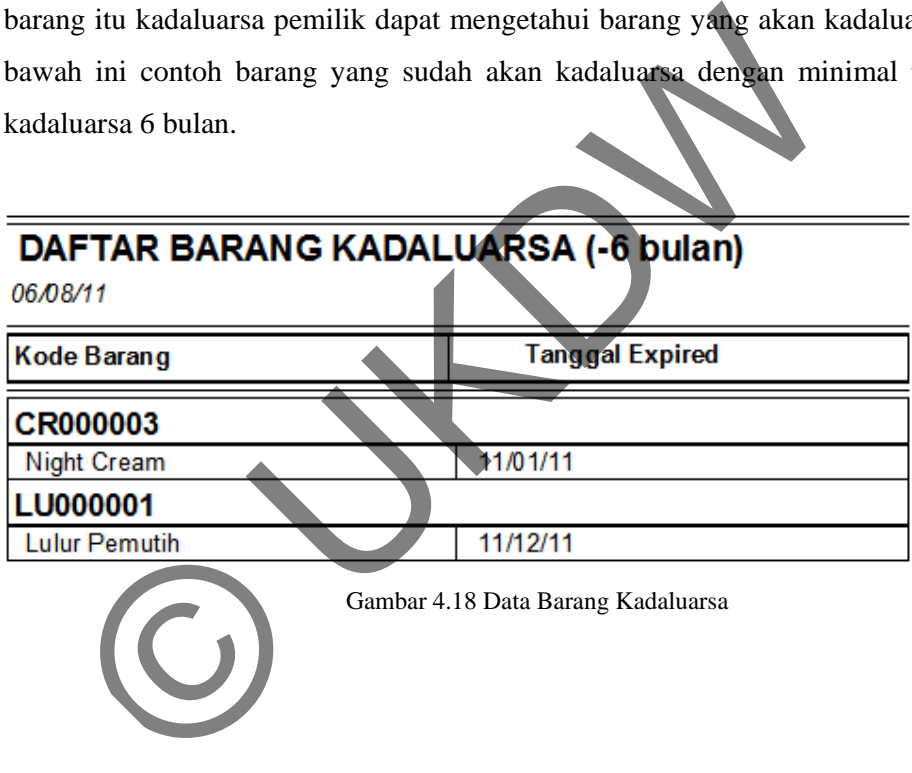
#### **4.1.11 Laporan Pembelian**

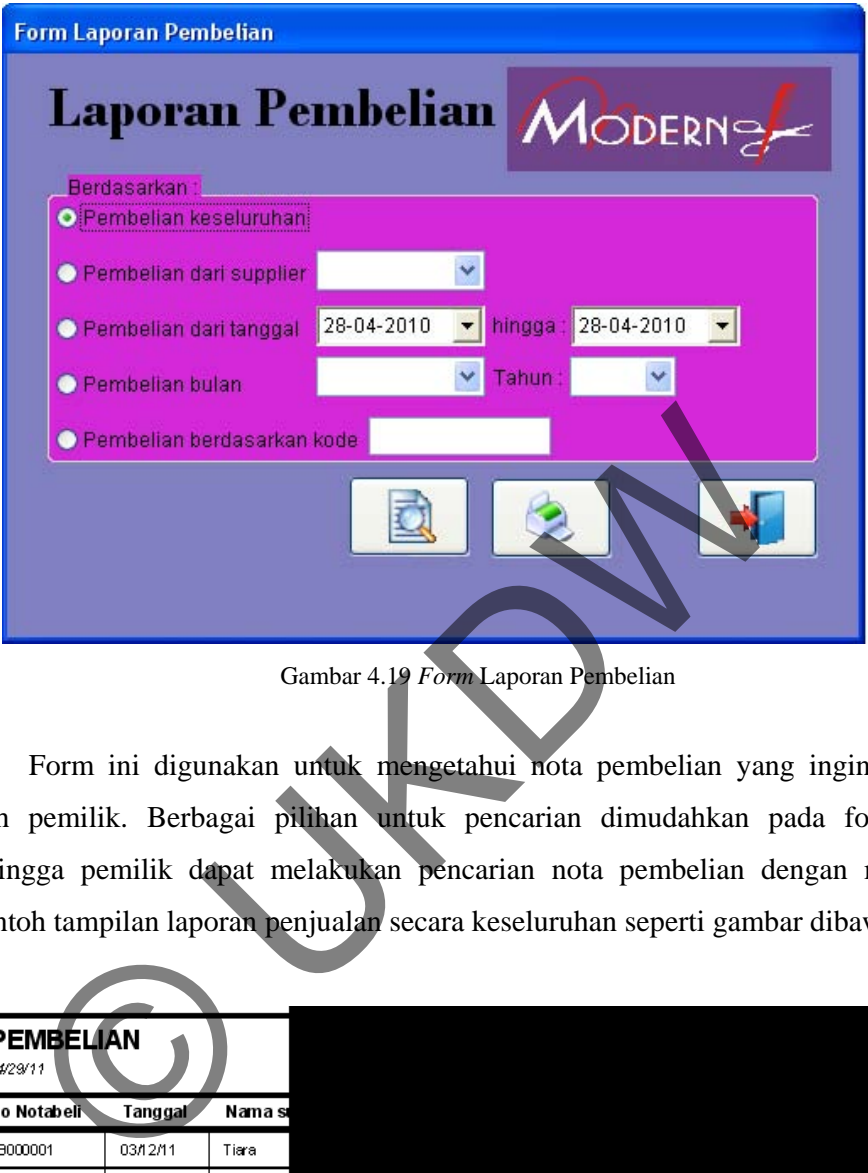

Gambar 4.19 *Form* Laporan Pembelian

Form ini digunakan untuk mengetahui nota pembelian yang ingin dicari oleh pemilik. Berbagai pilihan untuk pencarian dimudahkan pada form ini sehingga pemilik dapat melakukan pencarian nota pembelian dengan mudah. Contoh tampilan laporan penjualan secara keseluruhan seperti gambar dibawah.

| <b>PEMBELIAN</b><br>04/29/11 |          |        |
|------------------------------|----------|--------|
| No Notabeli                  | Tanggal  | Nama s |
| NB000001                     | 03/12/11 | Tiara  |
| NB000002                     | 02/12/11 | Tiara  |
| NB000003                     | 03/11/11 | Tiara  |
| NB000004                     | 03/12/11 | Tiara  |
| NB000005                     | 03/12/11 | Martha |

Gambar 4.20 Data Laporan Pembelian

#### **4.1.12 Laporan Penjualan**

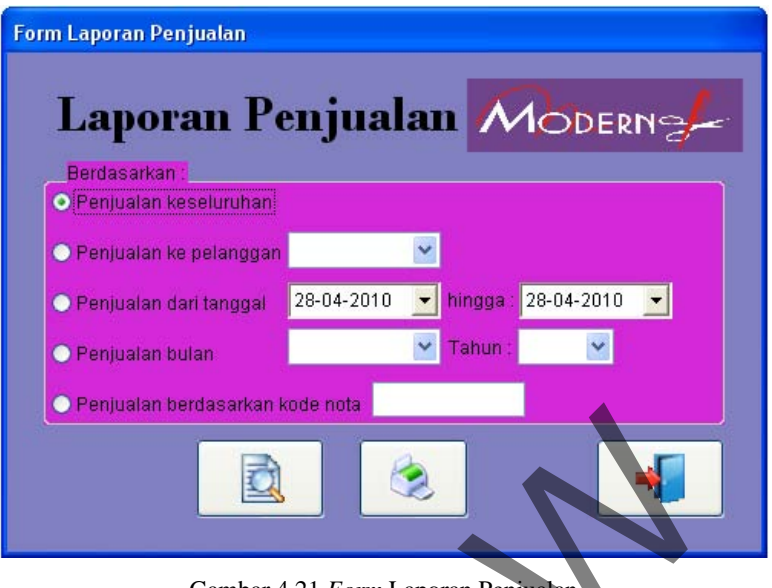

Gambar 4.21 *Form* Laporan Penjualan

 Form ini digunakan untuk mengetahui nota penjualan yang ingin dicari oleh pemilik. Berbagai pilihan untuk pencarian dimudahkan pada form ini sehingga pemilik dapat melakukan pencarian nota penjualan dengan mudah. Contoh tampilan laporan penjualan secara keseluruhan seperti gambar dibawah. Gambar 4.21 Form Laporan Penjualan<br>nakan untuk mengetahui nota penjualan yang ing<br>pilihan untuk pencarian dimudahkan pada form<br>akukan pencarian nota penjualan dengan mu<br>njualan secara keseluruhan seperti gambar dibawa

| <b>PENJUALAN</b> |          |        |
|------------------|----------|--------|
| 04/29/11         |          |        |
| No Notajual      | Tgl _    | Nama   |
| NJ000001         | 04/28/1  | Rita   |
| NJ000002         | 04/28/11 | Rita   |
| NJ000003         | 04/28/11 | Bu nan |

Gambar 4.22 Data Laporan Penjualan

# **4.2 Analisis Sistem**

# **4.2.1 Analisa FIFO**

Contoh data barang kosmetik dengan kode barang CR000002 dan tanggal masuk yang berbeda.

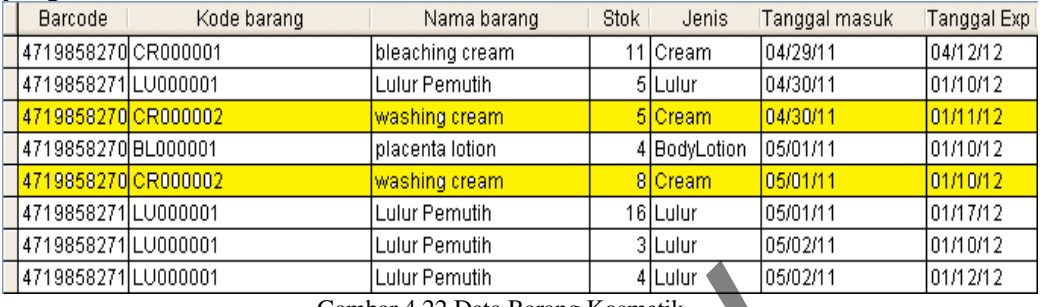

Gambar 4.22 Data Barang Kosmetik

**Penjualan Barang Washing cream dengan prioritas antrian tanggal masuk FIFO** 

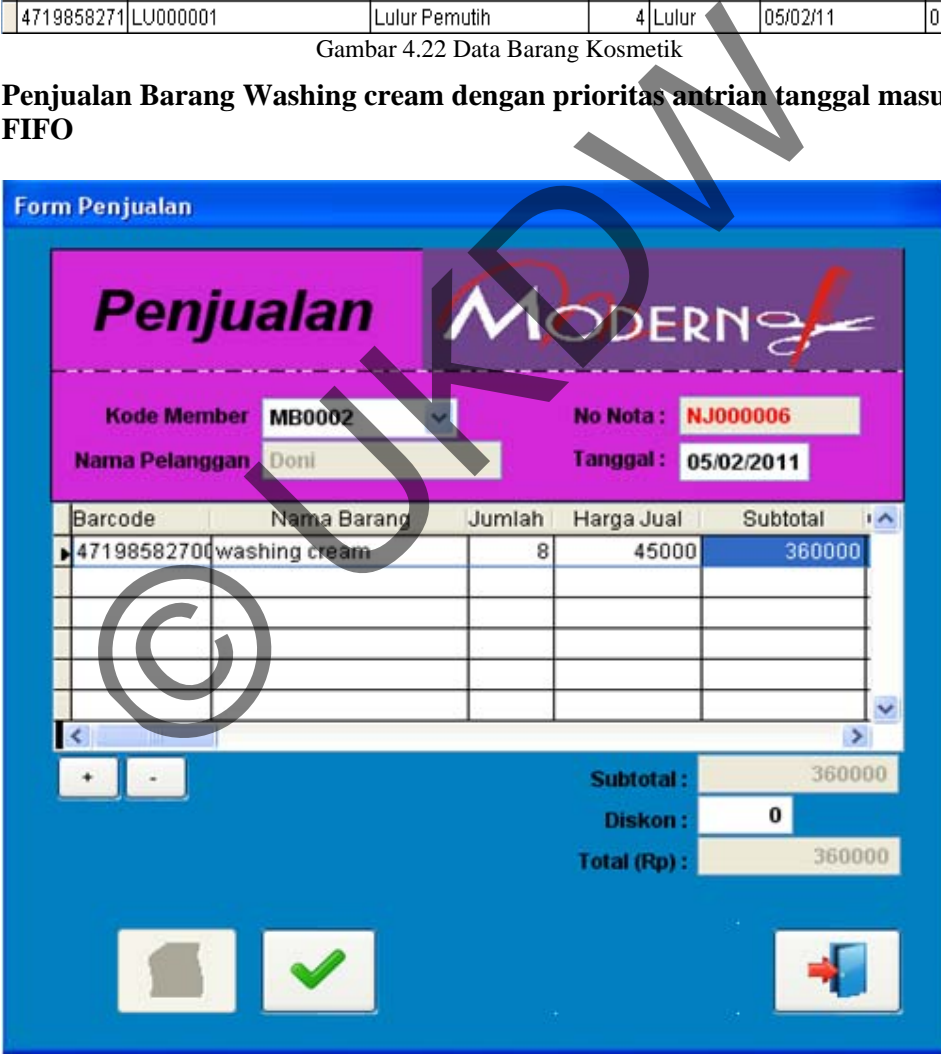

Gambar 4.23 Data Penjualan Analisa

Hasil analisa FIFO dengan pengecekan barang yang dijual :

Data barang washing cream terjual sebanyak 8 lusin dan diambil dari tanggal 30/4/2011 sebanyak 5 lusin dan 3 lusin diambil dari tanggal 1/5/2011.

Di bawah ini contoh output laporan pengendalian barang penjualan.

| <b>LAPORAN PENGENDI</b><br>05/02/11 |              |
|-------------------------------------|--------------|
|                                     |              |
| Kode Barcode                        | 47 198 58 21 |
| Kode Barang                         | CR000002     |
| Nama Barang                         |              |
| washing cream                       |              |

Gambar 4.24 Laporan Pengendalian Penjualan

Hasil analisa data barang washing cream berkurang sesuai antrian tanggal masuk berdasarkan FIFO

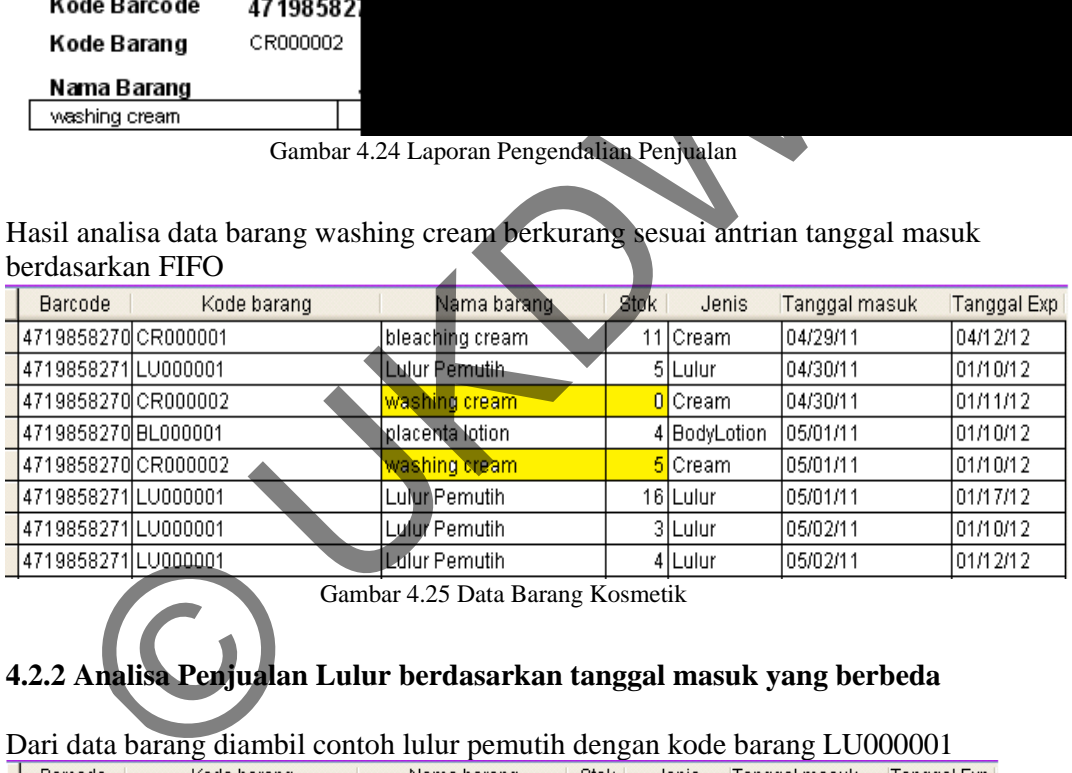

Gambar 4.25 Data Barang Kosmetik

# **4.2.2 Analisa Penjualan Lulur berdasarkan tanggal masuk yang berbeda**

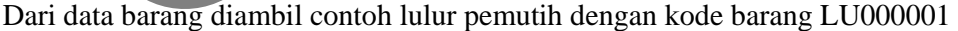

|                     | ຼ           |                   | $\overline{\phantom{0}}$ |              | $\overline{\phantom{0}}$ |             |
|---------------------|-------------|-------------------|--------------------------|--------------|--------------------------|-------------|
| <b>Barcode</b>      | Kode barang | Nama barang       | Stok                     | Jenis        | Tanggal masuk            | Tanggal Exp |
| 4719858270 CR000001 |             | bleaching cream-  |                          | 11 Cream     | 04/29/11                 | 04/12/12    |
| 4719858271LU000001  |             | Lulur Pemutih     |                          | 5 Lulur      | 04/30/11                 | 01/10/12    |
| 4719858270 CR000002 |             | lwashing cream.   |                          | 0 Cream      | 104/30/11                | 101/11/12   |
| 4719858270 BL000001 |             | l piacenta iotion |                          | 4 BodyLotion | 105/01/11                | 01/10/12    |
| 4719858270 CR000002 |             | lwashing cream.   |                          | 5 Cream      | 105/01/11                | 01/10/12    |
| 4719859271LU000001  |             | Lulur Pemutih     |                          | 16 Lulur     | 105/01/11                | 01/17/12    |
| 4719858271LU0000001 |             | Lulur Pemutih     |                          | 3 Lulur      | 105/02/11                | 01/10/12    |
| 4719858271LU000001  |             | Lulur Pemutih     |                          | 4 Lulur      | 05/02/11                 | 01/12/12    |

Gambar 4.26 Data Barang Kosmetik Lulur Pemutih

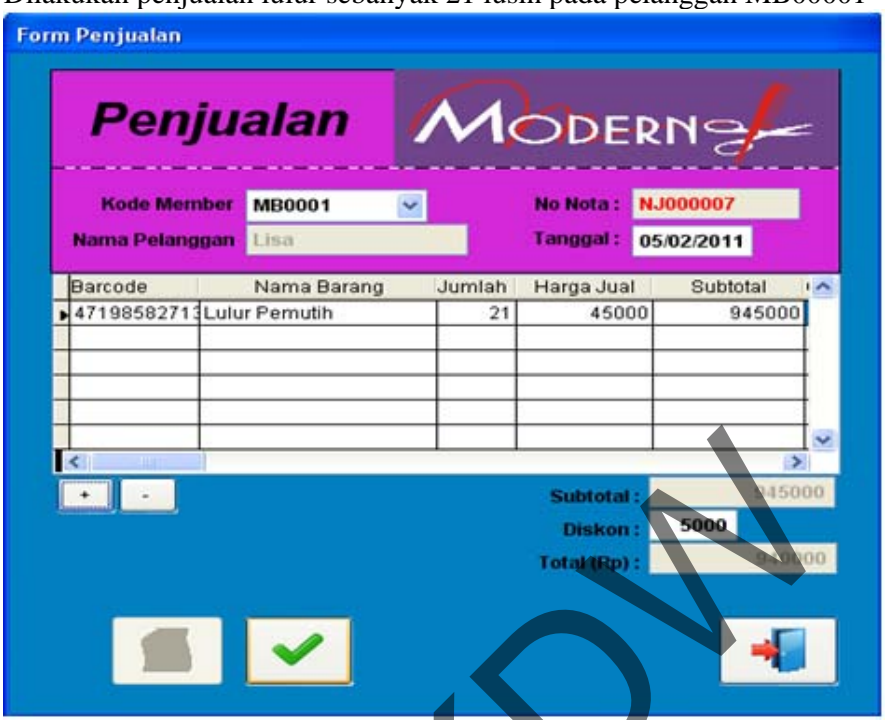

Dilakukan penjualan lulur sebanyak 21 lusin pada pelanggan MB00001

Gambar 4.27 Data Penjualan Analisa2

Laporan Penjualan Lulur berdasarkan tanggal masuk yang berbeda sesuai dengan metode prioritas antrian FIFO

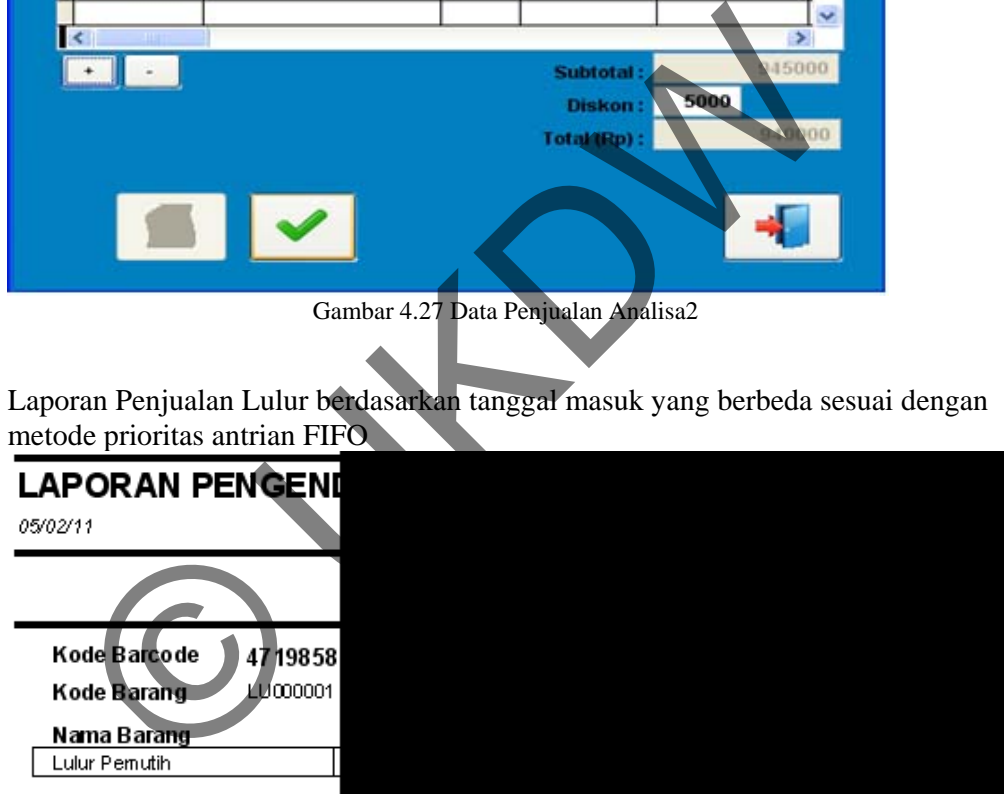

Gambar 4.28 Laporan Pengendalian Penjualan Lulur Pemutih

# **4.2.3 Contoh kasus data barang Bleaching cream dengan tanggal masuk yang berbeda berturutan**

Dari data barang diambil contoh Bleaching cream dengan kode barang CR000001 pada tanggal 8,9,11 bulan mei 2011

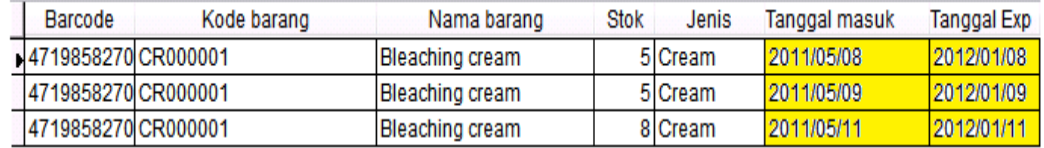

Penjualan Bleaching cream dengan mengambil dari tiga tanggal masuk yang berbeda dengan jumlah permintaan 15lusin.

| Penjualan                                                                                                    |                        |        | MODERNS                             |                        |  |
|----------------------------------------------------------------------------------------------------|------------------------|--------|-------------------------------------|------------------------|--|
| <b>Kode Member</b><br>Nama Pelanggan                                                                                                    | <b>MB0002</b><br>Doni  | ▾┆     | No Nota:<br>Tanggal:                | NJ000001<br>2011/05/13 |  |
| Barcode                                                                                                    | Nama Barang            | Jumlah | Harga Jual                          | Subtotal<br>$\sim$     |  |
| 47198582700                                                                                                    | <b>Bleaching</b> cream | 15     | 125000                              | 1875000                |  |
|                                                                                                    |                        |        |                                     |                        |  |
|                                                                                                    |                        |        |                                     |                        |  |
|                                                                                                    |                        |        |                                     |                        |  |
|                                                                                                    |                        |        |                                     |                        |  |
| Ш                                                                                                    |                        |        |                                     |                        |  |
|                                                                                                    |                        |        |                                     | 187500                 |  |
|                                                                                                    |                        |        | <b>Subtotal</b>                     |                        |  |
|                                                                                                    |                        |        | Diskon:                             |                        |  |
|                                                                                                    |                        |        | Total (Rp)                          | 875000                 |  |
|                                                                                                    |                        |        |                                     |                        |  |
|                                                                                                    |                        |        |                                     |                        |  |
|                                                                                                    |                        |        |                                     |                        |  |
|                                                                                                    |                        |        |                                     |                        |  |
|                                                                                                    |                        |        |                                     |                        |  |
|                                                                                                    |                        |        |                                     |                        |  |
|                                                                                                    |                        |        |                                     |                        |  |
|                                                                                                    |                        |        | Gambar 4.29 Data Penjualan Analisa3 |                        |  |
|                                                                                                    |                        |        |                                     |                        |  |
|                                                                                                    |                        |        |                                     |                        |  |
|                                                                                                    |                        |        |                                     |                        |  |
| Laporan Penjualan Bleaching cream yang dijual sebanyak 15 lusin dan<br>dari tanggal 8/5/2011(5lusin), 8/5/2011(5lusin), 11/5/2011(5lusin). |                        |        |                                     |                        |  |
| LAPORAN PENGENDALIAN BARANG PENJUALAN                                                                                                    |                        |        |                                     |                        |  |
|                                                                                                    |                        |        |                                     |                        |  |
|                                                                                                    |                        |        |                                     |                        |  |
|                                                                                                    |                        |        |                                     |                        |  |
| <b>Kode Barcode</b>                                                                                                    | 4719858270072          |        |                                     |                        |  |
| CR000001<br><b>Kode Barang</b>                                                                                                    |                        |        |                                     |                        |  |

Gambar 4.29 Data Penjualan Analisa3

Laporan Penjualan Bleaching cream yang dijual sebanyak 15 lusin dan diambil dari tanggal 8/5/2011(5lusin),8/5/2011(5lusin),11/5/2011(5lusin).

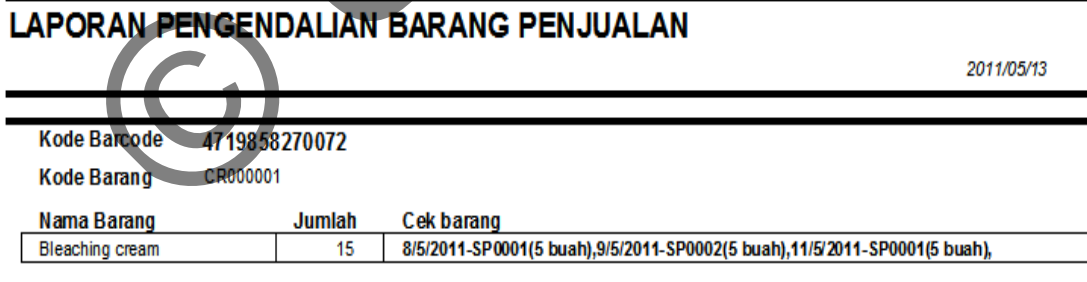

Gambar 4.31: Laporan Pengendalian Penjualan Urut

Data penjualan hasil dari analisa penjualan barang CR00001 berkurang sesuai dengan metode prioritas FIFO

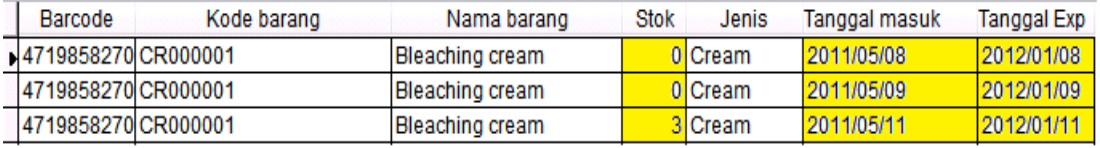

Gambar 4.30 Data Hasil Penjualan

#### **4.3 Kelebihan dan Kekurangan**

#### **4.3.1 Kelebihan**

Salah satu kelebihan sistem yang dibuat disini yaitu sistem menggunakan alat bantu *barcode* yang digunakan untuk memudahkan pengguna dalam pencarian data barang.

#### **4.3.1 Kekurangan**

Sistem Penjualan dengan menggunakan metode antrian FIFO ini memiliki kekurangan - kekurangan antara lain :

- a) Sistem tidak menangani perhitungan harga beli dan harga jual, sehingga tidak memperhitungkan laba rugi perusahaan.
- b) Penggunaan sistem bersifat *single-user* sehingga tidak dapat digunakan dalam suatu jaringan komputer ataupun secara *mobile*.

a) Sistem tidak menangani perhitungan harga beli dan sehingga tidak memperhitungkan laba rugi perusahaan.<br>
b) Penggunaan sistem bersifat *singka-user* sehingga digunakan dalam suatu jaringan komputer ataupun secara

# **LAMPIRAN A LISTING PROGRAM**

#### **Form Login**

• CmdLogin.click()

```
IF EMPTY(thisform.text1.value) 
        MESSAGEBOX("Isi user terlebih dahulu") 
        RETURN 
ENDIF 
IF EMPTY(thisform.text2.value) 
        MESSAGEBOX("Masukkan kata kunci") 
        RETURN 
ENDIF 
SELECT user_id 
GO TOP 
LOCATE FOR 
UPPER(ALLTRIM(user_id))==UPPER(ALLTRIM(thisform.text1.value)) 
IF !FOUND() 
          MESSAGEBOX("User id tidak terdaftar") 
         thisform.text1.Value="
         thisform.text2.Value="
          thisform.text1.SetFocus() 
ELSE 
         IF enkrip(ALLTRIM(thisform.text2.Value))==ALLTRIM(pass) 
                 nama=ALLTRIM(thisform.text1.Value) 
                 thisform.release() 
                 DO FORM menu_utama 
        ELSE 
                  MESSAGEBOX("Password anda salah,silahkan diulangi") 
                 thisform.text2.Value="" 
                 thisform.text2.SetFocus() 
return return
         ENDIF 
ENDIF 
thisform.text1.Value="" 
thisform.text2.Value="" 
thisform.Refresh() 
      MPTY(thisform.text2.value)<br>
MESSAGEBOX("Masukkan kata kunci")<br>
F<br>
RETURN<br>
CT user_id<br>
OP<br>
TE FOR<br>
CT user_id<br>
OP<br>
TE FOR<br>
CT user_id<br>
OP<br>
TE FOR<br>
CT URESAGEBOX("User_id ) ==UPPER(M_CTRIM(thisform.text1.value)<br>
FORD:next1.v
```
# **Setup Barang**

• CmdSimpan.click()

```
&&Error handling disaat data yg belum lengkap di simpan 
IF ((thisform.txtstok.value)<0); 
.or.((thisform.txtstok_min.Value)<0); 
.or.((thisform.txthrg_beli.Value)<0); 
.or.((thisform.txthrg_jual.Value)<0) 
      MESSAGEBOX("Data tidak boleh kurang dari 0") 
      RETURN &&mengembalikan kondisi jika if terpenuhi
```

```
ENDIF
IF len((ALLTRIM(thisform.txtkode_brg.Value)))<8 
       MESSAGEBOX("Kode barang harus 8digit") 
       RETURN 
ENDIF 
IF empty(thisform.txtnama_brg.Value) 
       MESSAGEBOX("Nama barang masih kosong") 
       RETURN 
ENDIF 
&&Menyaring apakah ada kode barang yang sama atau sama 
SELECT barang 
GO TOP 
LOCATE FOR ALLTRIM(kode_brg)=ALLTRIM(thisform.txtkode_brg.Value) 
AND 
(tgl_masuk)=DATE(thisform.calendar1.year,thisform.calendar1.month,
thisform.calendar1.day) AND 
ALLTRIM(kode_sup)=ALLTRIM(thisform.combo2.Value) 
IF !FOUND() 
      APPEND BLANK 
        replace kode_brg WITH ALLTRIM(thisform.txtkode_brg.Value) 
       ELSE 
       IF MESSAGEBOX("Kode barang sudah ada, apakah ingin 
mengubah?",32+4,"Konfirmasi")=7 
              MESSAGEBOX('Perubahan dibatalkan') 
               return 
        endif 
ENDIF
replace nama_brg WITH ALLTRIM(thisform.txtnama_brg.Value) 
replace jenis_brg WITH ALLTRIM(thisform.combo1.Value) 
replace stok WITH thisform.txtstok.Value
replace stok_min WITH thisform.txtstok_min.Value 
replace hrg_beli WITH thisform.txthrg_beli.Value 
replace hrg_jual WITH thisform.txthrg_jual.Value 
replace tgl_masuk WITH 
DATE(thisform.calendar1.year,thisform.calendar1.month,thisform.cal
endar1.day) 
replace tgl_expired WITH 
date(thisform.calendar2.year,thisform.calendar2.month,thisform.cal
endar2.day) 
replace kode_bar WITH thisform.txtkode_bar.value 
replace kode_sup WITH thisform.combo2.Value 
SELECT log 
SET ORDER TO KODE && KODE 
GO bottom 
a=RIGHT(ALLTRIM(kode),6) 
a=VAL(a)+1000001a = "LG" + RIGHT(STR(a), 6)SELECT log 
GO top 
APPEND BLANK 
replace kode WITH a 
replace no_nota WITH '0' 
     TE FOR ALLTRIM(kode_prg)=ALLTRIM(thisform.txtkode_pr<br>
masuk)=DATE(thisform.calendar1.year,thisform.calendar1.day) AND<br>
RTM(kode_sup)=ALLTRIM(thisform.combo2.value<br>
FOUND()<br>
APPEND BLANK<br>
replace kode_brg WITH ALLTRIM(this
```

```
replace kode_brg WITH thisform.txtkode_brg.value
replace stok_awal WITH thisform.txtstok.Value 
replace stok_akhir WITH thisform.txtstok.Value 
replace tgl WITH DATE() 
replace keluar WITH 0 
replace masuk WITH 0 
thisform.txtkode_brg.Enabled=.f. 
thisform.txtnama_brg.Enabled=.f. 
thisform.combo1.Enabled=.f. 
thisform.txthrg_beli.Enabled=.f. 
thisform.txthrg_jual.Enabled=.f. 
thisform.txtstok.Enabled=.f. 
thisform.txtstok_min.Enabled=.f. 
thisform.calendar1.enabled = .t. 
thisform.calendar2.enabled = .t. 
thisform.txtkode bar.enabled = .f.
thisform.command1.Enabled= .t. 
thisform.command2.Enabled= .t. 
thisform.command3.Enabled= .t. 
thisform.command4.Enabled= .t. 
thisform.cmdTambah.Enabled= .t. 
thisform.cmdEdit.Enabled= .t. 
thisform.cmdBatal.Enabled= .f. 
thisform.cmdHapus.Enabled=
thisform.cmdKeluar.Enabled
thisform.cmdPencarian.Enabled= .t. 
thisform.cmdSimpan.Enabled=
thisform.Refresh 
    • CmdHapus.click()
              T barang
             SSAGEBOX("Apakah anda yakin ingin
        menghapus?",32+4,"Konfirmasi")=6 
               LOCATE FOR (ALLTRIM(kode_brg)) = 
       ALLTRIM(thisform.txtkode_brg.Value) &&mengilangkan spasi 
       IF FOUND() &&menghapus secara permanent dengan pack dan 
       mengexclusive table dahulu 
              DELETE 
               SELECT barang 
              SET EXCLUSIVE ON 
               USE barang 
              PACK 
               SET EXCLUSIVE OFF 
               USE barang 
       ENDIF 
       ELSE 
       RETURN 
       ENDIF 
       GO TOP 
       thisform.txtkode_brg.Value=kode_brg 
     Form.cxtstok.min.Enabled=:1.<br>
form.calendar1.enabled=:1.<br>
form.calendar2.enabled=.t.<br>
form.command1.Enabled=.t.<br>
form.command2.Enabled=.t.<br>
form.command2.Enabled=.t.<br>
form.command2.Enabled=.t.<br>
form.command2.Enabled=.t.<br>
f
```

```
thisform.txtnama_brg.Value=nama_brg
```

```
thisform.combo1.Value=jenis_brg 
thisform.txthrq_beli.Value=hrq_beli
thisform.txthrg_jual.Value=hrg_jual 
thisform.txtstok.Value=stok 
thisform.txtstok_min.Value=stok_min 
thisform.calendar1.day = DAY(tgl_masuk) 
thisform.calendar1.month = MONTH(tgl_Masuk) 
thisform.calendar1.year = YEAR(tgl_masuk)
```

```
thisform.calendar2.day = DAY(tgl_expired) 
thisform.calendar2.month = MONTH(tgl_expired) 
thisform.calendar2.year = YEAR(tgl_expired) 
thisform.txtkode_bar.value = kode_bar
```

```
thisform.command1.Enabled= .t. 
thisform.command2.Enabled= .t. 
thisform.command3.Enabled= .t. 
thisform.command4.Enabled= .t. 
thisform.cmdTambah.Enabled= .t. 
thisform.cmdEdit.Enabled= .t. 
thisform.cmdBatal.Enabled=
thisform.cmdHapus.Enabled=
thisform.cmdKeluar.Enabled= .t. 
thisform.cmdPencarian.Enable
thisform.cmdSimpan.Enabled=
```
#### **Form Pencarian barang**

• TextCari.interactivechange()

```
&&pencarian berdasarkan kode,nama,jenis sekaligus menghilangkan 
spasial dalam pencarian dgn alltrim 
SELECT barang 
SET FILT
DO case 
CASE thisform.optiongroup1.Value=1 
        SET FILTER TO UPPER(ALLTRIM(kode_brg)) =
UPPER(ALLTRIM(thisform.text1.Value)) 
CASE thisform.optiongroup1.Value=2 
        SET FILTER TO UPPER(ALLTRIM(thisform.text1.Value)) $ 
UPPER(ALLTRIM(nama_brg)) 
CASE thisform.optiongroup1.Value=3 
        SET FILTER TO UPPER(ALLTRIM(jenis_brg)) = 
UPPER(ALLTRIM(thisform.text1.Value)) 
ENDCASE 
thisform.Refresh() 
      thisform.command1.Enabled= .t.<br>thisform.command2.Enabled= .t.<br>thisform.command3.Enabled= .t.<br>thisform.command4.Enabled= .t.<br>thisform.command4.Enabled= .t.<br>thisform.comdatal.Enabled= .t.<br>thisform.comdatal.Enabled= .t.<br>thisf
```
## **Form Setup Barcode**

• Form1.init()

SELECT barcode IF RECCOUNT()=0

```
WAIT WINDOW "Tidak ada data" NOWAIT 
ELSE 
        GO top 
               thisform.txtkode_bar.Value=kode_bar 
               thisform.txtnama_bar.Value=nama_bar 
               thisform.combo1.Value = jenis_brg 
               thisform.txtkode_brg.Value = kode_brg 
ENDIF 
thisform.Refresh() 
   • Combo1.Interactivechange()
SELECT barcode 
DO case 
CASE thisform.combo1.Value='Sabun' 
       SET FILTER TO kode brg='SB'
       GO bottom 
       a="SB"+RIGHT(STR(VAL(RIGHT(ALLTRIM(kode_brg),6))+1000001),6) 
      thisform.txtkode_brg.Value=a 
CASE thisform.combo1.Value='Parfum' 
      SET FILTER TO kode_brg='PF' 
       GO bottom 
       a="PF"+RIGHT(STR(VAL(RIGHT(ALLTRIM(kode_brg),6))+1000001),6)
       thisform.txtkode_brg.Value=a 
CASE thisform.combo1.Value='Cream' 
      SET FILTER TO kode_brg='CR' 
       GO bottom 
       a="CR" + RIGHT(STR(VA, NRICH) (ALITRIM(kode brq), 6)) + 1000001), 6)thisform.txtkode_brg.Value=a 
CASE thisform.combo1.Value='Pernik' 
       SET FILTER TO kode_brg='PE' 
       GO bottom 
       a="PE"+RIGHT(STR(VAL(RIGHT(ALLTRIM(kode_brg),6))+1000001),6) 
           sform.txtkode brg.Value=a
CASE thisform.combo1.Value='BodyLotion' 
       SET FILTER TO kode_brg='BL'
       GO bottom 
       a="B-L" +RIGHT(STR(VAL(RIGHT(ALLTRIM(kode brq), 6))+1000001), 6)thisform.txtkode_brg.Value=a 
CASE thisform.combo1.Value='Lulur' 
       SET FILTER TO kode_brg='LU' 
       GO bottom 
       a="LU"+RIGHT(STR(VAL(RIGHT(ALLTRIM(kode_brg),6))+1000001),6) 
       thisform.txtkode_brg.Value=a 
CASE thisform.combo1.Value='CatRambut' 
       SET FILTER TO kode_brg='CR' 
       GO bottom 
       a="CR"+RIGHT(STR(VAL(RIGHT(ALLTRIM(kode_brg),6))+1000001),6) 
       thisform.txtkode_brg.Value=a 
ENDCASE 
SET FILTER TO 
     CT barcode<br>
See this form.combol.value='Sabun'<br>
SET FILTER TO kode_brg='SB'<br>
SO bottom<br>
a="SB"+RIGHT(STR(VAL(RIGHT(ALLTRIM(Rode_brg),6))+<br>
this form.txtkode_brg.value='Partia<br>
SET FILTER TO kode_brg='PF<br>
SO bottom<br>
s="PF"+
```
thisform.Refresh()

```
• CmdSimpan.click()
```

```
SELECT barcode 
LOCATE FOR kode_bar == thisform.txtKode_bar.Value
IF FOUND() then 
WAIT WINDOW "KOde barcode dah ada" 
RETURN 
ENDIF 
&&Error handling disaat data yg belum lengkap di simpan 
IF empty(thisform.txtnama_bar.Value) 
       MESSAGEBOX("Nama barcode masih kosong") 
       RETURN 
ENDIF 
IF empty(thisform.txtKode_bar.Value) 
       MESSAGEBOX("Kode barcode masih kosong") 
       RETURN 
ENDIF 
IF empty(thisform.combo1.Value) 
       MESSAGEBOX("Jenis barang diisi dahulu") 
       RETURN 
ENDIF 
IF empty(thisform.txtkode_brg.Value)
       MESSAGEBOX("Kode barang masih kosong") 
       RETURN 
ENDIF 
&&Menyaring apakah ada kode barcode yang sama atau sama 
SELECT barcode
GO TOP
              LOCATE FOR ALLTRIM(kode_bar)=ALLTRIM(thisform.txtkode_bar.Value) 
IF !FOUND() 
       APPEND BLANK 
        replace kode_bar WITH ALLTRIM(thisform.txtkode_bar.Value) 
       ELSE 
        IF MESSAGEBOX("Kode barcode sudah ada, apakah ingin 
mengubah?",32+4,"Konfirmasi")=7 
               MESSAGEBOX('Perubahan dibatalkan') 
               return 
        endif 
ENDIF 
replace nama_bar WITH ALLTRIM(thisform.txtnama_bar.Value) 
replace jenis_brg WITH ALLTRIM(thisform.combo1.Value) 
replace kode_brg WITH ALLTRIM(thisform.txtKode_brg.Value) 
thisform.txtkode_bar.Enabled=.f. 
thisform.txtnama_bar.Enabled=.f. 
     The Machine Machine Machine Machine Machine Machine Machine Machine Machine Machine Machine Machine Machine Machine Machine Machine Machine Machine Machine Machine Machine Machine Machine Machine Machine Machine Machine Ma
```

```
thisform.command1.Enabled= .t. 
thisform.command2.Enabled= .t. 
thisform.command3.Enabled= .t. 
thisform.command4.Enabled= .t. 
thisform.cmdTambah.Enabled= .t. 
thisform.cmdEdit.Enabled= .t. 
thisform.cmdBatal.Enabled= .f. 
thisform.cmdHapus.Enabled= .t. 
thisform.cmdKeluar.Enabled= .t. 
thisform.cmdPencarian.Enabled= .t. 
thisform.cmdSimpan.Enabled= .f. 
  • CmdTambah.click()
&&mengkosongkan text untuk menambah data dan memberi tipe nilai 
value 
thisform.txtkode_bar.Value="" 
thisform.txtnama_bar.Value="" 
thisform.combo1.ListIndex = -1 
thisform.txtkode_brg.Value = "" 
thisform.txtkode_bar.Enabled=.t. 
thisform.txtnama_bar.Enabled=.t. 
thisform.command1.Enabled
thisform.command2.Enabled=
thisform.command3.Enabled= .F.<br>thisform.command4.Enabled= F.
thisform.command4\Enabled=
thisform.cmdTambah.Enabled= .F. 
thisform.cmdEdit.Enabled= F.<br>thisform.cmdBatal.Enabled= .t.
thisform.cmdBatal.Enabled=
thisform.cmdHapus.Enabled= .f. 
thisform.cmdKeluar.Enabled= .f. 
thisform.cmdPencarian.Enabled= .F. 
thisform.cmdSimpan.Enabled= .t. 
thisform.txtkode_bar.SetFocus 
     CmdTambah.dick()<br>
mgkosongkan text untuk menambah data dar membari tip<br>
e<br>
form.txthama.bar.value=""<br>
form.txthama.bar.value=""<br>
form.txthama.bar.value=""<br>
form.txthama.bar.shabled=""<br>
form.txthama.bar.shabled="""<br>
form.co
```
## **Form Supplier**

• Form1.Unload()

```
SELECT supplier 
GO BOTTOM 
thisform.txtkode_sup.Value=kode_sup 
thisform.txtnama_sup.Value=nama_sup 
thisform.txtalamat.Value=alamat 
thisform.txtkota.Value=kota 
thisform.txtkodepos.Value=kodepos 
thisform.txttlp.Value=tlp 
thisform.txtfax.Value=fax 
thisform.txtpemilik.Value=pemilik 
thisform.Refresh()
```

```
• Cmdtambah.click()
```

```
GO BOTTOM 
SELECT supplier 
a=RIGHT(ALLTRIM(kode_sup),4) 
a = VAL(a) + 10001a="SP"+RIGHT(STR(a), 4)
thisform.txtkode_sup.Value=a 
thisform.txtnama_sup.Value="" 
thisform.txtalamat.Value="" 
thisform.txtkota.Value="" 
thisform.txtkodepos.Value=0 
thisform.txttlp.Value="" 
thisform.txtfax.Value="" 
thisform.txtpemilik.Value="" 
thisform.txtkode_sup.Enabled =.f. 
thisform.txtnama_sup.Enabled= .T. 
thisform.txtalamat.Enabled = .T. 
thisform.txtkota.Enabled = .t. 
thisform.txtkodepos.Enabled= .T. 
thisform.txttlp.Enabled=.t. 
thisform.txtfax.Enabled= T.
thisform.txtpemilik.Enabled=
thisform.command1.Enabled=
thisform.command2.Enabled=
thisform.command3.Enabled= F.
thisform.command4.Enabled=
thisform.cmdTambah.Enabled= .F. 
thisform.cmdEdit.Enabled= .F. 
thisform.cmdBatal.Enabled= .t. 
thisform.cmdHapus.Enabled= .f. 
thisform.cmdKeluar.Enabled= .F. 
thisform.cmdPencarian.Enabled= .F. 
thisform.cmdSimpan.Enabled= .t. 
thisform.txtnama_sup.SetFocus\ 
    • CmdSimpan.click()
IF empty(thisform.txtnama_sup.Value) 
       MESSAGEBOX("Ada data yang masih kosong") 
       RETURN 
ENDIF 
IF EMPTY(thisform.txttlp.value) 
       MESSAGEBOX("Data telf belum diisi") 
       RETURN 
     form.txtkota.Value=""<br>form.txtkota.Value=""<br>form.txtkota.Value=""<br>form.txtkota.Value=""<br>form.txtfax.Value=""<br>form.txtkota.use=""<br>form.txthota.use=""<br>form.txthota.use=""<br>form.txthota.Enabled=".T.<br>form.txthota.Enabled=".T.<br>f
```
ENDIF

```
IF empty(thisform.TXTalamat.Value) 
      MESSAGEBOX("Ada data yang masih kosong") 
      RETURN 
ENDIF
```

```
IF empty(thisform.TXTKOTa.Value) 
      MESSAGEBOX("Ada data yang masih kosong") 
       RETURN 
ENDIF 
SELECT supplier 
GO top 
LOCATE FOR ALLTRIM(kode_sup)= ALLTRIM(thisform.txtkode_sup.value) 
IF !FOUND() 
      APPEND BLANK 
        replace kode_sup WITH ALLTRIM(thisform.txtkode_sup.Value) 
endif 
replace nama_sup WITH ALLTRIM(thisform.txtnama_sup.Value) 
replace nama_sup WITH ALLTRIM(thisform.txtnama_sup.Value) 
replace alamat WITH ALLTRIM(thisform.txtalamat.Value) 
replace kota WITH ALLTRIM(thisform.txtkota.te
replace kodepos WITH thisform.txtkodepos.Valu
replace tlp WITH thisform.txttlp.Value 
replace fax WITH thisform.txtfax.Value 
replace pemilik WITH ALLTRIM(thisform.txtpemilik.Value) 
thisform.txtkode_sup.Enabled =.f. 
thisform.txtnama_sup.Enabled= .f. 
thisform.txtalamat.Enabled = .f. 
thisform.txtkota.Enabled = .f. 
thisform.txtkodepos.Enabled= .f. 
thisform.txttlp.Enabled=.f. 
thisform.txtfax.Enabled=
thisform.txtpemilik.Enabled= .f. 
thisform.command1.Enabled=
thisform.command2.Enabled= .t. 
thisform.command3.Enabled= .t. 
thisform.command4.Enabled= .t. 
thisform.cmdTambah.Enabled= .t. 
thisform.cmdEdit.Fnabled= .t.
thisform.cmdBatal.Enabled= .f. 
thisform.cmdHapus.Enabled= .t. 
thisform.cmdKeluar.Enabled= .t. 
thisform.cmdPencarian.Enabled= .t. 
thisform.cmdSimpan.Enabled= .f.
     ace nama_sup WITH ALLTRIM(thisform.txtnama_sup.Value<br>
ace nama_sup WITH ALLTRIM(thisform.txtnama_sup.Value<br>
ace alamat WITH ALLTRIM(thisform.txtalanat Walve)<br>
ace kota WITH ALLTRIM(thisform.txtalanat Walve)<br>
ace kodepos WI
```
## **Form Pelanggan**

• Form1.Init()

```
SELECT pelanggan 
GO BOTTOM 
thisform.txtkode_pel.Value=kode_plgn 
thisform.txtnama_pel.Value=nama_plgn 
thisform.txtalamat.Value=alamat 
thisform.txtkota.Value=kota 
thisform.txtkodepos.Value=kodepos 
thisform.txttlp.Value=tlp
```

```
thisform.txtfax.Value=fax 
thisform.Refresh() 
    • Cmdtambah.click()
SELECT pelanggan 
thisform.optiongroup1.option1.Value = 1 
thisform.txtkode_pel.Value="" 
thisform.txtnama_pel.Value="" 
thisform.txtalamat.Value="" 
thisform.txtkota.Value="" 
thisform.txtkodepos.Value=0 
thisform.txttlp.Value="" 
thisform.txtfax.Value="" 
thisform.optiongroup1.enabled=.t. 
thisform.txtnama_pel.Enabled= .T. 
thisform.txtalamat.Enabled = .T. 
thisform.txtkota.Enabled = .t. 
thisform.txtkodepos.Enabled= .T. 
thisform.txttlp.Enabled=.t. 
thisform.txtfax.Enabled= .T. 
thisform.command1.Enabled= .F. 
thisform.command2.Enabled= .F. 
thisform.command3.Enabled=
thisform.command4.Enabled= .F. 
thisform.cmdTambah.Enabled
thisform.cmdEdit.Enabled= .F
thisform.cmdBatal.Enabled
thisform.cmdHapus.Enabled=
thisform.cmdKeluar.Enabled= .F. 
thisform.cmdPencarian.Enabled= .F. 
thisform.cmdSimpan.Enabled= .t. 
thisform.txtnama_pel.SetFocus 
&&auto increment kode pelanggan
SELECT pelanggan 
SET FILTER TO kode_plgn = "MB" &&memfilter kode Member 
       GO bottom 
       a=RIGHT(ALLTRIM(kode_plgn),4) 
        a=VAL(a)+10001 
       a="MB"+RIGHT(STR(a),4)
       thisform.txtkode_pel.Value=a 
SELECT pelanggan 
SET FILTER TO 
thisform.Refresh() 
    • CmdSimpan.click()
IF EMPTY(thisform.txtkode_pel.Value) 
      MESSAGEBOX("Pilih tipe pelanggan terlebih dahulu") 
     rorm.txtkoaepos.value="<br>
form.txtkoaepos.value="<br>
form.txtfax.Value=""<br>
form.txthax.Value=""<br>
form.txthamapel.mabled=.t.<br>
form.txthamapel.Enabled=.T.<br>
form.txtkodepos.Enabled=.T.<br>
form.txtkodepos.Enabled=.T.<br>
form.txtkodep
```

```
RETURN
```

```
ENDIF
IF empty(thisform.txtnama_pel.Value) 
       MESSAGEBOX("Ada data yang masih kosong") 
       RETURN 
ENDIF 
IF EMPTY(thisform.txttlp.value) 
       MESSAGEBOX("Data telf belum diisi") 
       RETURN 
ENDIF 
IF empty(thisform.txtalamat.Value) 
       MESSAGEBOX("Ada data yang masih kosong") 
       RETURN 
ENDIF 
IF empty(thisform.txtkota.Value) 
       MESSAGEBOX("Ada data yang masih kosong") 
       RETURN 
ENDIF 
SELECT pelanggan 
GO top 
LOCATE FOR ALLTRIM(kode_plgn)= ALLTRIM(thisform.txtkode_pel.value)
IF !FOUND() 
       APPEND BLANK 
       replace kode_plgn WITH ALLTRIM(thisform.txtkode_pel.Value)
endif 
replace nama_plgn WITH ALLTRIM(thisform.txtnama_pel.Value) 
replace alamat WITH ALLTRIM(thisform.txtalamat.Value)
replace kota WITH ALLTRIM(thisform.txtkota.Value)
replace kodepos WITH thisform.txtkodepos.Value 
replace tlp WITH thisform.txttlp.Value
replace fax WITH thisform.txtfax.Value 
thisform.txtkode_pel.Enabled =.f. 
thisform.txtnama_pel.Enabled= .f. 
thisform.txtalamat.Enabled = .f. 
thisform.txtkota.Enabled = .f.
thisform.txtkodepos.Enabled= .f. 
thisform.txttlp.Enabled=.f.
thisform.txtfax.Enabled= .f. 
thisform.optiongroup1.Enabled=.f. 
thisform.command1.Enabled= .t. 
thisform.command2.Enabled= .t. 
thisform.command3.Enabled= .t. 
thisform.command4.Enabled= .t. 
thisform.cmdTambah.Enabled= .t. 
thisform.cmdEdit.Enabled= .t. 
thisform.cmdBatal.Enabled= .f. 
thisform.cmdHapus.Enabled= .t. 
thisform.cmdKeluar.Enabled= .t. 
thisform.cmdPencarian.Enabled= .t. 
thisform.cmdSimpan.Enabled= .f. 
thisform.optiongroup1.Value=0
     mpty(thistorm.txtkota.Value)<br>
MESSAGEBOX("Ada data yang masih kosong")<br>
RETURN<br>
F<br>
CT pelanggan<br>
OP<br>
CT pelanggan<br>
OP<br>
CT pelanggan<br>
OP<br>
CT pelanggan<br>
OP<br>
CT pelanggan<br>
OP<br>
CT pelanggan<br>
OP<br>
ADEND BLANK<br>
replace kode_plgn
```
#### **Form Pembelian**

• Form1.init()

```
thisform.txttgl.day =DAY(DATE()) 
thisform.txttgl.month = MONTH(DATE()) 
thisform.txttgl.year = YEAR(DATE())
```
• Form1.Unload()

```
SELECT temp_item_beli 
SET EXCLUSIVE ON 
USE temp_item_beli 
ZAP 
SET EXCLUSIVE OFF 
USE temp_item_beli
```
• Form1.jumlah()

```
SELECT temp_item_beli 
GO top 
angka = 0SCAN 
angka = angka+subtotal 
ENDSCAN 
thisform.txtsubtotal.Value=angka
thisform.txttotal.Value = angka - thisform.txtdiskon.Value 
        CT temp_item_beli<br>
EXCLUSIVE ON<br>
temp_item_beli<br>
EXCLUSIVE OFF<br>
temp_item_beli<br>
• Form1.jumlah()<br>
CT temp_item_beli<br>
op<br>
a = 0<br>
a = angka+subtotal<br>
CAN<br>
form.txtsubtotal.Value = angka - thisform.txtdiskon.Value<br>
form.txtto
```

```
• Cmdtambah.click()
```

```
SELECT pembelian
```

```
GO<sup>®</sup>
      a=RIGHT(ALLTRIM(no_notabeli),6) 
       a=VAL(a)+1000001 
      a="NB"+RIGHT(STR(a), 6)
      thisform.txtno_notabeli.Value=a 
thisform.txtno_notabeli.Enabled= .F. 
thisform.txttgl.Enabled=.t. 
thisform.txtno_faktur.Enabled=.t. 
thisform.combo1.Enabled= .T. 
thisform.txtnama_sup.Enabled= .f. 
thisform.optiongroup1.Enabled=.t. 
thisform.txtsubtotal.Enabled=.f. 
thisform.txtdiskon.Enabled=.t. 
thisform.txttotal.Enabled=.f. 
thisform.cmdPlus.Enabled=.t. 
thisform.cmdMin.Enabled=.t. 
thisform.cmdSimpan.Enabled=.t. 
thisform.cmdtambah.Enabled=.f.
```

```
thisform.txttgl_expired.Enabled = .t. 
     • CmdPlus.click()
SELECT temp_item_beli 
GO top 
SCAN FOR EMPTY(nama_brg) OR EMPTY(jml) 
        MESSAGEBOX("Silahkan lengkapi data") 
        RETURN 
ENDSCAN 
APPEND BLANK 
thisform.grid1.column1.text1.SetFocus() 
thisform.Refresh() 
     • CmdMin.click()
SET EXCLUSIVE OFF 
SELECT temp_item_beli 
GO TOP 
SKIP RECNO()-1 
USE temp_item_beli EXCLUSIVE 
DELETE 
thisform.grid1.RecordSource = "" 
PACK 
SET EXCLUSIVE OFF 
thisform.grid1.recordsource = "temp_item_beli" 
thisform.jumlah() 
thisform.Refresh() 
     • CmdSimpan.click()
SELECT temp_item_beli
GO top<br>SCAN FO
                   S(\text{nama\_brg}).or. \text{EMPTY(jml}).MESSAGEBOX('silahkan lengkapi data grid') 
        return 
ENDSCAN 
IF RECCOUNT()=0
        MESSAGEBOX('Silahkan masukkan data grid terlebih dahulu') 
        RETURN 
ENDIF 
IF thisform.combo1.ListIndex=0 
        MESSAGEBOX('Nama supplier masih kosong') 
        RETURN 
ENDIF 
SELECT temp_item_beli 
GO top 
SCAN 
SELECT barcode 
      form.Refresh()<br>
Communicated ()<br>
EXCLUSIVE OFF<br>
CT temp_item_beli<br>
DP<br>
RECNO()-1<br>
RECNO()-1<br>
RECNO()-1<br>
EXCLUSIVE OFF<br>
FORM.RETTER[1]<br>
FORM.RETTER[1]<br>
FORM.RETTER[1]<br>
COMMIC COMMUNICATION<br>
COMMIC COMMUNICATION<br>
COMPUTER[1]
```

```
LOCATE FOR 
ALLTRIM(barcode.kode_brg)==ALLTRIM(temp_item_beli.kode_brg) 
jenis = barcode.jenis_brg 
SELECT barang 
GO top 
LOCATE FOR 
ALLTRIM(barang.kode_brg)==ALLTRIM(temp_item_beli.kode_brg) AND 
barang.tgl_masuk == 
DATE(thisform.txttgl.year,thisform.txttgl.month,
thisform.txttgl.day) AND 
ALLTRIM(barang.kode_sup)==ALLTRIM(thisform.combo1.Text) 
IF FOUND() 
replace barang.hrg_beli WITH temp_item_beli.hrg_beli 
replace barang.stok WITH barang.stok+temp_item_beli.jml 
ELSE 
SELECT barang 
SET FILTER TO 
GO bottom 
APPEND BLANK 
replace barang.kode_bar WITH temp_item_beli.kode_bar 
replace barang.kode_brg WITH temp_item_beli.kode_brg 
replace barang.nama_brg WITH temp_item_beli.nama_brg 
replace barang.tgl_masuk WITH 
DATE(thisform.txttgl.year,thisform.txttgl.month,
thisform.txttgl.day) 
replace barang.hrg_beli WITH temp_item_beli.hrg_beli 
replace barang.stok WITH temp_item_beli.jml 
replace barang.stok_min WITH 0 
replace barang.jenis_brg WITH jenis 
replace barang.kode_sup WITH ALLTRIM(thisform.combo1.Text) 
endif 
ENDSCAN 
&&simpan ke pembelian 
SELECT pembelian 
SET FILTER TO 
LOCATE FOR EMPTY(no_notabeli) 
IF !FOUND() then 
APPEND BLANK 
endif 
replace no_notabeli WITH thisform.txtno_notabeli.value 
replace tgl WITH DATE(thisform.txttgl.year,thisform.txttgl.month, 
thisform.txttgl.day) 
replace kode_sup WITH thisform.combo1.value 
replace total WITH thisform.txttotal.value 
replace disc WITH thisform.txtdiskon.value 
IF thisform.optiongroup1.Value=1 
      replace status WITH "HUTANG" 
ELSE 
       replace status WITH "LUNAS" 
     ace barang.hrg_bell WITH temp_item_bell.hrg_bell<br>ace barang.stok WITH barang.stok+temp_item_bell.jml<br>cT barang<br>ND BLANK<br>ace barang.kode_brg WITH temp_item_bell.kode_brg<br>ace barang.kode_brg WITH temp_item_bell.kode_brg<br>ace
```

```
ENDIF 
&&Pindah temp_beli ke rinci_beli 
SELECT temp_item_beli 
GO top 
SCAN 
        SELECT rinci_beli 
       LOCATE FOR EMPTY(no_notabeli) 
       IF !FOUND() then 
        APPEND BLANK 
        ENDIF 
        replace no_notabeli WITH 
ALLTRIM(thisform.txtno_notabeli.Value) 
       replace kode brg WITH temp item beli.kode brg
       replace jumlah WITH temp_item_beli.jml
       replace hrg_beli WITH temp_item_beli.hrg
ENDSCAN 
IF thisform.optiongroup1.Value=1 
       SELECT hutang 
       APPEND BLANK 
 replace no_notabeli WITH thisform.txtno_notabeli.value 
 replace jatuh_tempo WITH thisform.txtjatuhtempo.Value 
        replace status WITH "HUTANG" 
ENDIF 
SELECT temp_item_beli 
GO top 
SCAN 
        SELECT log 
        SET FILTER TO kode_brg = ALLTRIM(temp_item_beli.kode_brg) 
       GO botto
       awal = stok_akhir 
              ILTER TO
                     SET ORDER TO KODE
       GO bottom 
       a=RIGHT(ALLTRIM(kode),6) 
        a=VAL(a)+1000001 
       a="LG"+RIGHT(STR(a), 6)
       SELECT log 
        APPEND BLANK 
        replace kode WITH a 
       replace no_nota WITH thisform.txtno_notabeli.value 
        replace kode_brg WITH temp_item_beli.kode_brg 
       replace stok_awal WITH awal 
       replace stok_akhir WITH awal + temp_item_beli.jml 
       replace tgl WITH 
DATE(thisform.txttgl.year,thisform.txttgl.month,
thisform.txttgl.day) 
       replace keluar WITH 0 
       replace masuk WITH temp_item_beli.jml 
     RIM(Historm.cxto.no.notabell.Value)<br>
replace kode_brg WITH temp_item_beli.kode_brg<br>
replace iumlah WITH temp_item_beli.jm<br>
replace iumlah WITH temp_item_beli.jm<br>
replace in tempo beli WITH temp_item_beli.hr<br>
CAN<br>
hisform.o
```

```
ENDSCAN 
SELECT temp_item_beli 
DELETE ALL 
SET EXCLUSIVE OFF 
SELECT temp_item_beli 
thisform.grid1.RecordSource = "" 
USE temp_item_beli EXCLUSIVE 
PACK 
SET EXCLUSIVE OFF 
thisform.grid1.RecordSource = "temp_item_beli" 
* set header 
thisform.grid1.column1.header1.Caption = "Kode Barcode" 
thisform.grid1.column1.Width = 75 
thisform.grid1.column2.header1.Caption = "Nama Barang" 
thisform.grid1.column2.Width = 148 
thisform.grid1.column3.header1.Caption = "Jumlah" 
thisform.grid1.column3.Width = 75 
thisform.grid1.column3.ControlSource = "jml" 
thisform.grid1.column4.header1.Caption = "Harga Beli" 
thisform.grid1.column4.ControlSource = "hrg_beli" 
thisform.grid1.column4.Width = 94 
thisform.grid1.column5.header1.Caption = "Total" 
thisform.grid1.column5.Width = 88 
thisform.txtno_notabeli.Enabled= .f.
thisform.txttgl.Enabled=.f.
thisform.txtno_faktur.Enabled=.f. 
thisform.combo1.Enabled= .f. 
thisform.txtnama_sup.Enabled= .f. 
thisform.optiongroup1.Enabled=.f.
thisform.txtsubtotal.Enabled=.f. 
thisform.txtdiskon.Enabled=.f. 
thisform.txttotal.Enabled=.f.
thisform.cmdPlus.Enabled=.f. 
thisform.cmdMin.Enabled=.f. 
thisform.cmdSimpan.Enabled=.f. 
thisform.cmdTambah.Enabled=.t. 
thisform.txtJatuhtempo.Enabled=.f. 
thisform.txttgl_expired.Enabled = .f. 
thisform.txtsubtotal.Value =0 
thisform.txttotal.Value = 0 
thisform.txtnama_sup.Value = "" 
thisform.txtno_faktur.Value ="" 
thisform.txtdiskon.Value =0 
thisform.combo1.listindex = 0 
thisform.optiongroup1.Value = 0 
thisform.txtJatuhtempo.Value= CTOD("00/00/0000") 
thisform.txttgl_expired.value = CTOD("00/00/0000") 
thisform.Refresh() 
     Iorm.gridl.column1.headerl.Caption = "Kode Marcode"<br>form.gridl.column1.Width = 75<br>form.gridl.column2.Readrl.Caption = "Name Barang"<br>form.gridl.column2.Width = 148<br>form.gridl.column3.headerl.Caption<br>form.gridl.column3.heade
```
• CmdCetakTanggal.click()

```
*REPORT FORM c:\skripsi_fifo\label1.lbx preview 
SELECT pembelian 
SET FILTER TO tgl == 
DATE(THISFORM.txttgl.year,thisform.txttgl.month,thisform.txttgl.da
y) 
REPORT FORM c:\skripsi_fifo\marcokp5\rlabeltglmasuk.frx preview
```
# **Form Penjualan**

• Form1.init()

```
SET SAFETY OFF 
thisform.txttgl.Value=DATE()
```
• Form1.unload()

SELECT temp\_item\_jual SET EXCLUSIVE ON USE temp\_item\_jual ZAP SET EXCLUSIVE OFF USE temp\_item\_jual

• Form1.jumlah()

```
SELECT temp_item_jual 
GO top 
angka = 0SCAN
angka = angka+subtotal 
ENDSCAN 
thisform.txtsubtotal.Value=angka
thisform.txttotal.Value = angka - thisform.txtdiskon.Value
        SAFETY OFF<br>
form.txttgl.Value=DATE()<br>
Porml.unload()<br>
CT temp_item_jual<br>
EXCLUSIVE ON<br>
temp_item_jual<br>
EXCLUSIVE OFF<br>
temp_item_jual<br>
CXCLUSIVE OFF<br>
temp_item_jual<br>
OFF temp_item_jual<br>
a = 0<br>
a = angka applicantly plane =
```
• Cmdtambah.click()

```
SELECT penjualan 
      GO bottom 
      a=RIGHT(ALLTRIM(no_notajual),6) 
       a=VAL(a)+1000001 
       a="NJ"+RIGHT(STR(a),6) 
      thisform.txtno_notajual.Value=a
```

```
thisform.txtno_notajual.Enabled= .F. 
thisform.txttgl.Enabled=.t.
```

```
thisform.combo1.Enabled= .T. 
thisform.txtnama_plgn.Enabled= .f. 
thisform.txtsubtotal.Enabled=.f. 
thisform.txtdiskon.Enabled=.t. 
thisform.txttotal.Enabled=.f.
```

```
thisform.cmdPlus.Enabled=.t. 
thisform.cmdTambah.Enabled=.f. 
thisform.cmdMin.Enabled=.t. 
thisform.cmdSimpan.Enabled=.t.
```
• CmdPlus.click()

```
SELECT temp_item_jual 
GO top 
SCAN FOR EMPTY(nama_brg) OR EMPTY(jumlah) 
      MESSAGEBOX("Silahkan lengkapi data") 
      RETURN 
ENDSCAN 
APPEND BLANK 
thisform.grid1.column1.text1.SetFocus() 
thisform.Refresh()
```
• CmdMin.click()

```
SELECT temp_item_jual 
DELETE 
thisform.jumlah() 
thisform.Refresh()
```
• Combo1.InteractiveChange()

```
SELECT pelanggan 
thisform.txtnama_plgn.Value = nama_plgn
```

```
IF thisform.combo1.value="
        SELECT penjualan 
         SET FILTER TO no_notajual="FC" 
         GO bott 
               GHT(ALLTRIM(no_notajual),6)
                (a)+1000001+RIGHT(STR(a),6)thisform.txtno_notajual.Value=a 
         thisform.Caption="Form Distribusi" 
         thisform.label5.Caption="Distribusi" 
ELSE 
         SELECT penjualan 
        SET FILTER TO no_notajual="NJ" 
        GO bott 
        a=RIGHT(ALLTRIM(no_notajual),6) 
         a=VAL(a)+1000001 
         a="NJ"+RIGHT(STR(a),6) 
        thisform.txtno_notajual.Value=a 
        thisform.Caption="Form Penjualan" 
         thisform.label5.Caption="Penjualan" 
ENDIF 
      CAN<br>
ND BLANK<br>
form.gridl.columnl.textl.setFocus()<br>
form.Refresh()<br>
ComdMin.click()<br>
CT temp_item_jual<br>
form.jumlah()<br>
form.gridl.column<br>
(form.Refresh()<br>
Combol.InteractiveChange<br>
CT pelanggan<br>
form.txtnama_plgn.value=<br>
S
```
SELECT penjualan SET FILTER TO thisform.Refresh()

```
• CmdSimpan.click()
SELECT barang 
SET FILTER TO 
SELECT temp_item_jual 
GO top 
SCAN FOR (EMPTY(nama_brg).or. EMPTY(jumlah)) 
       MESSAGEBOX('silahkan lengkapi data grid') 
       return 
ENDSCAN 
IF RECCOUNT()=0
       MESSAGEBOX('Silahkan masukkan data grid terlebih dahulu') 
       RETURN 
ENDIF
IF thisform.combo1.ListIndex=0 
       MESSAGEBOX('Nama pelanggan masih kosong') 
RETURN 
ENDIF 
&&simpan ke penjualan 
SELECT penjualan 
APPEND BLANK 
replace no_notajual WITH thisform.txtno_notajual.value
replace tgl WITH thisform.txttgl.value 
replace kode_plgn WITH thisform.combo1.value 
replace total WITH thisform txttotal.value
replace disc WITH thisform.txtdiskon.value
&&Pindah temp_beli ke rinci_jual 
SELECT temp_item_jual 
GO top 
SCAN 
SELECT rinc
       APPEND BLANK 
        replace no_notajual WITH 
ALLTRIM(thisform.txtno_notajual.Value) 
       replace kode_brg WITH temp_item_jual.kode_brg 
       replace jumlah WITH temp_item_jual.jumlah 
       replace hrg_jual WITH temp_item_jual.hrg_jual 
ENDSCAN 
&&update barang FIFOOOOOOOOOOOOO 
* urutin barang by tgl masuknya 
SET EXCLUSIVE OFF 
SELECT barang 
USE barang EXCLUSIVE 
       INDEX on DTOS(barang.tgl_masuk) TAG tgl4 
SET EXCLUSIVE OFF 
SELECT temp_item_jual 
GO top 
     ECCOUNT()=0<br>
MESSAGEBOX('Silahkan masukkan data grid terlebih of<br>
RETURN<br>
RETURN<br>
MESSAGEBOX('Nama pelanggan masih kosong')<br>
MESSAGEBOX('Nama pelanggan masih kosong')<br>
RN<br>
RET penjualan<br>
CT penjualan<br>
CT penjualan<br>
CC pela
```

```
SCAN
SELECT barang 
       SET FILTER TO barang.kode_bar == temp_item_jual.kode_bar 
       tmpjumlahjual = temp_item_jual.jumlah 
stmp = "" 
GO top 
SCAN FOR barang.kode_bar == temp_item_jual.kode_bar 
       IF tmpjumlahjual> stok AND stok<>0 then tmpjumlahjual = 
       tmpjumlahjual - stok 
       stmp = stmp +ALLTRIM(STR(DAY(barang.tgl_masuk)))+"/" 
       +ALLTRIM(STR(MONTH(barang.tgl_masuk)))+"/" + 
       ALLTRIM(STR(YEAR(barang.tgl_masuk))) + "-"+ 
       barang.kode_sup + "(" + ALLTRIM(STR(stok)) + " buah)," 
       replace stok WITH 0 
       ELSE 
        IF tmpjumlahjual<>0 AND stok<>0 THEN 
        replace stok WITH stok-tmpjumlahjual 
       stmp = stmp + ALLTRIM(STR(DAY(barang.tgl_masuk)))+"/"+ 
       ALLTRIM(STR(MONTH(barang.tgl_masuk)))+"/" + 
       ALLTRIM(STR(YEAR(barang.tgl. masuk))) + "+barang.kode\_sup + " (" + ALLTRIM(STR(tmpiumlahinal))) + " [ band], ""(" + ALLTRIM(STR(tmpjumlahjual))
        tmpjumlahjual = 0 
       ENDIF 
        endif 
        replace hrg_jual WITH temp_item_jual.hrg_jual 
       ENDSCAN 
        SELECT temp_item_jual 
replace temp_item_jual.cek WITH stmp 
ENDSCAN 
&& akhir FIF000000000000000
SELECT temp_item_jual 
GO top 
SCAN
        SELECT log 
        SET FILTER TO kode_brg = ALLTRIM(temp_item_jual.kode_brg) 
       GO bottom 
       awal = stok_akhir 
       SET FILTER TO 
        SET ORDER TO KODE && KODE 
       GO bottom 
       a=RIGHT(ALLTRIM(kode),6) 
       a=VAL(a)+1000001a="LG"+RIGHT(STR(a), 6)
       SELECT log 
        APPEND BLANK 
        replace kode WITH a 
     Feplace stok WITH 0<br>
ELSE<br>
IF tmpjumlahjual<>0 AND stok<>0 THEN<br>
replace stok WITH stok-tmpjumlahjual<br>
stop = stmp + ALLTRIM(STR(DAY(Darang.tgl_masuk)) +<br>
ALLTRIM(STR(NONTH(Darang.tgl_masuk)) +<br>
ALLTRIM(STR(TEAR(Darang.tgl
```

```
replace no nota WITH thisform.txtno_notajual.value
        replace kode_brg WITH temp_item_jual.kode_brg 
      replace stok_awal WITH awal 
      replace stok_akhir WITH awal - temp_item_jual.jumlah 
      replace tgl WITH DATE() 
      replace keluar WITH temp_item_jual.jumlah 
      replace masuk WITH 0 
ENDSCAN
SELECT barang 
USE barang EXCLUSIVE 
       INDEX on DTOS(barang.tgl_masuk) TAG tgl4 
SET EXCLUSIVE OFF 
SELECT temp_item_jual 
GO top 
SCAN 
SELECT barang 
SET FILTER TO barang.kode_bar == temp_item_jual.kode_bar 
       tmpjumlahjual = temp_item_jual.jumlah 
       stmp = "GO top 
        SCAN FOR barang.kode_bar == temp_item_jual.kode_bar 
       IF tmpjumlahjual> stok AND stok<>0 then 
       tmpjumlahjual = tmpjumlahjual - stok 
       stmp=stmp+ALLTRIM(STR(DAY(barang.tgl_masuk)))+
       "/"+ALLTRIM(STR(MONTH(barang.tgl_masuk)))+"/" +
      ALLTRIM(STR(YEAR(barang.tgl_masuk))) + "-"+barang.kode_sup + 
       "(" + ALLTRIM(STR(stok)) + " b uah),"replace stok WITH 0 
       ELSE 
        IF tmpjumlahjual<>0 AND stok<>0 THEN 
        replace stok WITH stok-tmpjumlahjual 
       stmp = stmp +ALLTRIM(STR(DAY(barang.tgl_masuk)))+"/"+ALLTRIM(STR(MONTH(barang.t
gl_masuk)))+"/" + <mark>ALLTRIM(STR(YEAR(barang.tgl_masuk))) + "-</mark>
"+barang.kode_sup + "(" + ALLTRIM(STR(tmpjumlahjual)) + " buah)," 
        tmpjumlahjual = 0 
       ENDIF 
        endif 
        replace hrg_jual WITH temp_item_jual.hrg_jual 
       ENDSCAN 
        SELECT temp_item_jual 
replace temp_item_jual.cek WITH stmp 
ENDSCAN 
SELECT temp_item_jual 
GO top 
SCAN
        SELECT log 
        SET FILTER TO kode_brg = ALLTRIM(temp_item_jual.kode_brg) 
       GO bottom 
       awal = stok_akhir 
     CT temp_item_jual<br>
op<br>
CT barang<br>
tmpjumlahjual = temp_item_jual.jmmah<br>
stmp = ""<br>
GO top<br>
CON FOR barang.kode_bar = temp_item_jual.kode_bar<br>
stmp = ""<br>
GO top<br>
CCM FOR barang.kode_bar = temp_item_jual.kode_bar<br>
IF tmpjuml
```

```
SET FILTER TO 
        SET ORDER TO KODE && KODE 
       GO bottom 
       a=RIGHT(ALLTRIM(kode),6) 
        a=VAL(a)+1000001 
       a="LG"+RIGHT(STR(a),6)
       SELECT log 
        APPEND BLANK 
        replace kode WITH a 
       replace no_nota WITH thisform.txtno_notajual.value 
        replace kode_brg WITH temp_item_jual.kode_brg 
       replace stok_awal WITH awal 
       replace stok akhir WITH awal - temp item jual.jumlah
       replace tgl WITH DATE() 
       replace keluar WITH temp_item_jual.jumlah 
       replace masuk WITH 0 
ENDSCAN
SELECT barang 
SET FILTER TO 
thisform.txtno_notajual.Enabled=
thisform.txttgl.Enabled=.f. 
thisform.combo1.Enabled= .f. 
thisform.txtnama_plgn.Enabled= .f. 
thisform.txtsubtotal.Enabled=.f. 
thisform.txtdiskon.Enabled=.f. 
thisform.txttotal.Enabled=.
thisform.cmdPlus.Enabled-f.
thisform.cmdMin.Enabled=.f. 
thisform.cmdSimpan.Enabled-.f.
thisform.cmdtambah.Enabled=.f.
thisform.txtsubtotal.Value = 0<br>thisform.txttotal.Value = 0
thisform.txttotal.Value
thisform.txtnama_plgn.Value = "" 
thisform.combo1.listindex = 0
thisform.txtdiskon.Value = 0
thisform.Refresh() 
     replace stok_awal wiriff awal - temp_item_yual.jum<br>replace stok_akhir WITH awal - temp_item_yual.jum<br>replace teluar WITH DATE()<br>replace Reluar WITH temp_item_jual.jum<br>and<br>CAN<br>CT barang<br>CAN<br>CT barang<br>form.txttpl.Enabled=.f.
```
• CmdCetakFIFO.click()

REPORT FORM lapkendalififo.frx preview

# **Laporan Barang**

• OptionBarangHabis.click()

```
SELECT barang 
SET FILTER TO 
SET FILTER TO barang.stok<br/>barang.stok min
REPORT FORM rbaranghabis.frx preview
```
• OptionBarangExp.click()

```
SELECT barang 
SET FILTER TO 
SET FILTER TO 
DATE(YEAR(barang.tgl_expired),MONTH(barang.tgl_expired),DAY(barang
.tgl_expired)) < DATE(YEAR(DATE()),MONTH(DATE())+2,DAY(DATE()))
REPORT FORM rbarangkadaluarsa.frx preview 
• Cmd1.click()
SELECT barang 
DO CASE 
CASE thisform.optiongroup1.Value=1 
       REPORT FORM barang preview 
CASE thisform.optiongroup1.Value=2 
       REPORT FORM barang FOR(barang.stok<=barang.stok_min)preview
CASE thisform.optiongroup1.Value=3 
       SELECT log 
        REPORT FORM log preview 
ENDCASE 
Laporan Pembelian
    • CmdLaporan.click()
SELECT pembelian 
DO CASE 
CASE thisform.optiongroupl.Value=1
       REPORT FORM pembelian2 preview 
CASE thisform.optiongroup1/Value=2
       REPORT FORM pembelian2 
FOR(ALLTRIM(pembelian.kode_sup)=ALLTRIM(thisform.combo1.Value))pre
view 
CASE thisform.optiongroup1.Value=3
       REPORT FORM pembelian2 FOR 
BETWEEN(pembelian.tgl,thisform.olecontrol1._Value,;
       thisform.olecontrol2._Value)preview 
CASE thisform.optiongroup1.Value =4 
       REPORT FORM pembelian2 FOR (month(pembelian.tgl) = 
thisform.combo2.listindex) AND ; 
        (YEAR(pembelian.tgl)=val(thisform.combo3.value)) preview 
CASE thisform.optiongroup1.Value=5 
       REPORT FORM pembelian2 
FOR(ALLTRIM(pembelian.no_notabeli)=UPPER(ALLTRIM(thisform.text1.Va
lue)))preview 
ENDCASE 
thisform.Refresh() 
     ASE<br>
thisform.optiongroupl.Value=1<br>
report FORM barang preview<br>
thisform.optiongroupl.Value=2<br>
report FORM barang POR(barang.stok<=barangerstaken<br>
disform.optiongroupl.Value=3<br>
SELECT log<br>
REPORT FORM log preview<br>
ASE<br>
ora
```
## **Laporan Penjualan**

• CmdLaporan.click()

```
SELECT penjualan 
DO CASE 
CASE thisform.optiongroup1.Value=1 
       SET filter TO kode_plgn='MB' 
       REPORT FORM penjualan2 preview 
CASE thisform.optiongroup1.Value=2 
       SET filter TO kode_plgn='MB' 
       REPORT FORM penjualan2 
FOR(ALLTRIM(penjualan.kode_plgn)=ALLTRIM(thisform.combo1.Value))pr
eview 
CASE thisform.optiongroup1.Value=3 
       SET filter TO kode_plgn='MB' 
       REPORT FORM penjualan2 FOR 
BETWEEN(penjualan.tgl,thisform.olecontrol1._Value,;
       thisform.olecontrol2._Value)preview 
CASE thisform.optiongroup1.Value =4 
       SET filter TO kode_plgn='MB' 
       REPORT FORM penjualan2 FOR (month(penjualan.tgl) =
thisform.combo2.listindex) AND ; 
       (YEAR(penjualan.tgl)=val(thisform.combo3.value)) preview
CASE thisform.optiongroup1.Value=5 
       REPORT FORM penjualan2 
FOR(ALLTRIM(penjualan.no_notajual)=UPPER(ALLTRIM(thisform.text1.Va
lue)))preview 
ENDCASE 
SET FILTER TO 
thisform.Refresh() 
     EEN(Penjualan.tgl.tms1crom.olecontroll._Value)<br>
this form.olecontroll._Value)preview<br>
this form.optiongroupl.Value =4<br>
SET filter TO kde_plgn='MB'<br>
REPORT FORM penjualan 2 FOR (month(penjualan.tgl)<br>
form.combo2.listindex)
```
## **Menu Utama**

```
• Form1.Init()
```

```
SELECT user_id 
GO top 
LOCATE FOR UPPER(ALLTRIM(user_id))==upper(ALLTRIM(nama)) 
IF penjualan=.t. 
            orm.command17.enabled=.t.
      thisform.command13.Enabled=.t. 
      thisform.command19.Enabled=.t. 
      ELSE 
       thisform.command17.Enabled=.f. 
      thisform.command13.Enabled=.f. 
      thisform.command19.Enabled=.f. 
ENDIF 
IF pembelian=.t. 
      thisform.command16.enabled=.t. 
      thisform.command12.Enabled=.t. 
      ELSE 
       thisform.command16.enabled=.f. 
      thisform.command12.Enabled=.f. 
ENDIF 
IF barang=.t. 
      thisform.command1.enabled=.t. 
      thisform.command18.Enabled=.t. 
      ELSE 
       thisform.command1.enabled=.f.
```

```
thisform.command18.Enabled=.f. 
ENDIF 
IF supplier=.t. 
         thisform.command3.enabled=.t. 
         ELSE 
          thisform.command3.enabled=.f. 
ENDIF 
IF pelanggan=.t. 
         thisform.command5.enabled=.t. 
         ELSE 
          thisform.command5.enabled=.f. 
ENDIF 
IF hak_akses=.t. 
         thisform.command4.enabled=.t. 
         ELSE 
           thisform.command4.enabled=.f. 
ENDIF 
IF backup=.t. 
         thisform.command22.Enabled=.t. 
       this form.command4.enabled=.t.<br>
ELSE<br>
ELSE<br>
this form.command22.Enabled=.t.<br>
frackup=.t.<br>
this form.command22.Enabled=.t.<br>
ELSE<br>
restore=.t.<br>
this form.command23.Enabled=.t.<br>
ELSE<br>
this form.command23.Enabled=.t.<br>
ELSE<br>
th
```

```
ELSE 
thisform.command22.Enabled=f.
```
#### ENDIF

```
IF restore=.t. 
      thisform.command23.Enabled=.t.
      ELSE 
      thisform.command23.enabled=.f.
ENDIF 
thisform.Refresh()
```
## **Hak Akses**

```
• Form1.Init()
```

```
SELECT use
GO top 
thisform.txtUser.value=user_id 
thisform.txtPass.Value=pass 
thisform.combo1.Value=jabatan 
thisform.txtUlangpass.value=pass
```

```
IF barang=.t. 
      thisform.check1.Value=1 
ELSE
```
 thisform.check1.Value=0 ENDIF

```
IF supplier=.t. 
      thisform.check2.Value=1 
ELSE 
        thisform.check2.Value=0 
ENDIF
```
IF pelanggan=.t.

```
thisform.check3.Value=1 
ELSE 
          thisform.check3.Value=0 
ENDIF 
IF pembelian=.t. 
         thisform.check4.Value=1 
ELSE 
          thisform.check4.Value=0 
ENDIF 
IF penjualan=.t. 
         thisform.check5.Value=1 
ELSE 
          thisform.check5.Value=0 
ENDIF 
IF retur_beli=.t. 
         thisform.check8.Value=1 
ELSE 
          thisform.check8.Value=0 
ENDIF 
IF hak_akses=.t. 
         thisform.check10.Value=1 
ELSE 
         thisform.check10.Val
ENDIF 
IF backup=.t. 
         thisform.check11.Value=1
ELSE 
          thisform.check11.Value=0 
ENDIF 
IF rest
                       check12.Value=1
ELSE 
          thisform.check12.Value=0 
ENDIF 
      thisform.check5.value=1<br>
thisform.check5.value=0<br>
F<br>
etur_beli=.t.<br>
thisform.check8.value=1<br>
thisform.check8.value=0<br>
xalakses=.t.<br>
thisform.check10.value=1<br>
F<br>
ackup=.t.<br>
thisform.check11.value=1<br>
F<br>
rest pre (.t.)<br>
this
```
#### thisform.Refresh()

• CmdTambah.click()

```
thisform.txtUser.value="" 
thisform.txtPass.Value="" 
thisform.combo1.Value="" 
thisform.txtulangpass.Value="" 
thisform.txtuser.Enabled=.t. 
thisform.combo1.Enabled=.t. 
thisform.txtPass.Enabled=.t. 
thisform.txtulangpass.Enabled=.t.
```

```
thisform.command3.Enabled=.f. 
thisform.command4.Enabled=.f. 
thisform.command5.Enabled=.f. 
thisform.cmdtambah.Enabled=.f. 
thisform.cmdsimpan.Enabled=.t. 
thisform.cmdsimpan.visible=.t. 
thisform.cmdedit.visible=.f. 
thisform.cmdbatal.Enabled=.t. 
thisform.cmdhapus.Enabled=.f. 
thisform.cmdkeluar.Enabled=.t. 
thisform.cmdFoto.Enabled=.t. 
thisform.check1.Enabled=.t. 
thisform.check2.Enabled=.t. 
thisform.check3.Enabled=.t. 
thisform.check4.Enabled=.t. 
thisform.check5.Enabled=.t. 
thisform.check6.Enabled=.t. 
thisform.check7.Enabled=.t. 
thisform.check8.Enabled=.t. 
thisform.check9.Enabled=.t. 
thisform.check10.Enabled=.t. 
thisform.check11.Enabled=.t. 
thisform.check12.Enabled=.t. 
thisform.chECK1.Value=0 
thisform.check2.Value=0 
thisform.check3.Value=0 
thisform.check4.Value=0 
thisform.check5.Value=0 
thisform.check6.Value=0 
thisform.check7.Value=0
thisform.check8.Value=0 
thisform.check9.Value=0 
thisform.check10.Value=0 
thisform.check11.Value=0 
thisform.check12.Value=0
thisform.txtUser.SetFocus 
    • CmdHapus.click()
SELECT user_id 
IF MESSAGEBOX("Apakah anda yakin ingin 
menghapus?",32+4,"Konfirmasi")=6 
       LOCATE FOR (ALLTRIM(user_id)) = 
ALLTRIM(thisform.txtUser.Value) &&mengilangkan spasi 
IF FOUND() &&menghapus secara permanent dengan pack dan 
mengexclusive table dahulu 
       DELETE 
        SELECT user_id 
       SET EXCLUSIVE ON 
        USE user_id 
       PACK 
        SET EXCLUSIVE OFF 
        USE user_id 
ENDIF 
ELSE 
     Form.check2.Ehabled=.t.<br>
form.check3.Ehabled=.t.<br>
form.check4.Ehabled=.t.<br>
form.check5.Ehabled=.t.<br>
form.check6.Ehabled=.t.<br>
form.check6.Ehabled=.t.<br>
form.check9.Ehabled=.t.<br>
form.check9.Ehabled=.t.<br>
form.check12.Ehabled=.
```
thisform.command2.Enabled=.f.

```
RETURN 
ENDIF 
GO top 
thisform.txtUser.value=user_id 
thisform.txtPass.Value=pass 
thisform.combo1.Value=jabatan 
thisform.txtUlangpass.value=pass 
IF barang=.t. 
        thisform.check1.Value=1 
ELSE 
         thisform.check1.Value=0 
ENDIF 
IF supplier=.t. 
        thisform.check2.Value=1 
ELSE 
         thisform.check2.Value=0 
ENDIF 
IF pelanggan=.t. 
        thisform.check3.Value=1 
ELSE 
         thisform.check3.Value=0 
ENDIF 
IF pembelian=.t. 
        thisform.check4.Value=1 
ELSE 
         thisform.check4.Value=0 
ENDIF 
IF penjualan=.t. 
        thisform.check5.Valu
ELSE 
         thisform.check5.Value=0 
ENDIF 
IF retur_beli=.
              form.check8.Value=1
ELSE 
                    check8.Value=0
ENDIF 
IF hak_akses=.t. 
        thisform.check10.Value=1 
ELSE
         thisform.check10.Value=0 
ENDIF 
IF backup=.t. 
        thisform.check11.Value=1 
ELSE 
         thisform.check11.Value=0 
ENDIF 
IF restore=.t. 
        thisform.check12.Value=1 
ELSE 
         thisform.check12.Value=0 
ENDIF 
thisform.Refresh()
     F<br>
upplier=.t.<br>
thisform.check2.value=1<br>
thisform.check2.value=0<br>
F<br>
elanggan=.t.<br>
thisform.check3.value=1<br>
thisform.check4.value=1<br>
modelian=.t.<br>
thisform.check4.value=1<br>
F<br>
enjualan=.t.<br>
thisform.check5.value=1<br>
thisform
```
#### **Ganti Password**

```
• CmdSimpan.click()
IF EMPTY(thisform.txtpasslama.value) 
       MESSAGEBOX("Masukkan kata kunci") 
       RETURN 
ENDIF 
IF EMPTY(thisform.txtpassbaru.value) 
       MESSAGEBOX("Password baru masih kosong") 
       thisform.txtpassbaru.SetFocus() 
       RETURN 
ENDIF 
IF EMPTY(thisform.txtulangpass.value) 
       MESSAGEBOX("Silahkan isi password yan
       thisform.txtpassbaru.SetFocus() 
       RETURN 
ENDIF 
SELECT user_id 
GO TOP 
LOCATE FOR UPPER(ALLTRIM(user_id))==UPPER(ALLTRIM(NAMA)) 
IF !FOUND() 
         MESSAGEBOX("User id tidak terdaftar") 
        thisform.txtpasslama.Value=""
        thisform.txtpassbaru.Value=""
         thisform.txtulangpass.Value="" 
         thisform.txtuser_id.SetFocus() 
ELSE 
        IF 
enkrip(ALLTRIM(thisform.txtpasslama.Value))==ALLTRIM(pass)
                thisform.txtpasslama.Enabled=.f. 
IF
ALLTRIM(thisform.txtpassbaru.Value)==ALLTRIM(thisform.txtulangpass
.value) 
                       replace pass WITH 
enkrip(ALTRIM(thisform.txtulangpass.Value))
                       MESSAGEBOX("Password sudah terganti") 
                       thisform.Release() 
               ELSE 
                       MESSAGEBOX("Password tidak sama,silahkan 
ulangi") 
                       thisform.txtpassbaru.Value="" 
                       thisform.txtulangpass.Value="" 
                       thisform.txtpassbaru.SetFocus() 
               ENDIF 
        ELSE 
               MESSAGEBOX("Password anda salah,silahkan diulangi") 
               thisform.txtpasslama.Value="" 
               thisform.txtpassbaru.Value="" 
               thisform.txtulangpass.Value="" 
               thisform.txtpasslama.SetFocus() 
       ENDIF 
ENDIF
thisform.release()
     RETURN<br>
FRETURN<br>
MPTY(thisform.txtulangpass.value)<br>
MESSAGEBOX("Silahkan isi password yang sama")<br>
thisform.txtpassbaru.SetFocus()<br>
F<br>
CT user_id<br>
DP<br>
DE FOR UPER(ALLTRIM(user_id)<br>
FD<br>
TE FOR UPER(ALLTRIM(user_id)<br>
FD<br>
TE
```
## Lampiran B - 1

# **LAMPIRAN B PROSES FIFO**

## **Data Barang Toko Kosmetik**

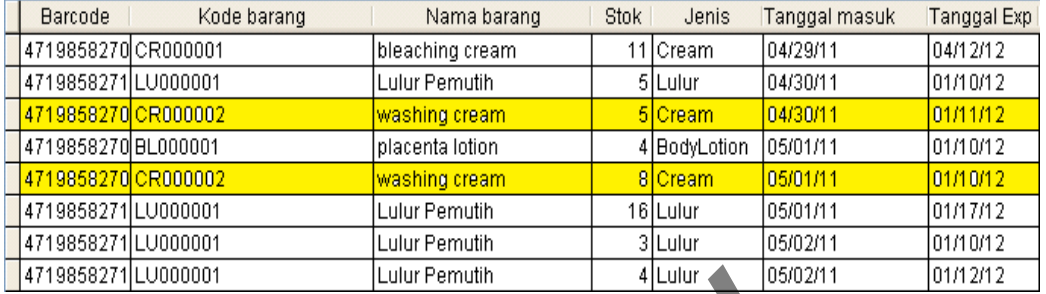

# **1.Penjualan Barang Washing cream dengan antrian FIFO**

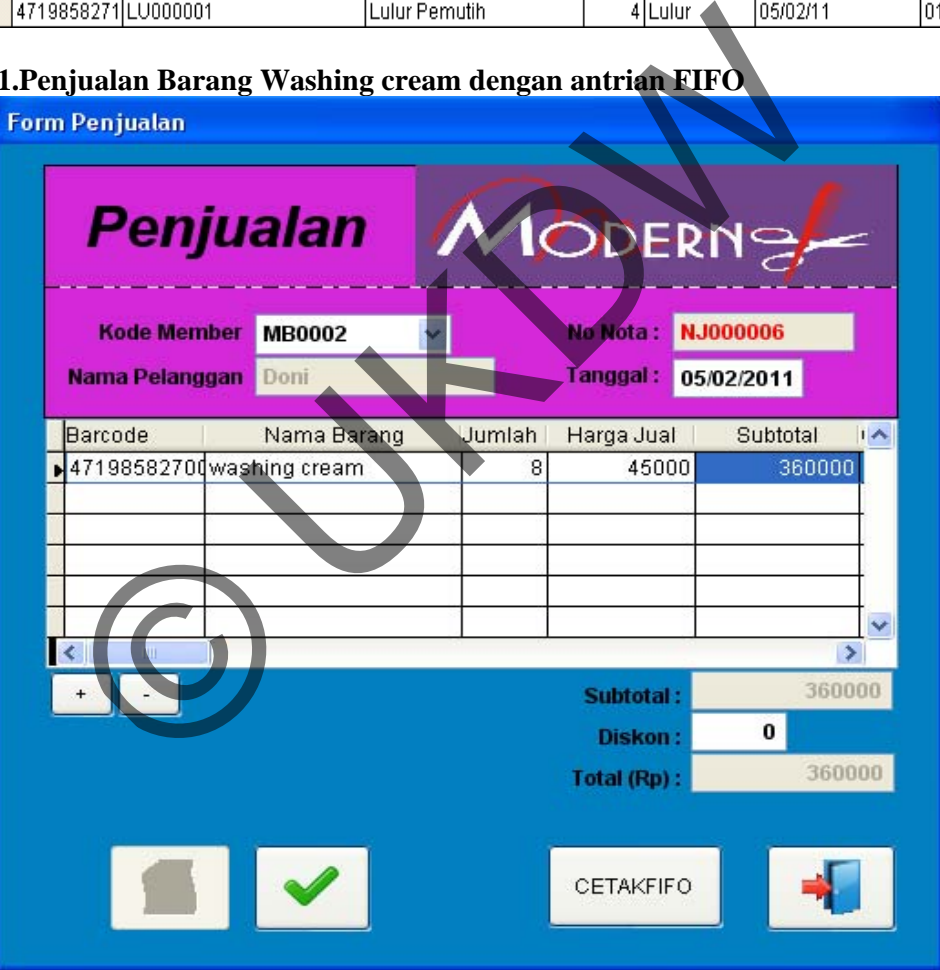

**Data barang washing cream terjual sebanyak 8 lusin dan diambil dari tanggal 30/4/2011 sebanyak 5 lusin dan 3 lusin diambil dari tanggal 1/5/2011** 

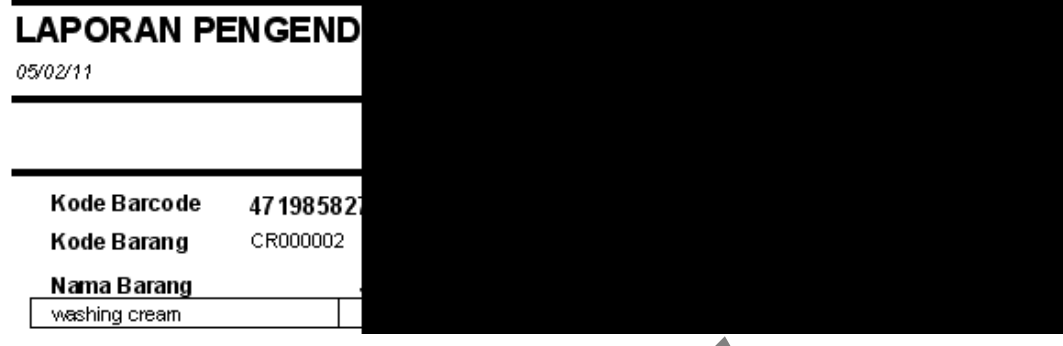

## **Hasil analisa data barang washing cream berkurang sesuai metode FIFO**

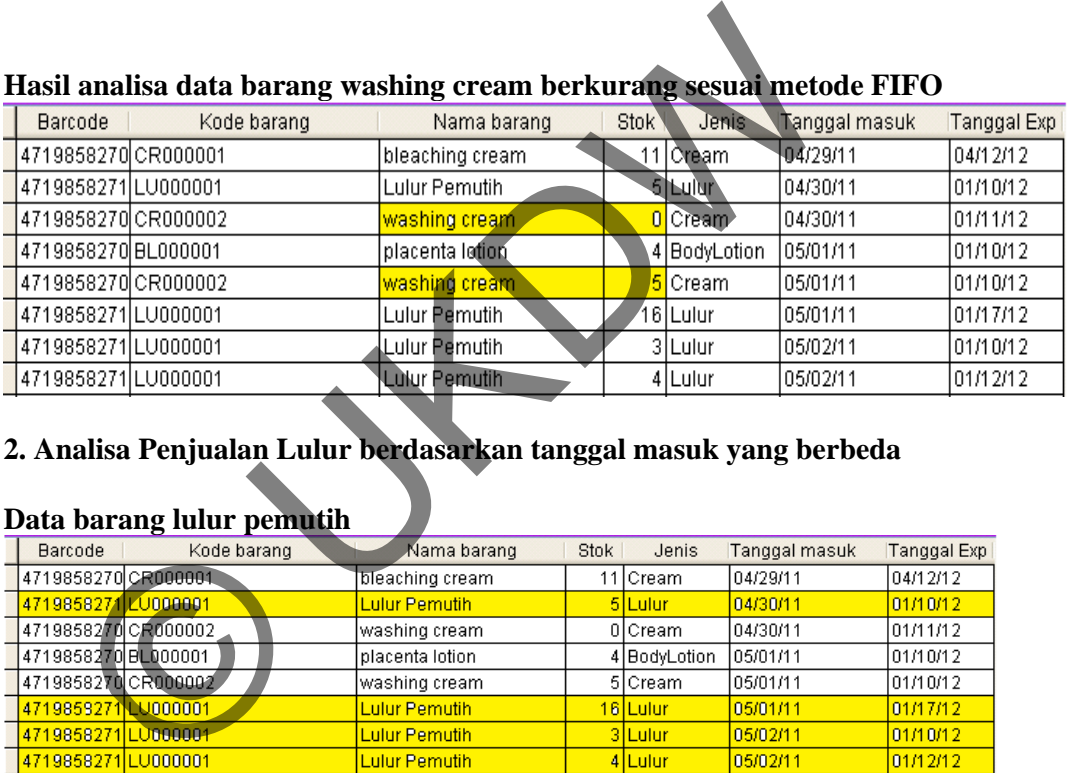

## **2. Analisa Penjualan Lulur berdasarkan tanggal masuk yang berbeda**

### **Data barang lulur pemutih**

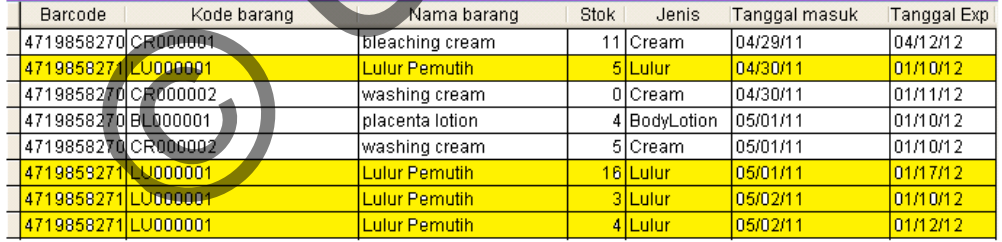

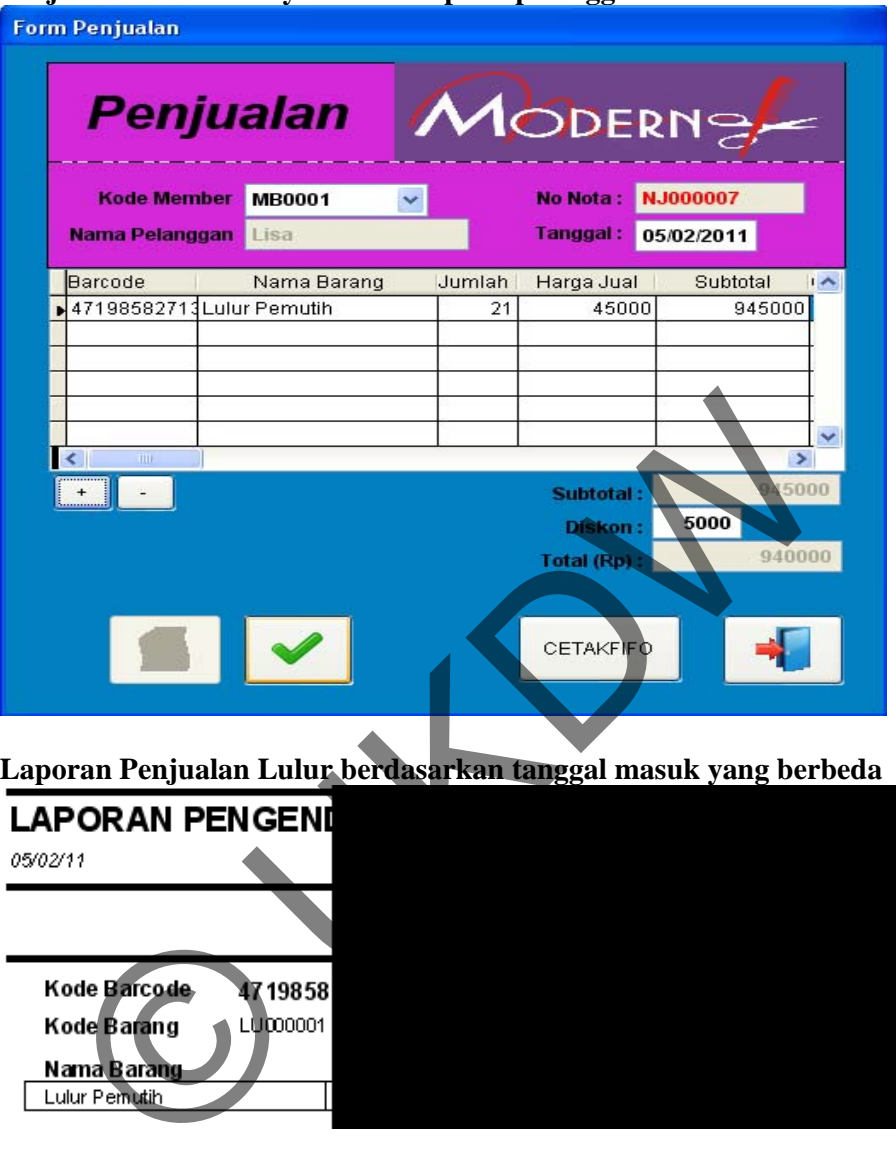

**Penjualan lulur sebanyak 21 lusin pada pelanggan MB00001** 

**Laporan Penjualan Lulur berdasarkan tanggal masuk yang berbeda** 

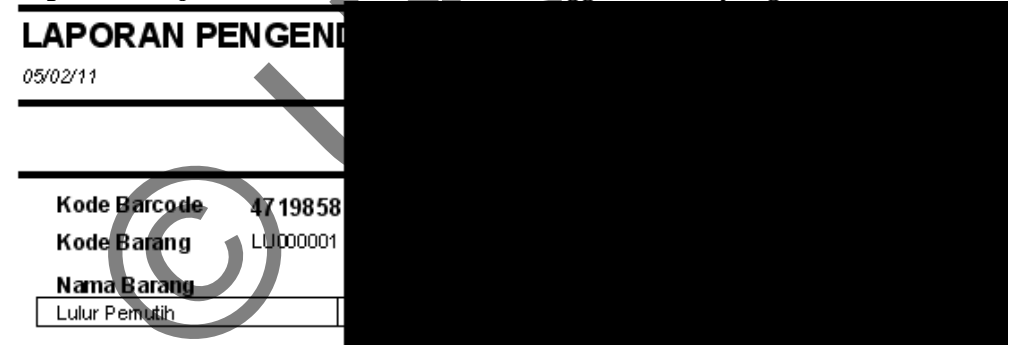

#### **3. Analisa data barang Lulur Pemutih dengan tanggal masuk yang sama dan tanggal kadaluarsa yang berbeda (01/10/12) dan (01/12/12)**

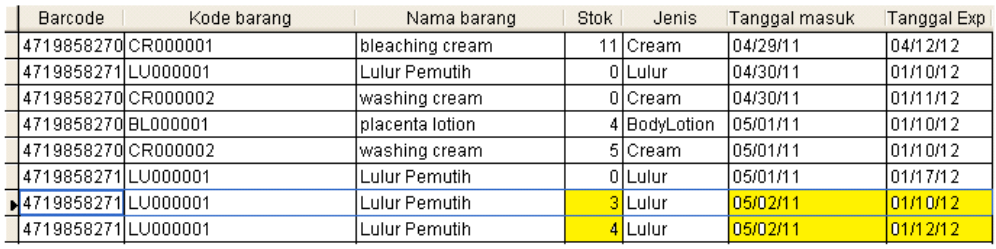

**Penjualan Lulur dengan Tanggal Masuk yang sama dan Tanggal Kadaluarsa yg berbeda dengan Supplier yang berbeda** 

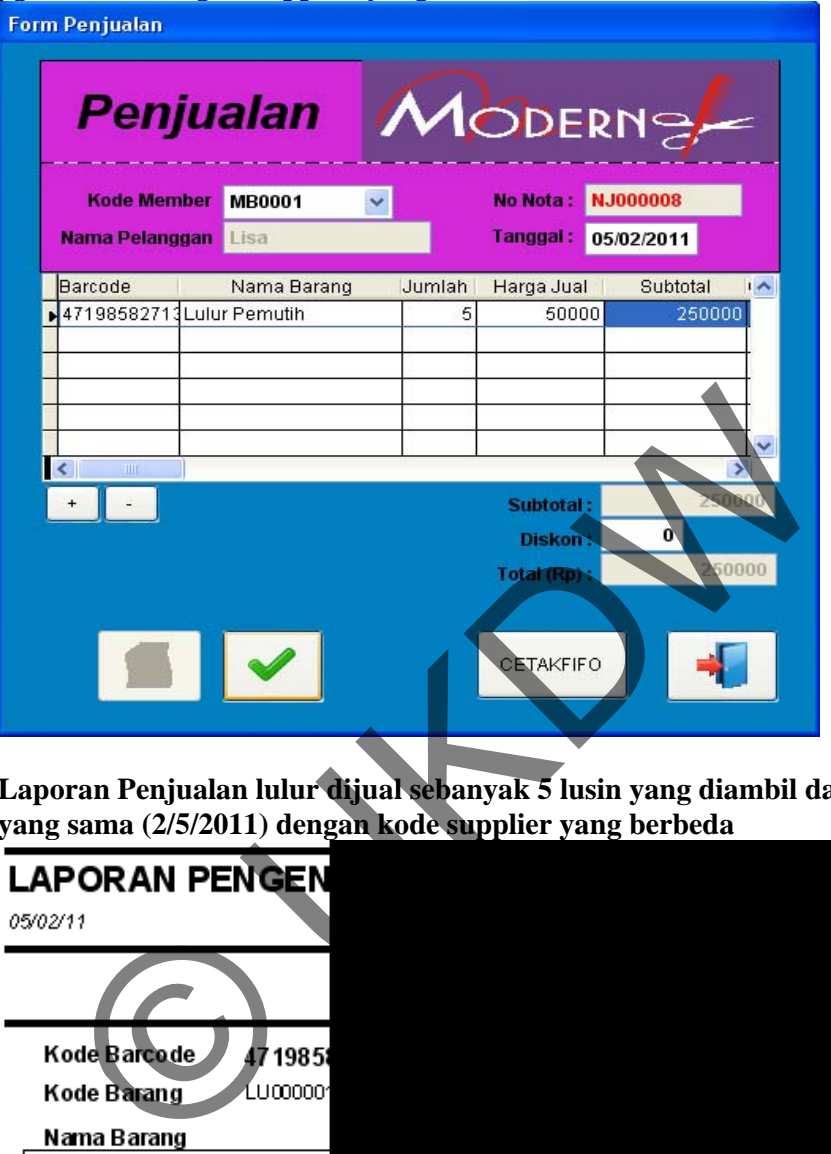

**Laporan Penjualan lulur dijual sebanyak 5 lusin yang diambil dari tanggal yang sama (2/5/2011) dengan kode supplier yang berbeda**

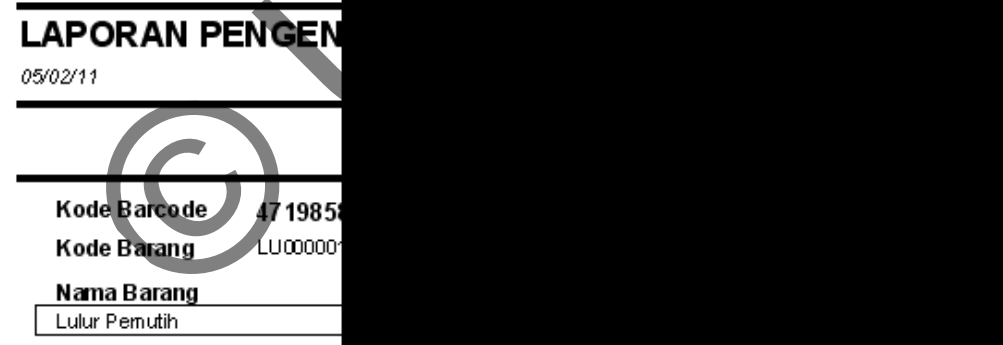

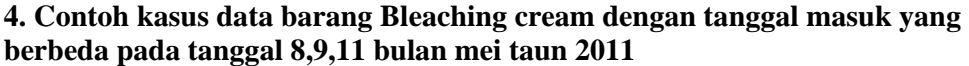

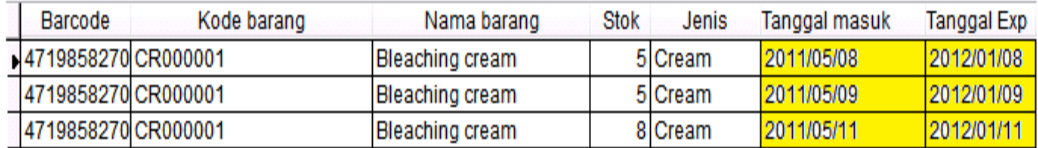

**Penjualan Bleaching cream dengan mengambil dari tiga tanggal masuk yang berbeda dengan jumlah permintaan 15lusin.** 

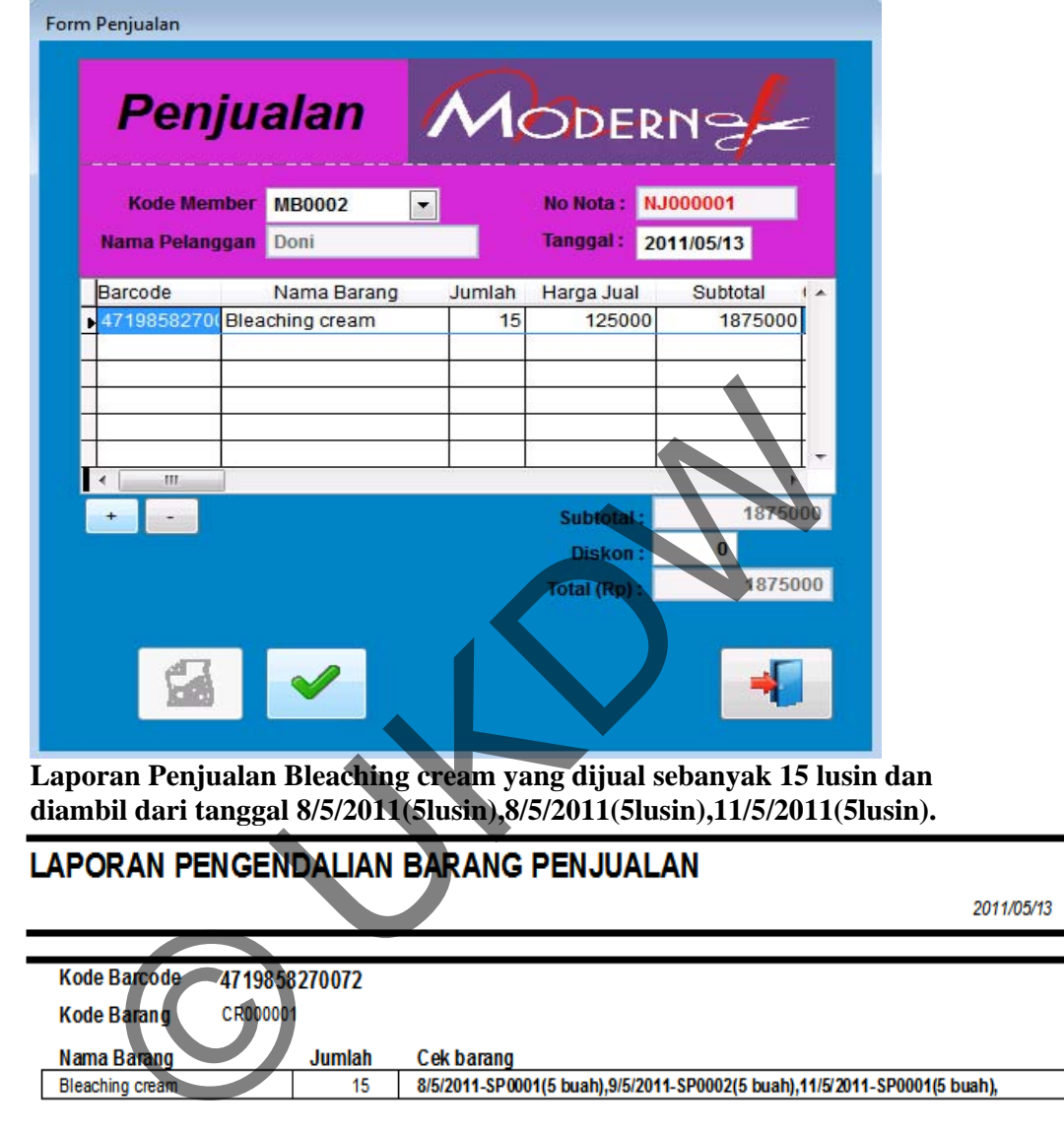

#### **Data penjualan hasil dari analisa penjualan barang CR00001**

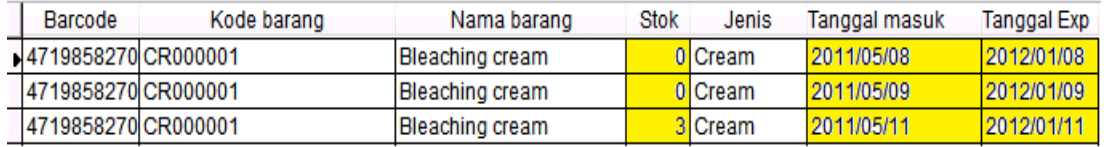

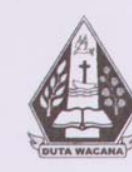

#### UNIVERSITAS KRISTEN DUTA WACANA FAKULTAS TEKNOLOGI INFORMASI PROGRAM STUDI **SISTEM INFORMASI**

Jl. Dr. Wahidin Sudirohusodo 5-25 Yogyakarta 55224 Telp: (0274)563929 Faks: (0274)513235

#### **FORMULIR PERBAIKAN (REVISI) TUGAS AKHIR**

Dengan ini kami meyatakan bahwa mahasiswa yang melakukan Tugas Akhir dibawah ini:

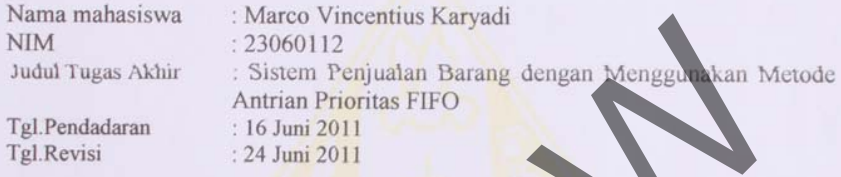

Telah melakukan perbaikan Tugas Akhir dengan lengkap Demikian pernyataan kami agar dapat dipergunak n sebagaim ana mest

Yogyakarta, 24 Juni 2011

Dosen Pembimbing II

Budi Sutedjo, S.Kom., M.M.

Ir. Harianto Kristanto, M.T., MM.

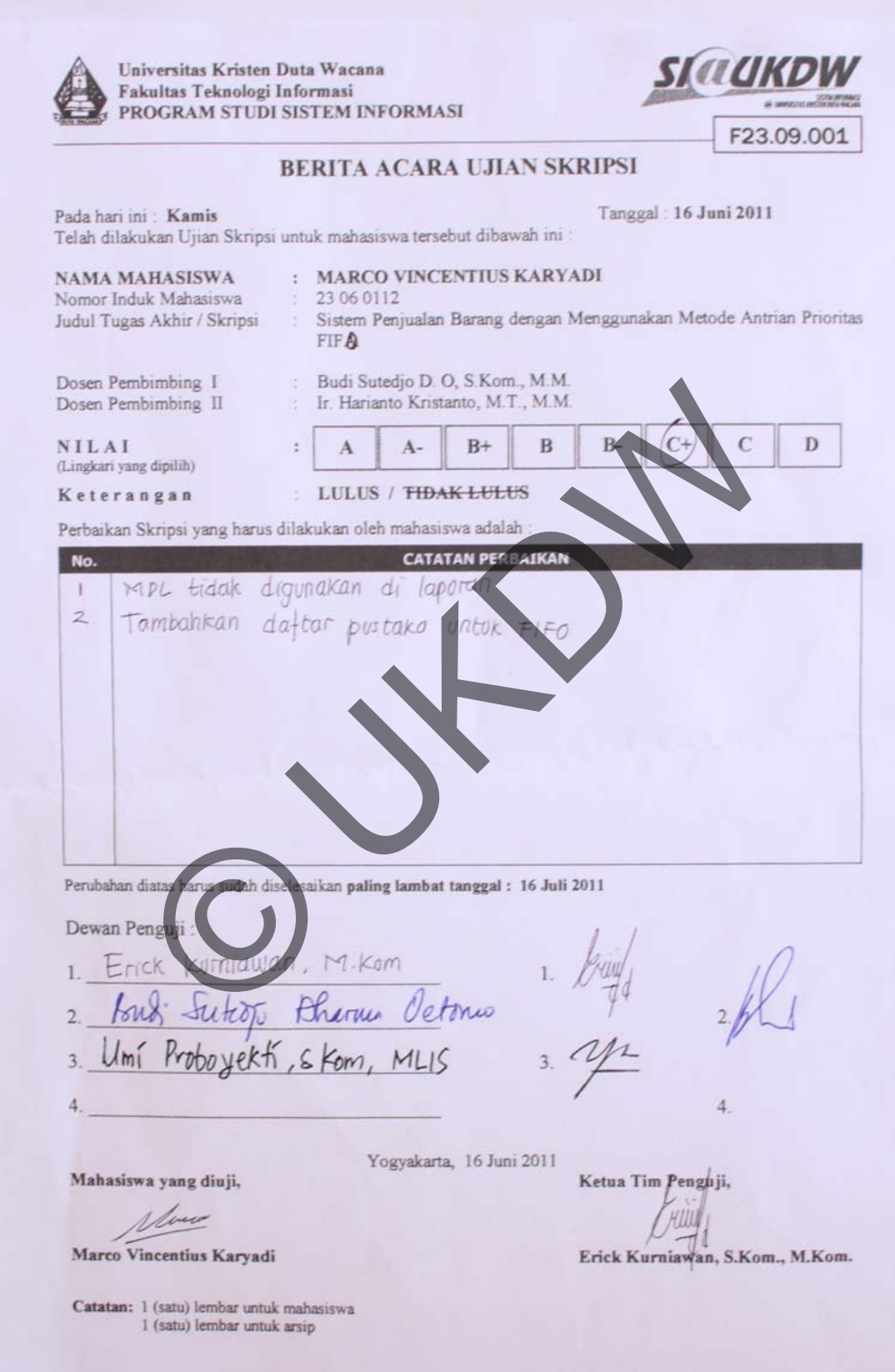

KARTU KONSULTASI SKRIPSI **THE REAL PLASHOLD R** 蠡 Tanggal: DOSEN TEN SUSTANGER Universitas Kristen Duta Wacana Fakultas: TEKNIK Prodi: SISTEM INFORMASI Catatan Perkembangan/Revisi Skripsi MULAISKRIP 19 10 L GANAI 2010/2011 **Carterina**  $\rm{NIM}$  $: 2.360112$ : Marco Vincentius K Nama Judul (Sistem Penjualan Barang dengan Menggunakan Metode Antrian Prioritas FIFO<br>Studi Kasus Toko Kosmetik Modern Dosen Pembimbing 1 : Budi Sutedjo D. O, S.Kom., M.M. Tanda Tangan Doser Dosen Pembimbing 2 : Ir. Harianto Kristanto, M.T., M.M.  $\frac{1}{\text{Tanggal}:8/12/200}$  Catatan Perkembangan/Revisi Skripsi:  $11/03/2011$ Tanggal: Tanggal: Tanggal:  $\vert\vee$ Catatan Perkembangan/Revisi Skripsi: Catatan Perkembangan/Revisi Skripsi Bonat flow manual/ Kow cheat u/train beg ?<br>- Mal lig brot Invoice ?.<br>un ? Blat DO dig - Piluchan y Boxcode y Kadalucas  $\overline{\mathcal{U}}$ treima Mara Entray notatione appealer les Baxiste Penton Telermy. in Dosen 59 Tanda Tangan Doser Tanda Tangan Dosen  $Tanggal: 29/64/207/$ Tanggal:  $12/04/201$ . E. 醫 Tanggal:  $\mathbf{v}$ Tanggal: Catatan Perkembanga Catatan Perkembangan/Revisi Skripsi Catatan Perkembangan/Revisi Skripsi : an Perker .<br>n/Revisi Skripsi an/Revisi Skripsi t Lapmen bab 1745 oh<br>Tambahkan / kenghapi<br>In tisnei, Lang khusus<br>pembuhtian 7170 It Preserton Bratnota/ Do Internal of trijublian Ambilde Tanda Tangan Dosen Tanda Tangan Doser Tanggal: 5/5/2011.<br>Catatan Perkembangan/Revisi Skring. 顕 Tanggal:  $1/5/207/$ . anggal Tanggal: Catatan Perkembangan/Revisi Skripsi # Lap Bah 19d5 ole. # Report oh.<br>Majn Polde - Edit Lubiscari Tanda Tangan Doser Tanda Tangan Dosen **TELDIFFOLDI** KARTU KONSULTASI SKRIPSI Tanggal Universitas Kristen Duta Wacana Catatan Perkembangan/Revisi Skripsi : Fakultas: TEKNIK Prodi: S' TEM INFORMASI **VLSKRII** SLEAD V Gasal 2010/2011 **NIM**  $: 23060112$ Nama : Marco Vincentius K Judul : Sistem Penjualan Barang dengan Menggunakan ian Prioritas FIFO Studi Kasus Toko Kosmetik Modern Tanda Tangan Dosen Dosen Pembimbing 1 : Budi Sutedjo Dosen Pembimbing 2 : Ir. Hariant Tanggal: 20 Olet 2010  $-1-2011$ 题 Tanggal:  $3$  Met  $20$ ||.  $\vert \cdot \vert$ Tanggal:  $\mathbf{K}$ Catatan Perkembangan/Revisi Skrip bangan/Revisi Skripsi: Catatan Perkembangan/Revisi Skripsi: Catatan Perkembangan/Revisi Skripsi Bodcap format tulisa Porposal febâle . Cohran + lempele Carles Penandral a rancoup Tanda Tangan Dosen Tanda Tangan Dosen Tanda Tangan Dasen Tanggal:  $|4 - Fc6 - 201|$ Tanggal: 3- March 2011 医 13. Tanggal: Tangga!: Catatan Perkembangan/Revisi Skripsi: Catatan Perkembangan/Revisi Skripsi Catatan Perkembangan/Revisi Skripsi : Catatan Perkembangan/Revisi Skripsi Perbackan bullet, -Perlaine penapila Keteraya dari tuyana pustak pour bara Proxibut FIFO. Tanda Tangan Dos Tanda Tangan Dosen Tanda Tangan Dosen Tanda Tangan Dosen Tanggal: 22 Mar 2011 蠿  $Tenggal:19/4 - 2011$ 震通 Tanggal: 協 Tanggal:  $\mathbb{R}$ Catatan Perkembangan/Revisi Skripsi : Catatan Perkembangan/Revisi SX Catatan Perkembangan/Revisi Skripsi : ferrade learned any<br>tal tell learny Catatan Perkembangan/Revisi Skripsi : - Presentar propos + hanza Tanda Tangan Dos Tanda Tangan Dosen Tanda Tangan Dosen Rapa -> output + a